# **VVIO**

Wireless Keyboard VGP-WKB1

/ Operating Instructions / Mode d'emploi / Bedienungsanleitung

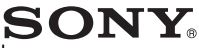

Download from Www.Somanuals.com. All Manuals Search And Download.

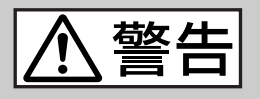

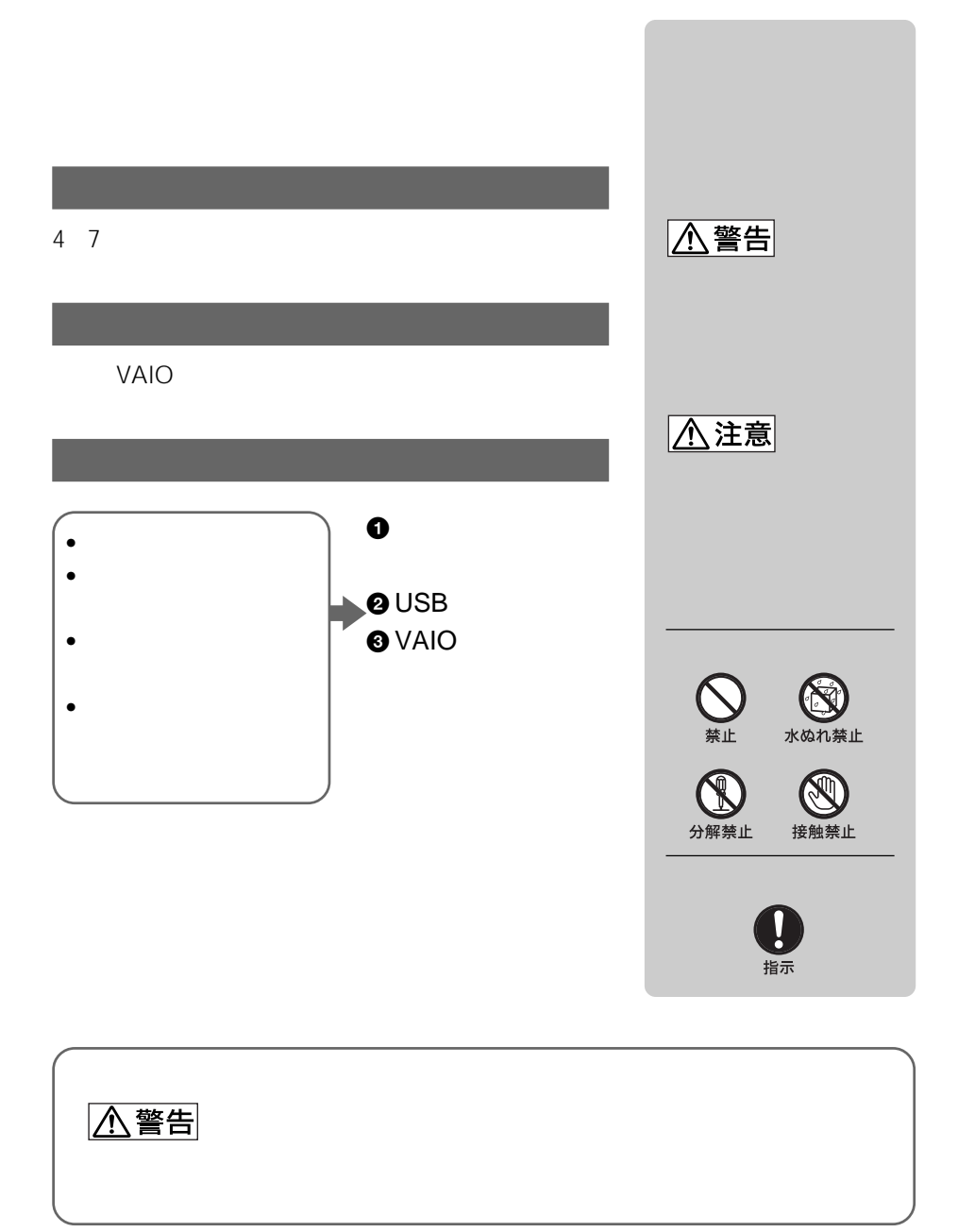

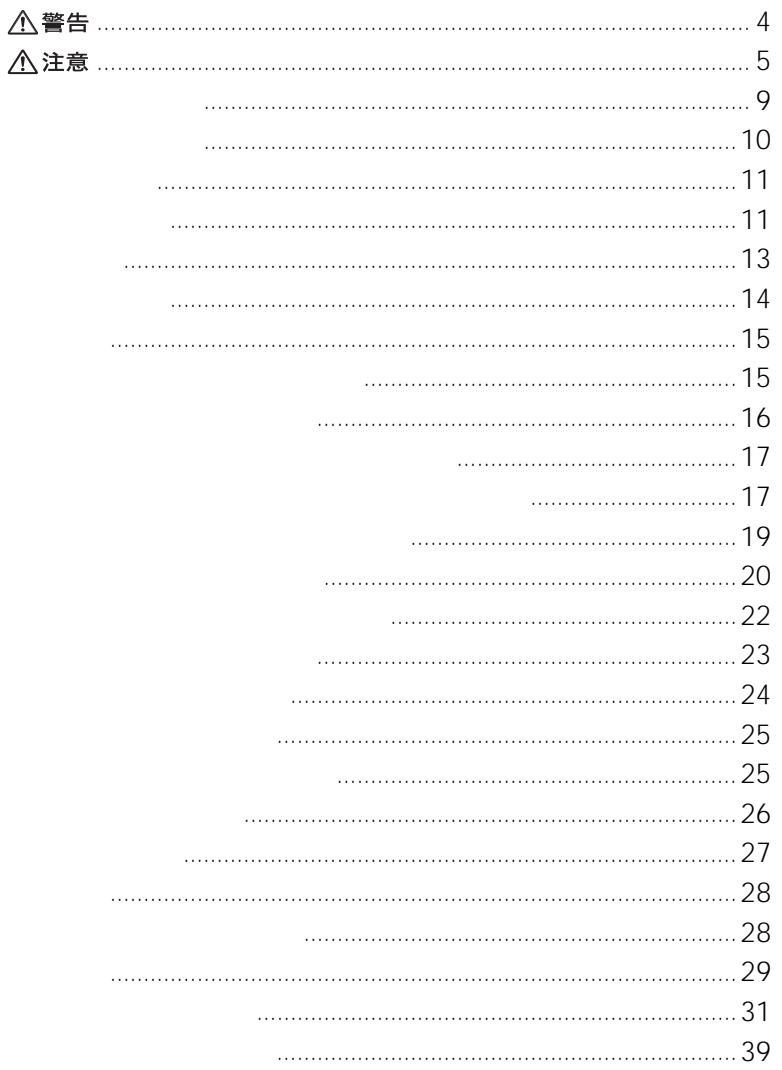

## **JP**

 $3$  JP

<span id="page-3-0"></span>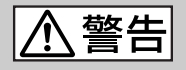

• 液が目に入ったときは、目をこすらず、すぐに水道

• 液が身体や衣服についたときは、すぐにきれいな水

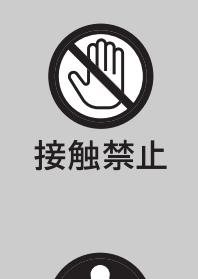

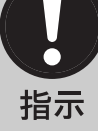

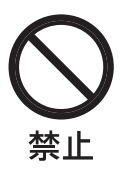

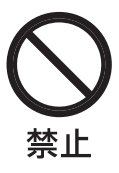

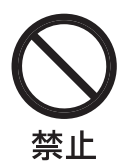

Download from Www.Somanuals.com. All Manuals Search And Download.

<span id="page-4-0"></span>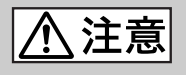

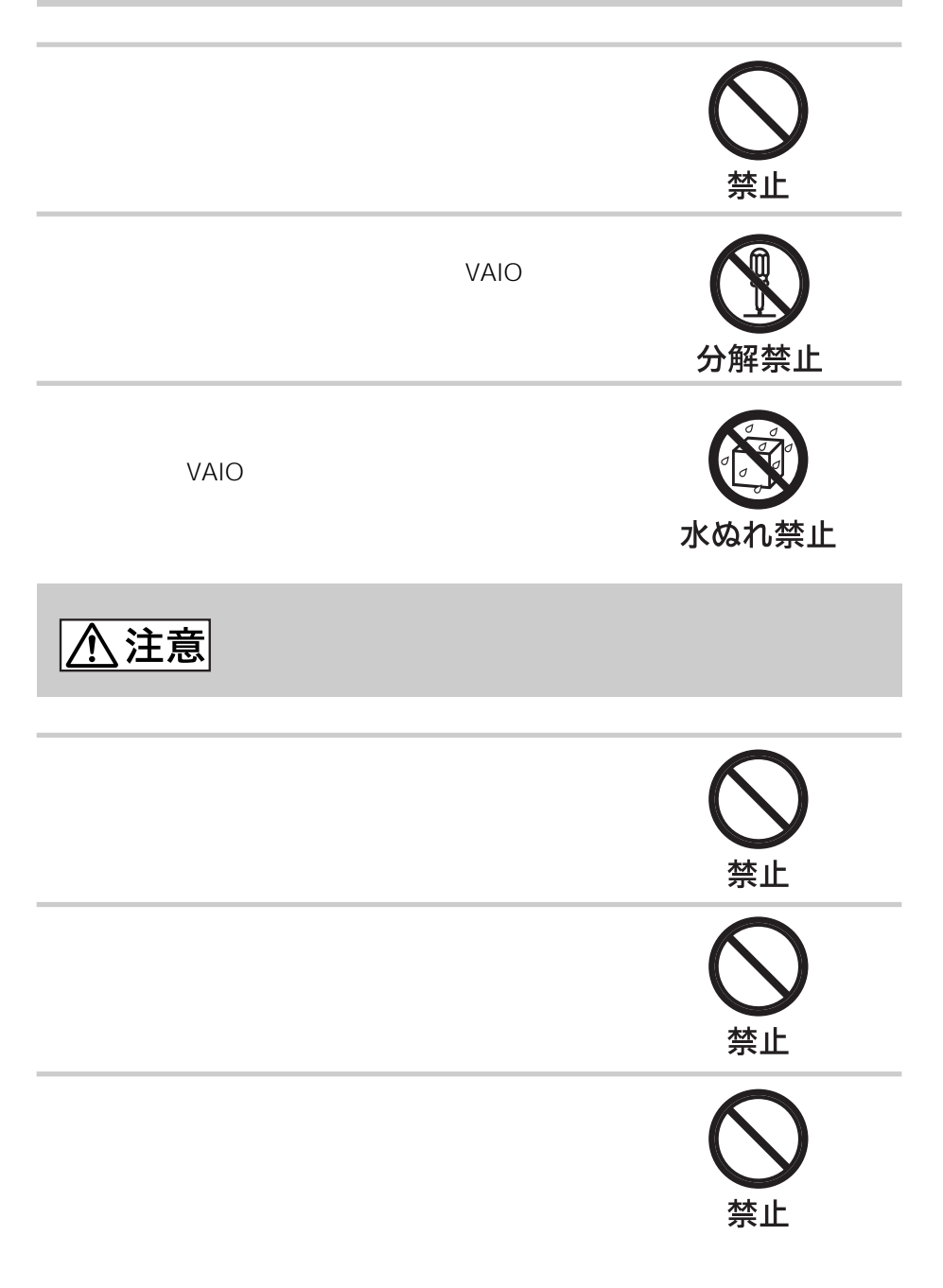

5 JP

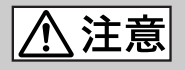

6 JP

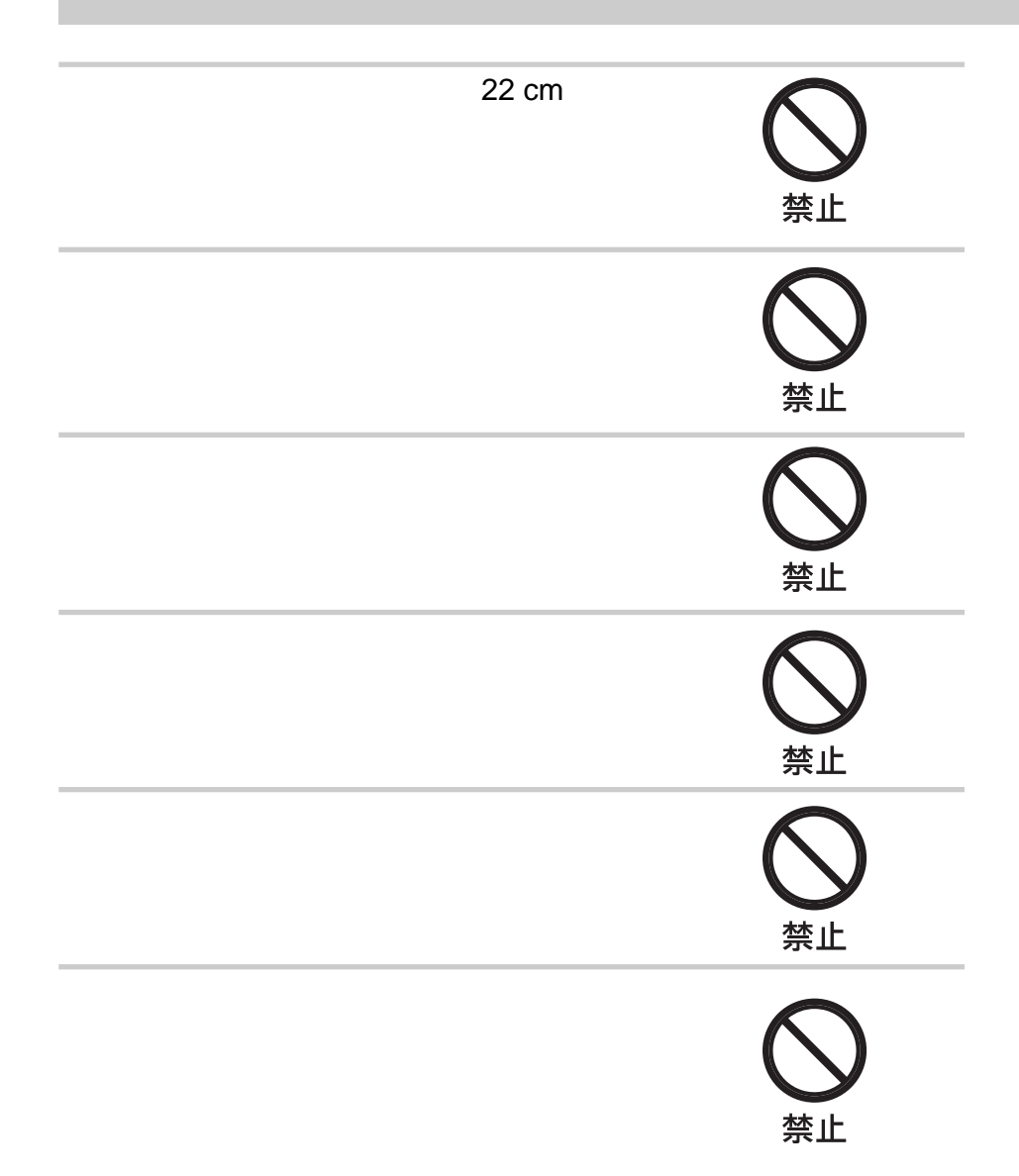

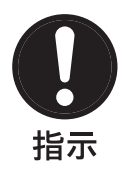

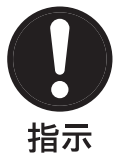

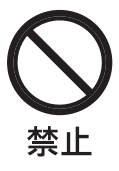

7 JP

 $VCCI$  and  $NCCI$ 

VGP-WKB1/J VGP-WMS1

- 本製品を分解/改造すること(レシーバーについては内蔵モジュールを分解/改造すること)
- 本製品の底面に貼ってある証明ラベルをはがすこと
- $\cdot$   $\sim$  10
- Microsoft Windows Microsoft Corporation
- その他、本書に記載されているシステム名、製品名は、その他にも、その他にも、その他にも、その他にも、その他にも、その他にも、その他にも、その他にも、その他にも、

 $\begin{array}{ccccc}\n\text{TM} & \textcircled{R}\n\end{array}$ 

• **Microsoft® Windows® XP Home Edition** Microsoft® Windows® XP Professional Windows XP

<span id="page-8-0"></span>Windows XP PCV-LX

<span id="page-9-0"></span> $VAIO$ 

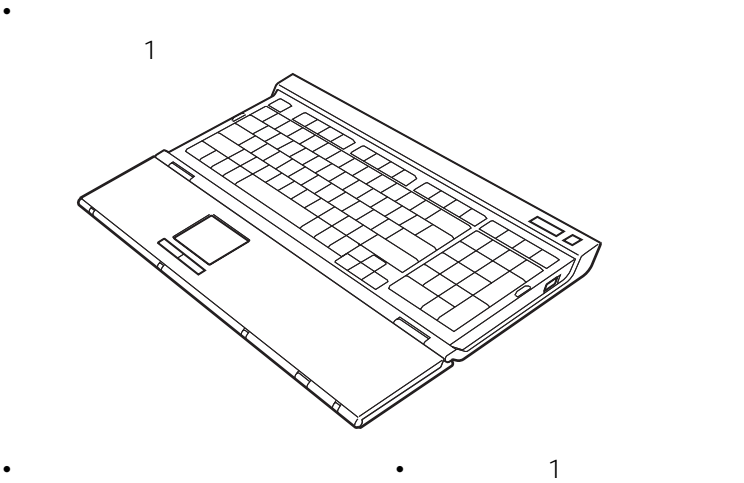

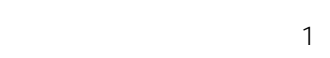

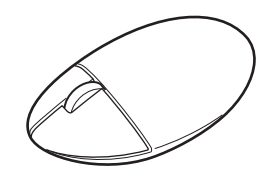

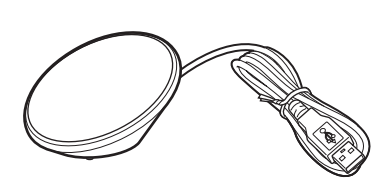

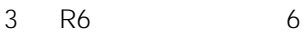

•  $\qquad \qquad 1$ 

 $\overline{1}$ 

<span id="page-10-0"></span>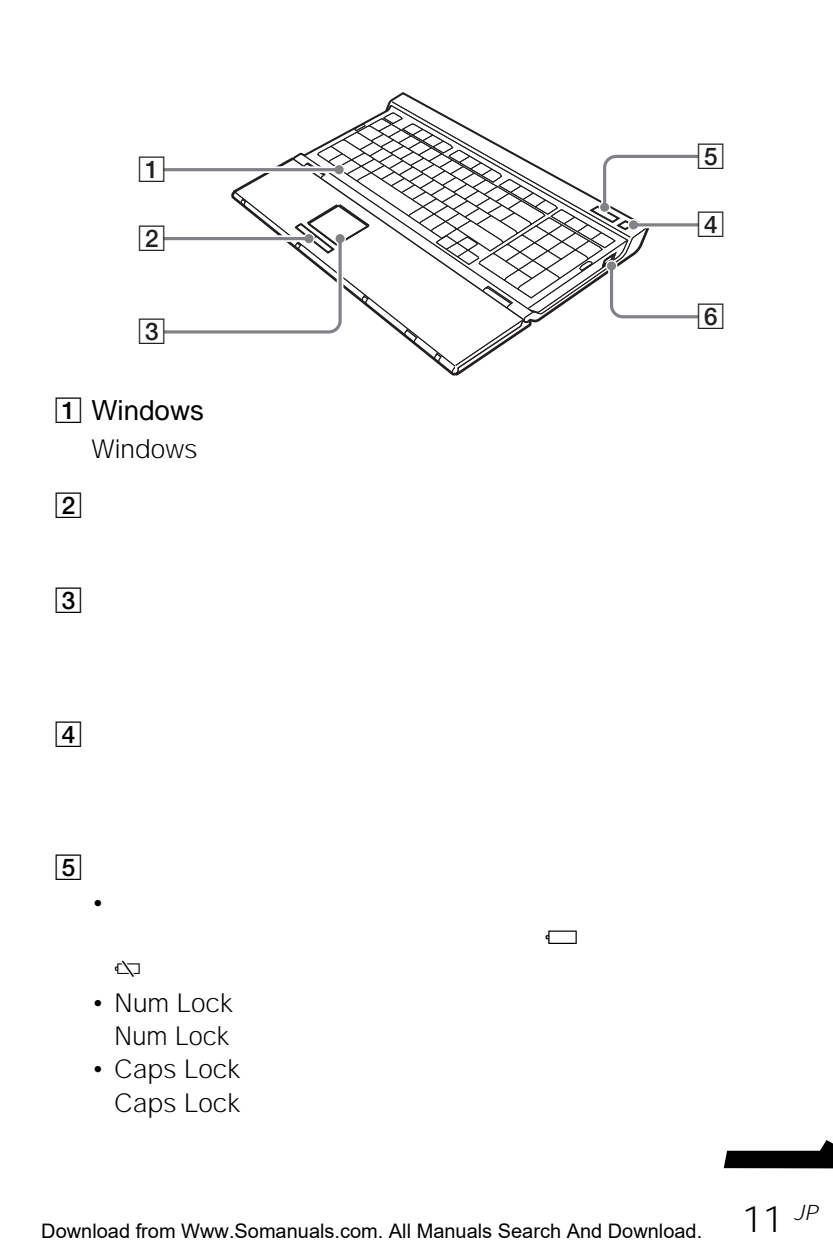

Download from Www.Somanuals.com. All Manuals Search And Download.

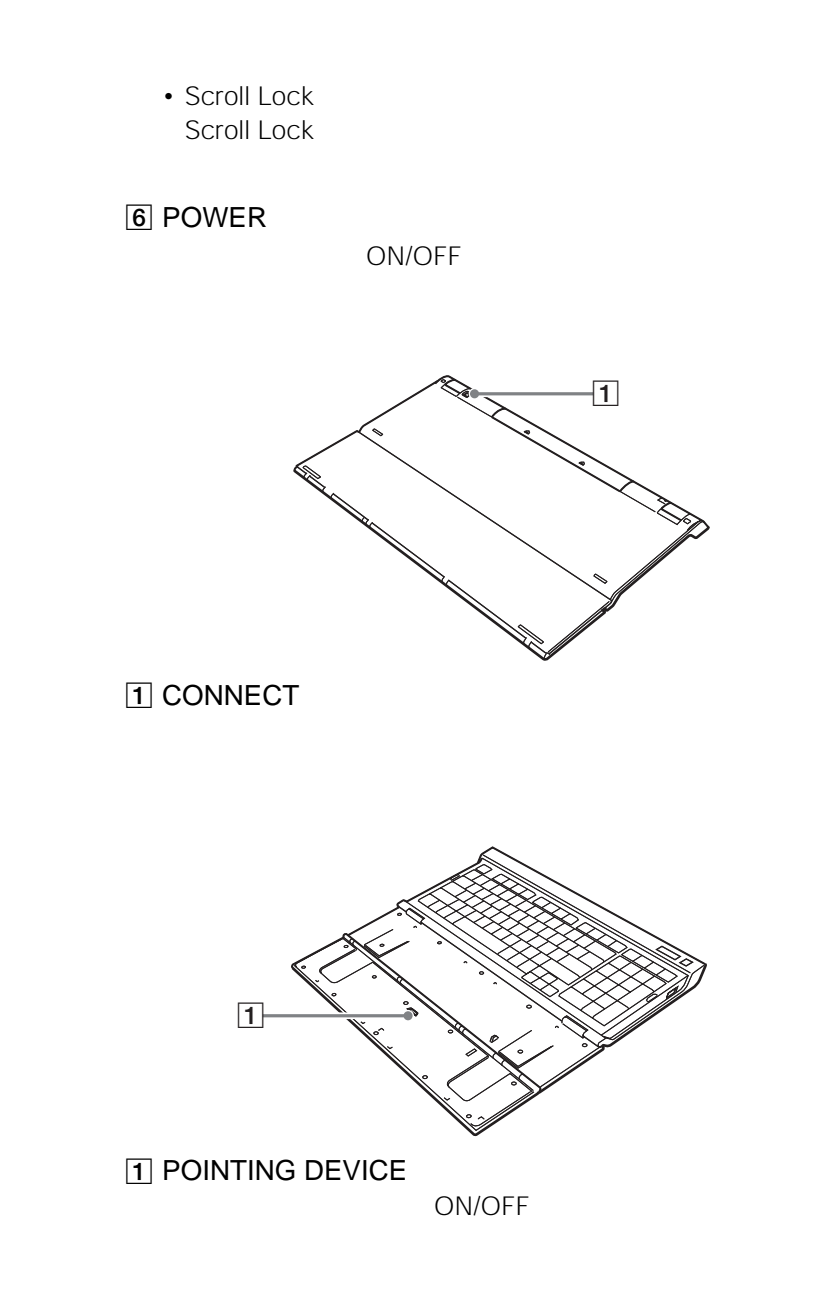

<span id="page-12-0"></span>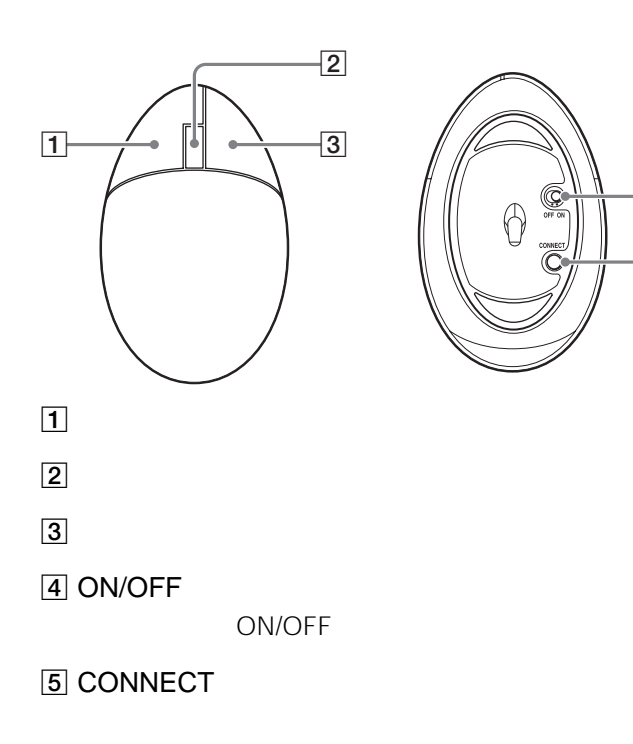

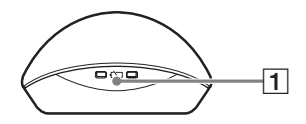

ローバッテリーランプ

<span id="page-13-0"></span>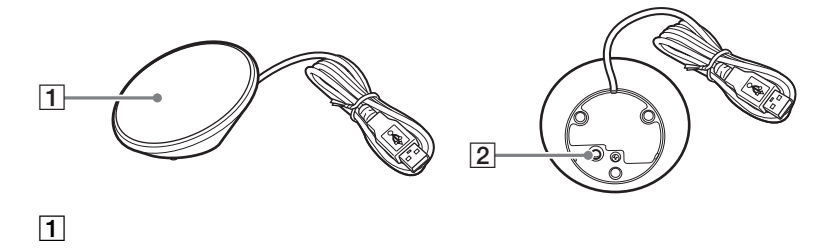

2 CONNECT

# <span id="page-14-0"></span>•  $\bullet$  -  $\bullet$  -  $\$ • 新しい乾電池と使った乾電池、または種類の違う乾電池を混ぜて使わないでくださ

- 乾電池は充電しないでください。
- 長い間キーボードやマウスを使わないときは、乾電池を取り出してください。 • 乾電池が液もれしたときは、乾電池入れについた液をよく拭き取ってから新しい乾
- 市販の充電式電池には対応していませんので、通常の乾電池をお使いください。充
- zちょっと一言

 $\overline{C}$ 

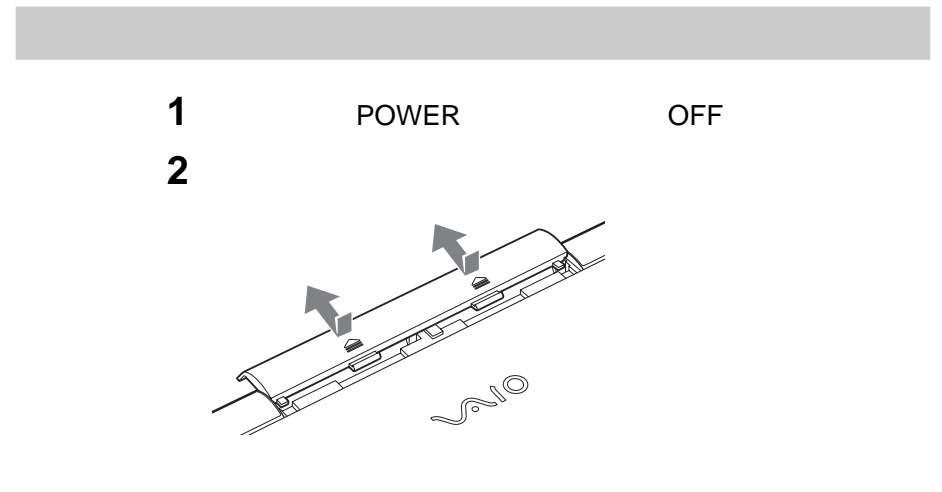

<span id="page-15-0"></span>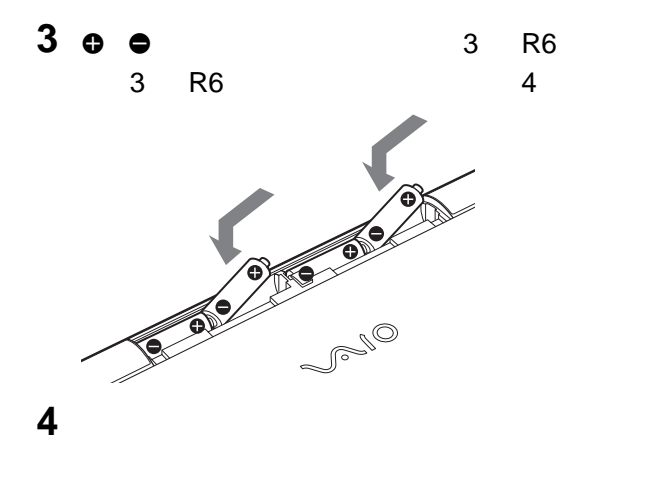

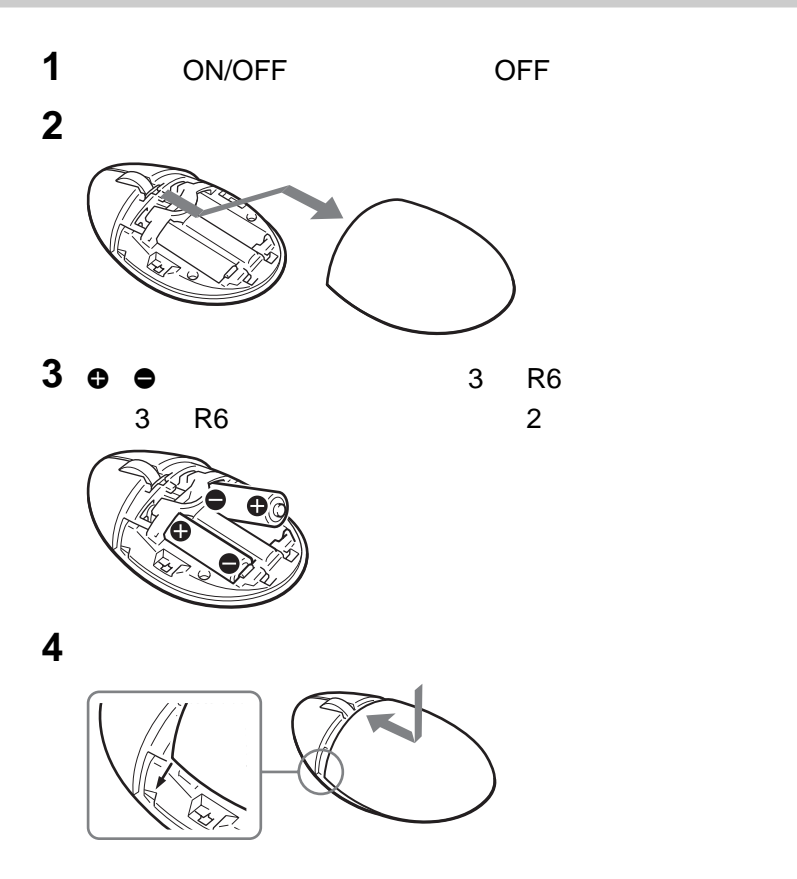

<span id="page-16-0"></span>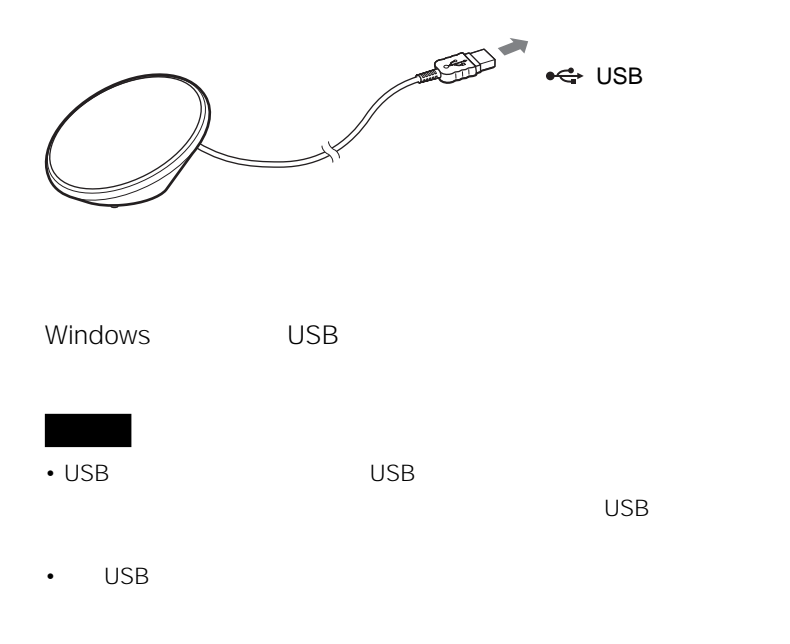

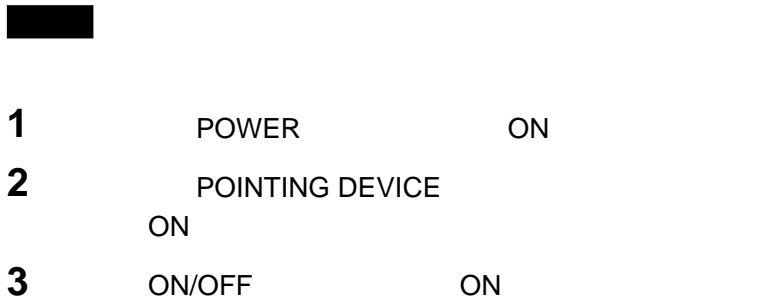

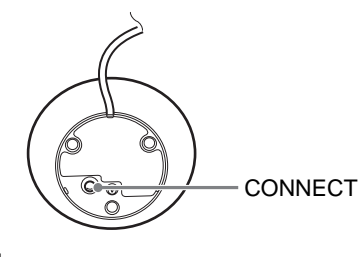

**5** CONNECT

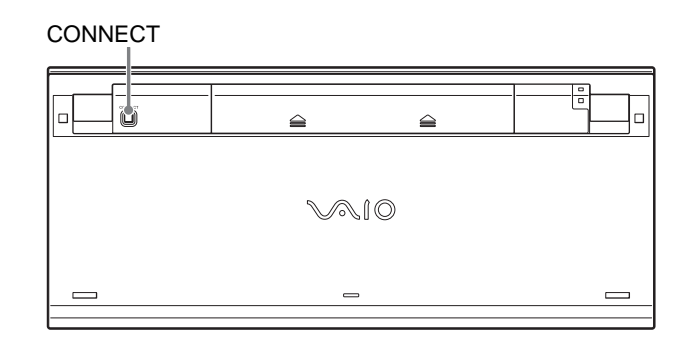

 $10$ 

**6 CONNECT** 

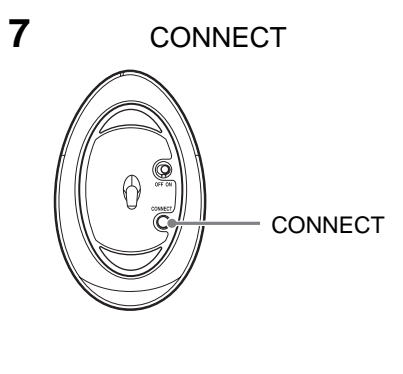

<span id="page-18-0"></span>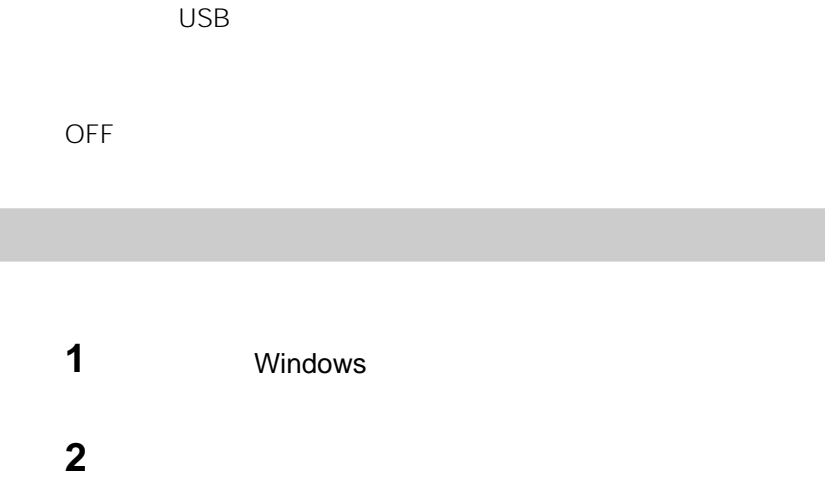

**3**  $\overline{\mathbf{a}}$ 

 $\overline{17}$ 

**正常に接続されたことを確認する**

<span id="page-19-0"></span>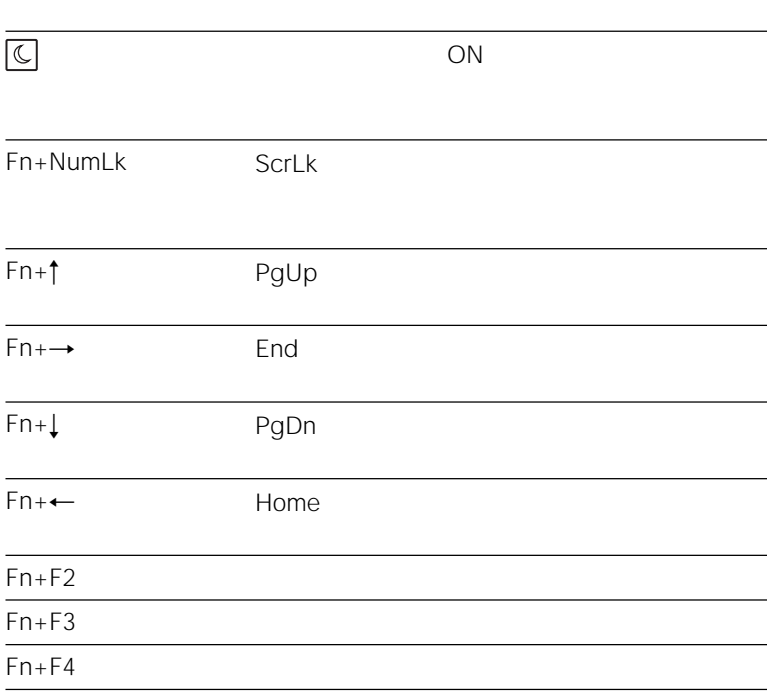

 $Fn$ 

Volume Control

# zヒント

PCV-V VGC-V

- $Fn + F5$
- $\cdot$  Fn+F6

http://vcl.vaio.sony.co.jp

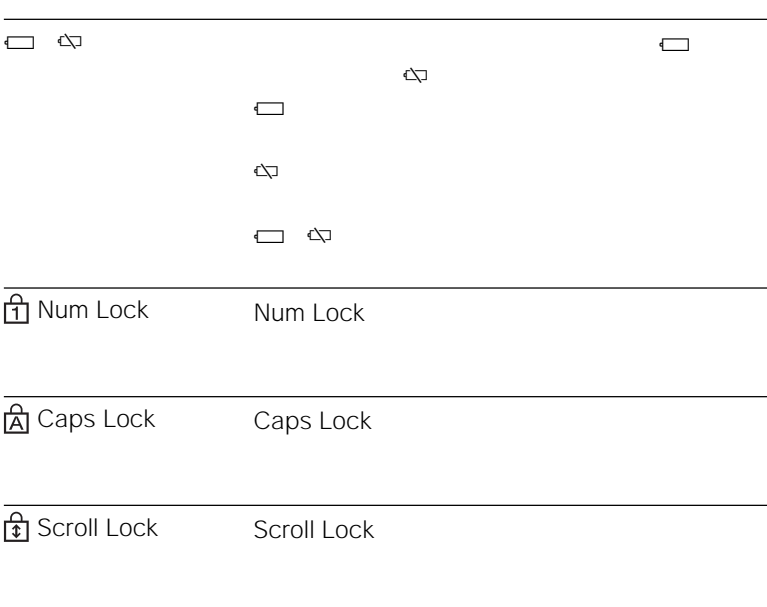

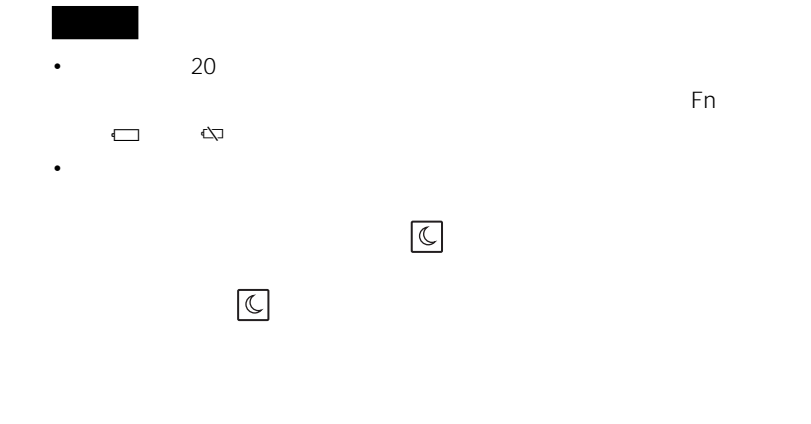

**ス**のページについて

## <span id="page-21-0"></span>POINTING DEVICE
<sub>(The Second Second Second Second Second Second Second Second Second Second Second Second Second Second Second Second Second Second Second Second Second Second Second Second Second Second Second Second Seco</sub>

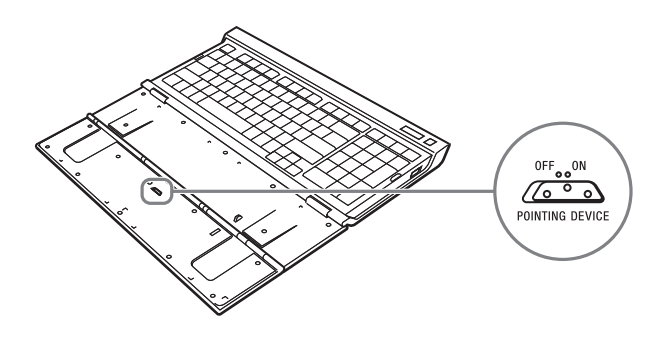

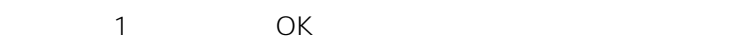

 $\overline{2}$ 

 $\overline{2}$ 

 $\sim 1$ 

<span id="page-22-0"></span>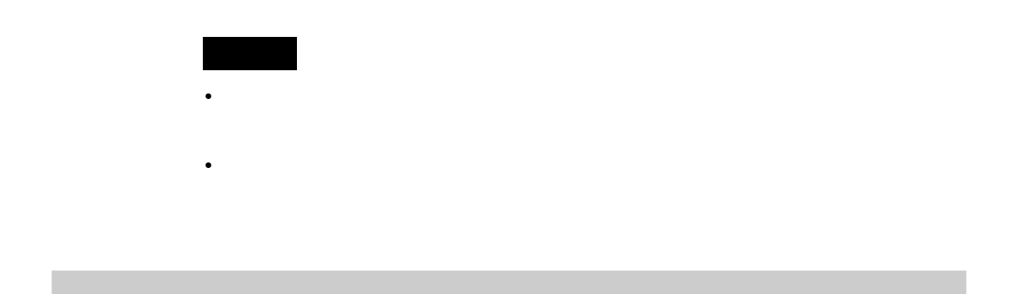

 $\overline{a}$ 

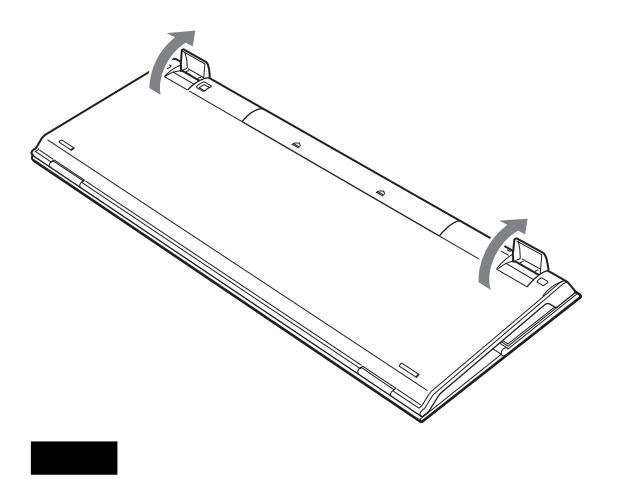

**次のページにつづく** 

<span id="page-23-0"></span>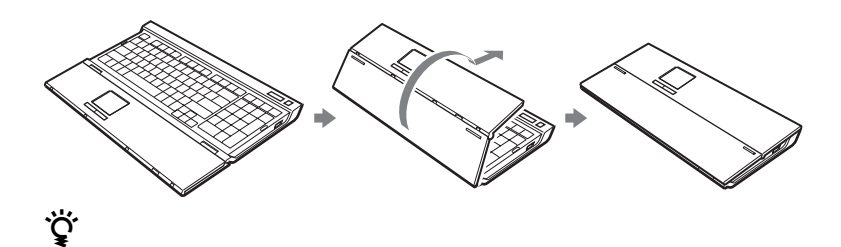

- <sub>199</sub> <sub>199</sub> 199 199 199 199 199 199 199 199 199 199 199 199 199 199 199 199 199 199 199 199 199 199 199 199 199 199 199 199 199 199 199 199 199 199 –
- $\bullet$
- $\bullet$  +  $\bullet$  +  $\bullet$

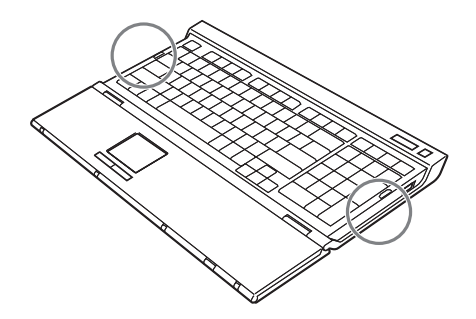

- <span id="page-24-0"></span>
- <sub>200</sub> and 300 and 300 and 300 and 300 and 300 and 300 and 300 and 300 and 300 and 300 and 300 and 300 and 300 and 300 and 300 and 300 and 300 and 300 and 300 and 300 and 300 and 300 and 300 and 300 and 300 and 300 and 30 • 光を反射する素材(光沢のあるビニールや鏡など)
- $\bullet$   $\bullet$   $\bullet$
- 濃淡のはっきりした縞模様や柄のもの

# **1**  $\overline{\phantom{a}}$

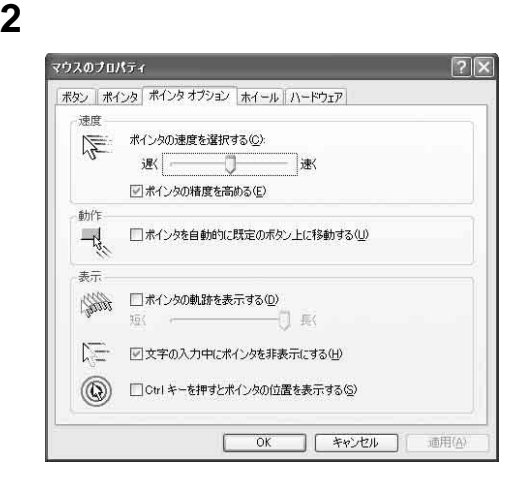

 $25$  JP

Download from Www.Somanuals.com. All Manuals Search And Download.

<span id="page-25-0"></span>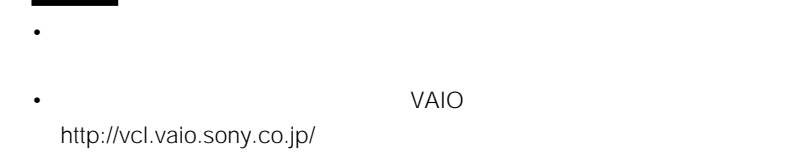

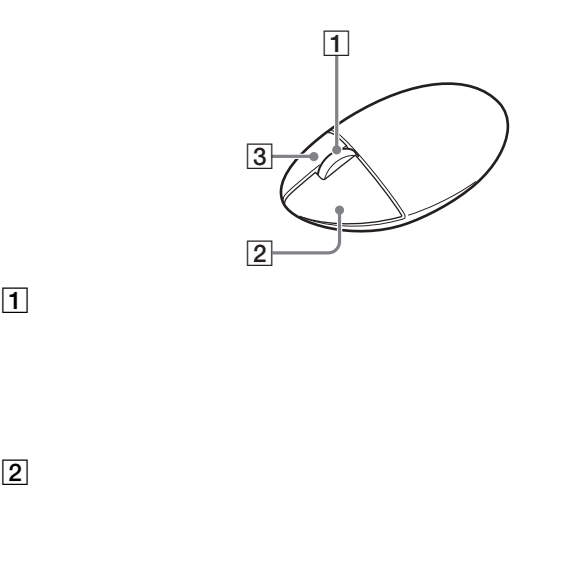

 $3<sub>1</sub>$ 

<span id="page-26-0"></span>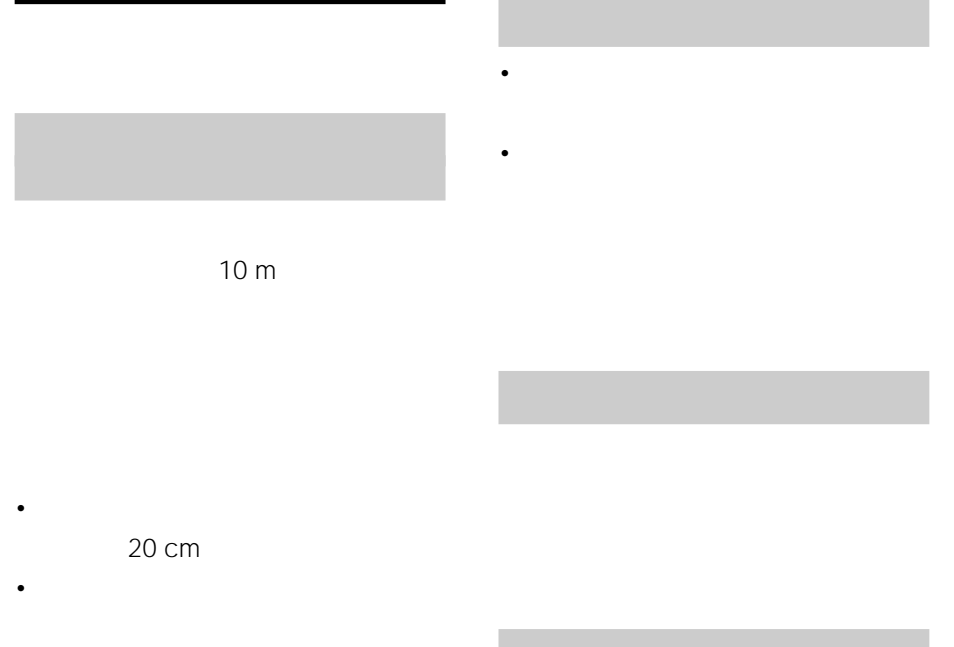

• マウスパッドを使用する。

VAIO

<span id="page-27-0"></span>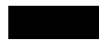

- $\bullet$  and  $\bullet$  and  $\bullet$  and  $\bullet$  and  $\bullet$  and  $\bullet$  and  $\bullet$  and  $\bullet$  and  $\bullet$  and  $\bullet$
- **Particular of the contract of the contract**
- *Production and the production and the production*
- 
- **Secondary and the secondary and the secondary and the secondary and the secondary and the secondary and the secondary and the secondary and the secondary and the secondary and the secondary and the secondary and the s**
- 
- 
- -
	- -
- VAIO

• Contractor experimental contractor experimental contractor experimental contractor experimental contractor experimental contractor experimental contractor experimental contractor experimental contractor experimental cont

• The contract of the contract of the contract of the contract of the contract of the contract of the contract of the contract of the contract of the contract of the contract of the contract of the contract of the contract

- 
- $1$ 
	- - VAIO

<span id="page-28-0"></span>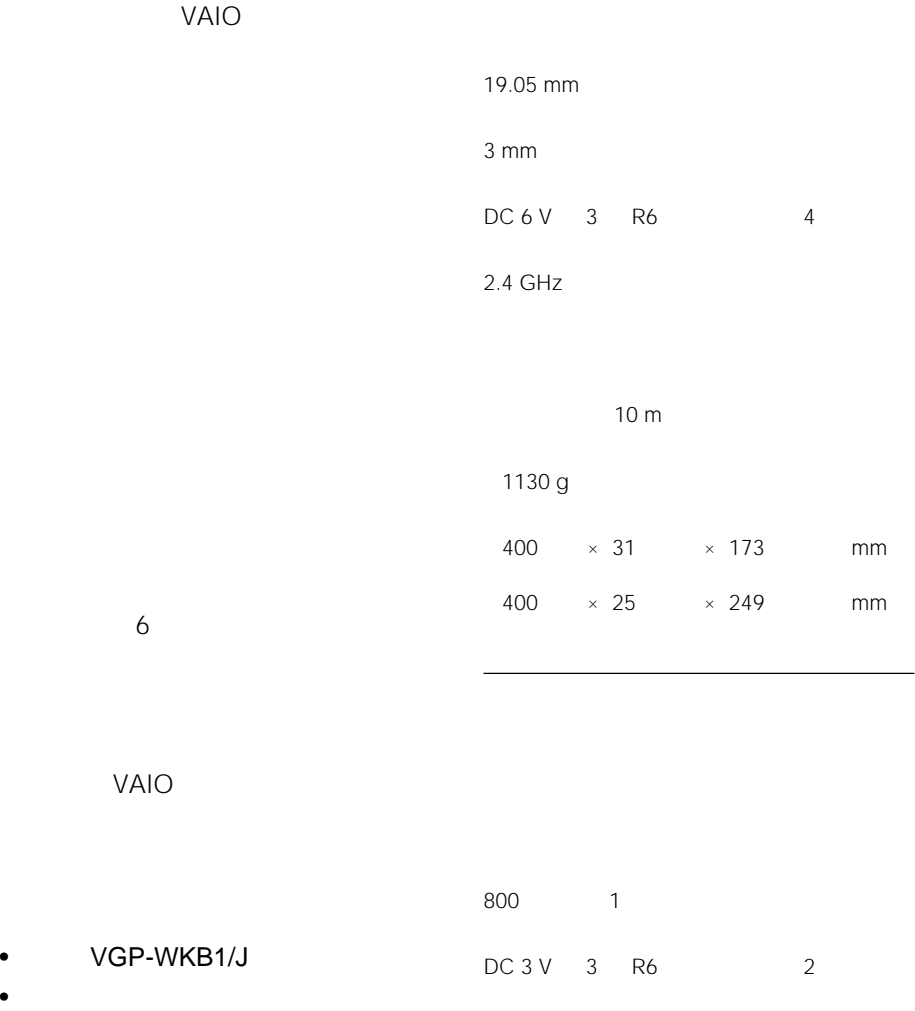

 $\bullet$ •  $\blacksquare$  $10 m$ 

**次のページにつづく** 

2.4 GHz

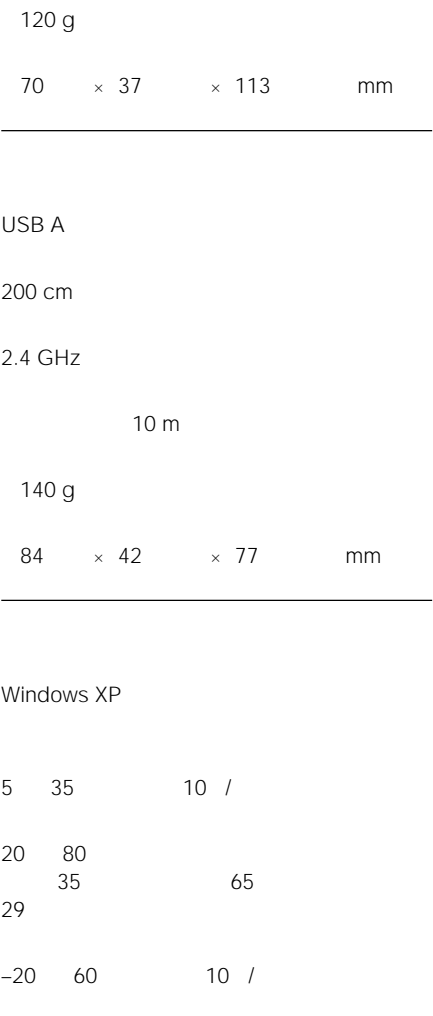

 $\begin{matrix} 10 & 90 \\ 60 & 10 \end{matrix}$ ただし60℃における湿度は20%以下(湿球温度 35℃以下)  $\overline{1}$  $3 \t R6$  $R6$  6  $\overline{1}$  $\overline{1}$ 

 $30$  JP

<span id="page-30-0"></span>VAIO 1

VAIO 30 AND

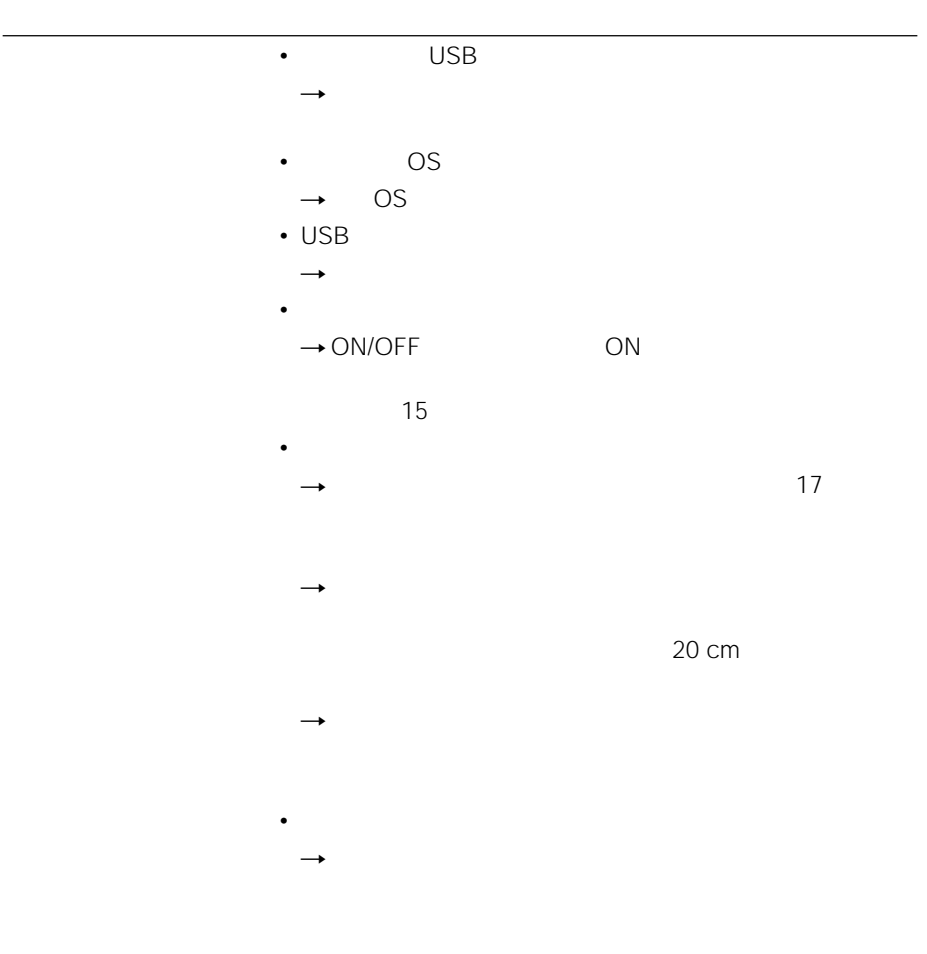

 $31$  JP

**ス**のページについて

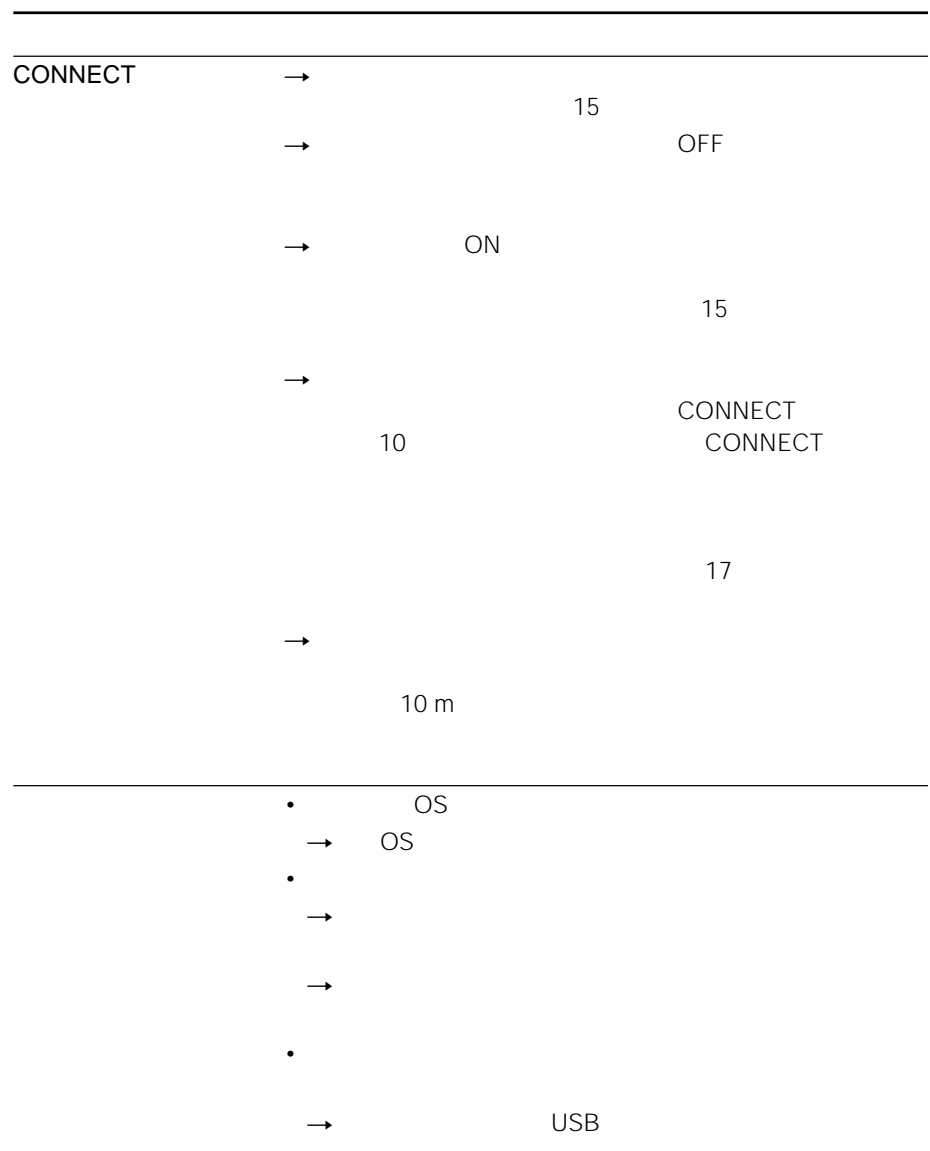

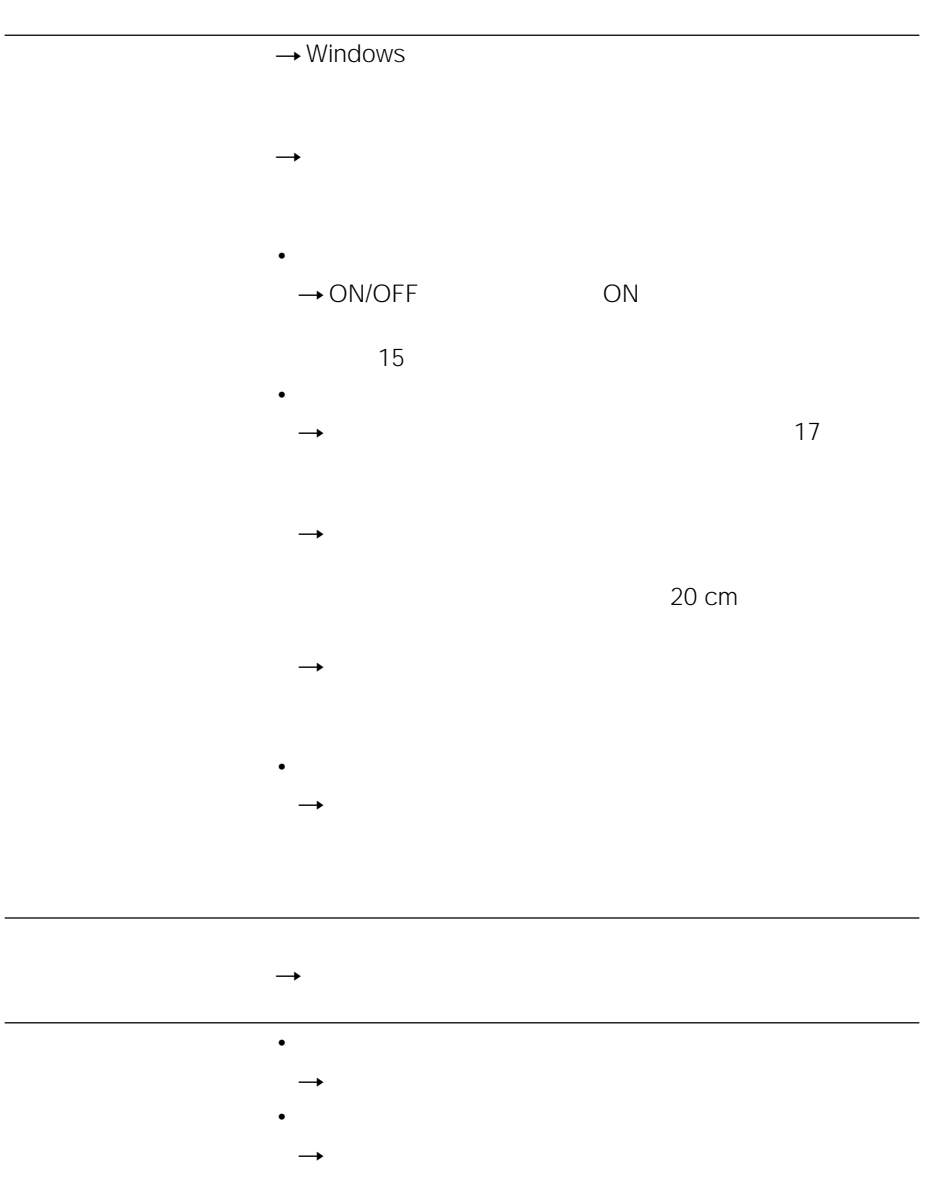

33 JP

**次のページにつづく** 

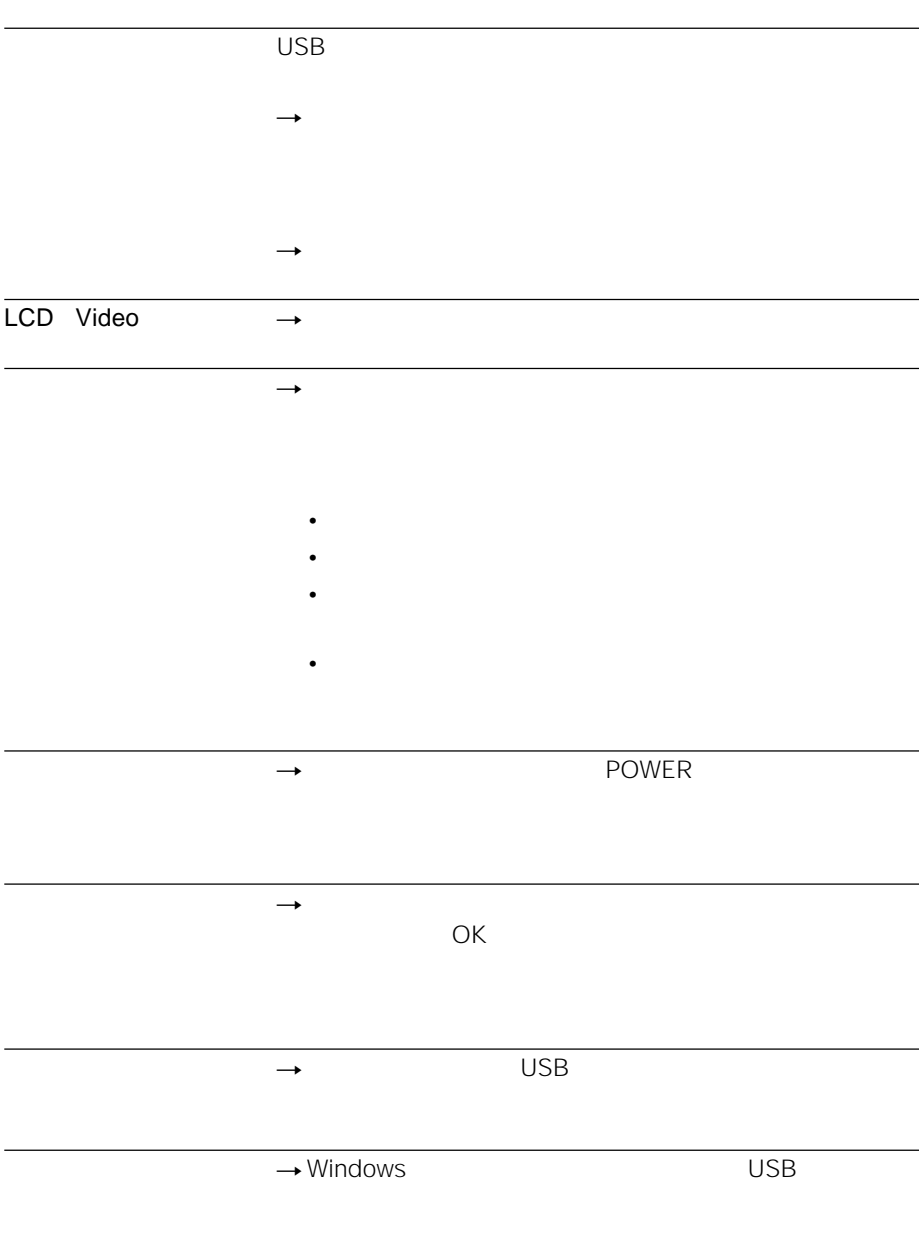

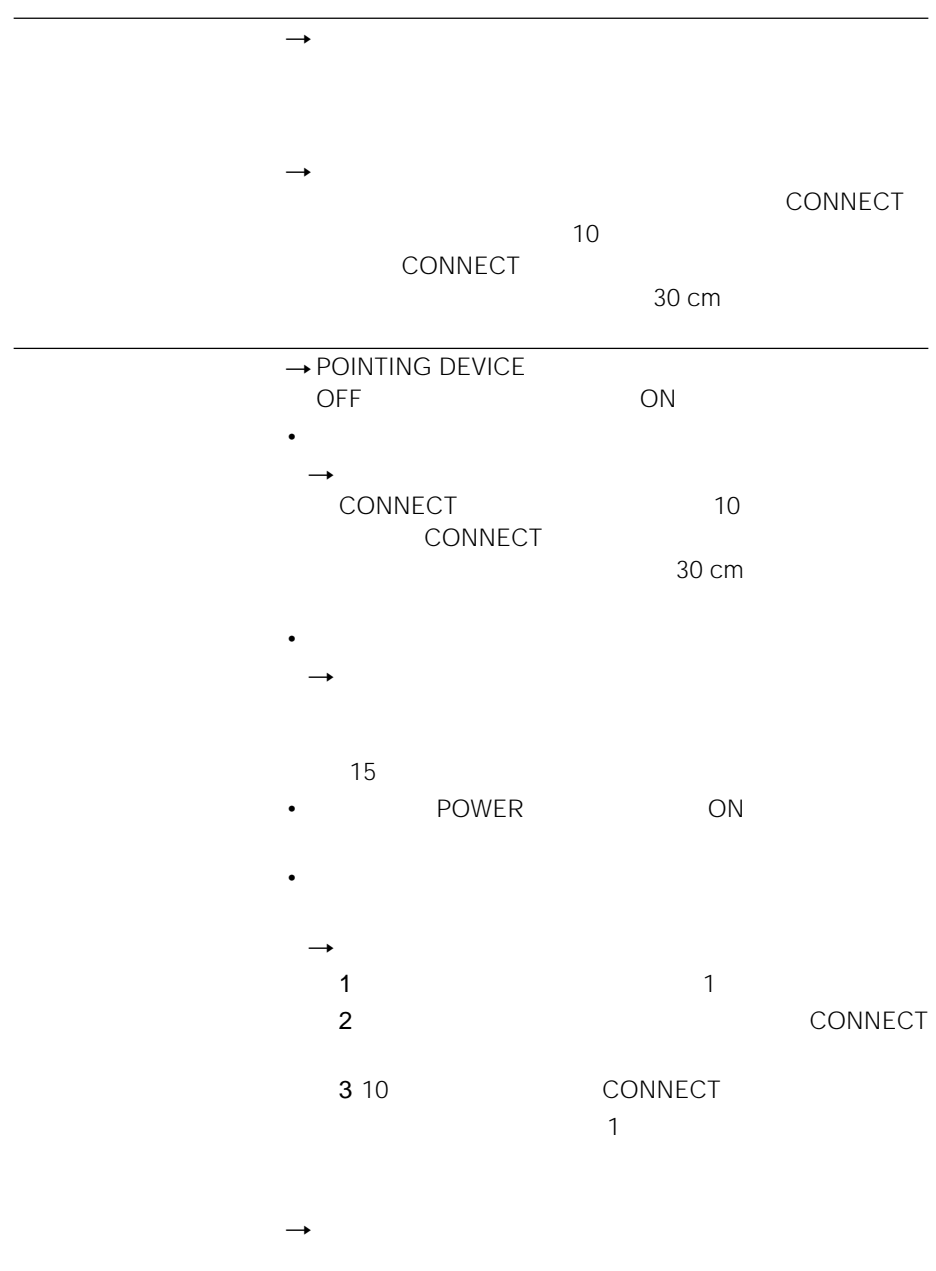

 $35$  JP

**次のページにつづく** 

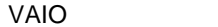

 $\overline{O}$ K extensive  $\overline{O}$ 

 $\rightarrow$
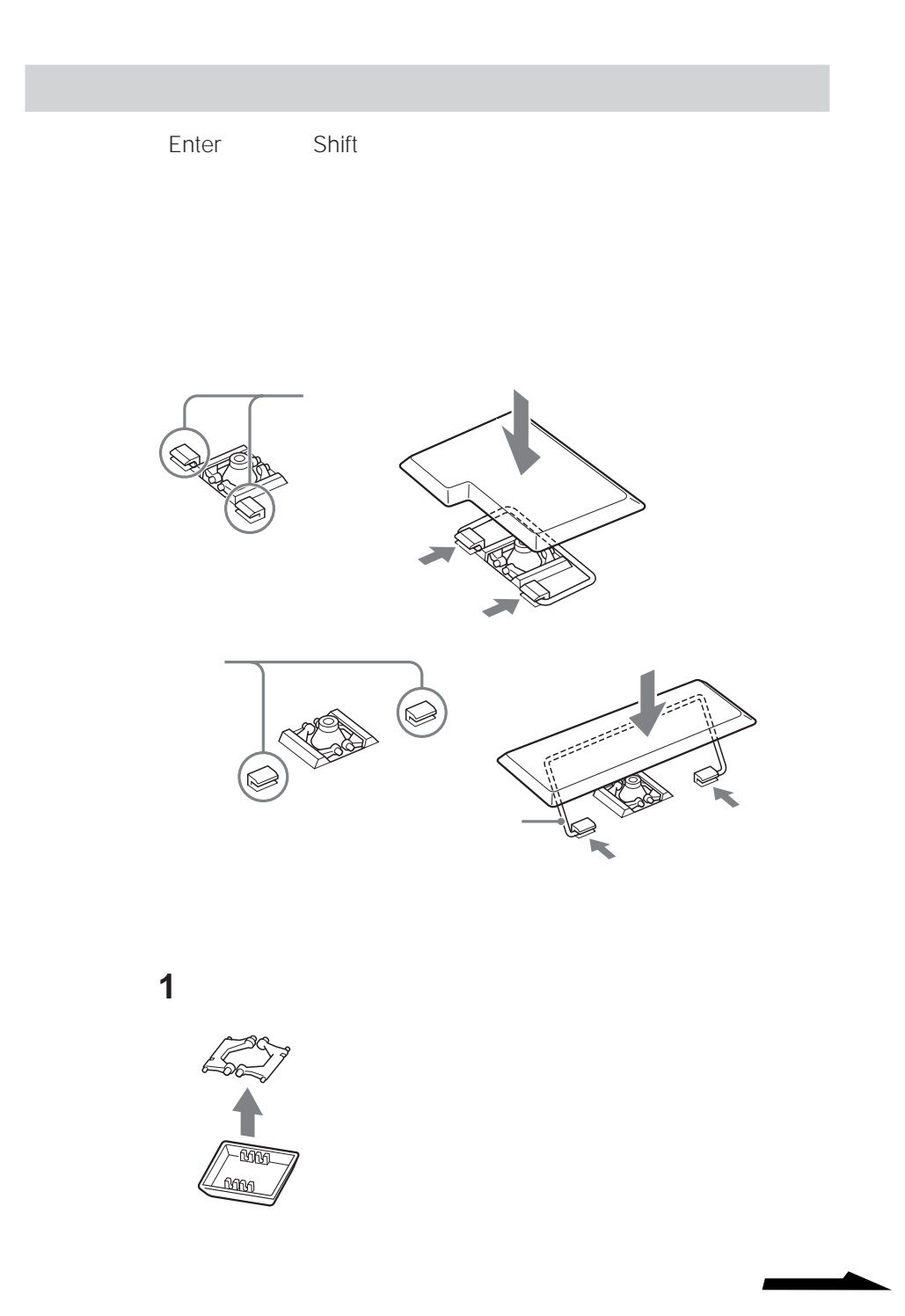

Download from Www.Somanuals.com. All Manuals Search And Download.

37 JP

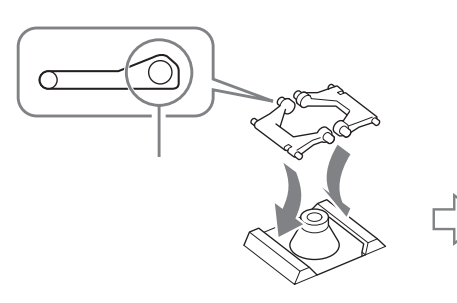

**2**  $\overline{a}$ 

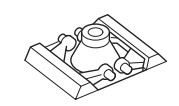

**3**  $\overline{\phantom{a}}$ 

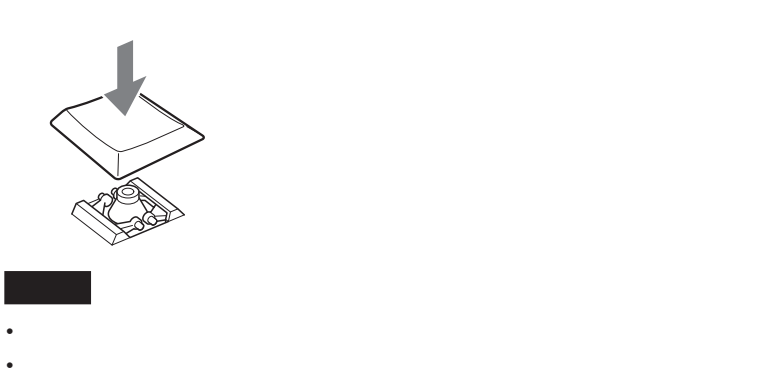

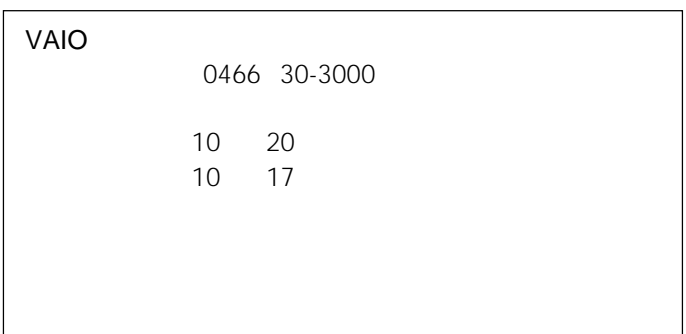

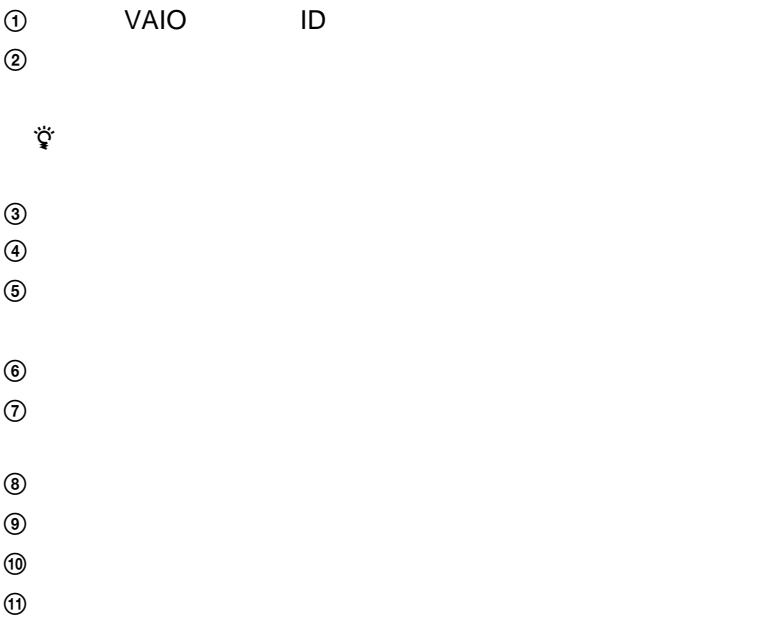

#### **English**

## **WARNING**

#### **To prevent fire or shock hazard, do not expose the unit to rain or moisture.**

#### **Owner's Record**

The model number and the serial number are located on the bottom of the keyboard. Record the serial number in the space provided below. Refer to this number whenever you call your Sony dealer regarding this product.

Model No. VGP-WKB1 Serial No.

This device contains the following wireless devices: Keyboard (VGP-WKB1/U\*), Mouse (VGP-WMS1), and Receiver (VGP-WRC1)

\* Model name of keyboard will be followed by a suffix No.

#### **For customers in the U.S.A.**

You are cautioned that any changes or modifications not expressly approved in this manual could void your authority to operate this equipment.

This equipment has been tested and found to comply with the limits for a Class B digital device, pursuant to Part 15 of the FCC Rules. These limits are designed to provide reasonable protection against harmful interference in a residential installation. This equipment generates, uses, and can radiate radio frequency energy and, if not installed and used in accordance with the instructions, may cause harmful interference to radio communications. However, there is no guarantee that interference will not occur in a particular installation. If this equipment does cause harmful interference to radio or television reception, which can be determined by turning the equipment off and on, the user is encouraged to try to correct the interference by one or more of the following measures:

- Reorient or relocate the receiving antenna.
- Increase the separation between the equipment and receiver.
- Connect the equipment into an outlet on a circuit different from that to which the receiver is connected.
- Consult the dealer or an experienced radio/TV technician for help.

This device complies with Part 15 of the FCC rules. Operation is subject to the following two conditions: (1) This device may not cause harmful interference, and (2) this device must accept any interference received, including interference that may cause undesired operation.

For questions regarding your product or for the Sony Service Center nearest you, call 1-888-476-6972 in the United States or 1-800-961-7669 in Canada. The number below is for FCC related matters only.

#### **Declaration of Conformity** Trade Name: SONY Model No.: VGP-WRC1 Responsible Party: Sony Electronics Inc. Address: 16450 W. Bernardo Dr. San Diego, CA 92127 U.S.A. Telephone No.: 858-942-2230 This phone number is for FCC-related matters only.

This device complies with Part 15 of the FCC Rules. Operation is subject to the following two conditions: (1) This device may not cause harmful interference, and (2) this device must accept any interference received, including interference that may cause undesired operation.

FCC Radiation Exposure Statement:

These products comply with FCC radiation exposure limits set forth for uncontrolled equipment and meet the FCC radio frequency (RF) Exposure Guidelines in Supplement C to OET65. These products have very low levels of RF energy that it is deemed to comply without testing of specific absorption ratio (SAR).

Co-location Statement:

These products must not be co-located or operated in conjunction with any other Note PC which is not manufactured by SONY Corporation.

### **For customers in Europe**

Hereby, Sony, declares that this product is in compliance with the essential requirements and other relevant provisions of Directive 1999/5/EC.

To obtain the declaration of conformity(DoC) for R&TTE Directive, please access the following URL address.

http://www.compliance.sony.de/

This product complies with European standards EN55022 Class B and EN55024 for use in the following areas: residential, commercial and light industrial.

It also complies with the EN 60825-1, being classified as a CLASS 1 LED product. Repair and maintenance only by authorized Sony technicians. Improper use and repairs can create a safety hazard.

This equipment has been tested and found to comply with the limits set out in the EMC Directive by using a connection cables not longer than 3 meters.

Avoid looking directly at the red light emitted from the bottom of the mouse. Doing so could harm your eyes.

This product is intended to be used in the following countries:

Austria, Belgium, Czech Republic, Denmark, Finland, France, Germany, Greece, Iceland, Ireland, Italy, Luxembourg, the Netherlands, Norway, Portugal, Spain, Sweden, Switzerland and the United Kingdom.

# $\epsilon$

- VAIO and **VAIO** are trademarks of Sony Corporation.
- Microsoft and Windows are registered trademarks of Microsoft Corporation in the United States and/ or other countries.
- All other names of systems, products, and services are trademarks of their respective owners.

In this manual, Microsoft® Windows® XP Home Edition and Microsoft® Windows® XP Professional are referred to as Windows XP. In this manual, the ™ or ® marks are not specified.

## **Table of Contents**

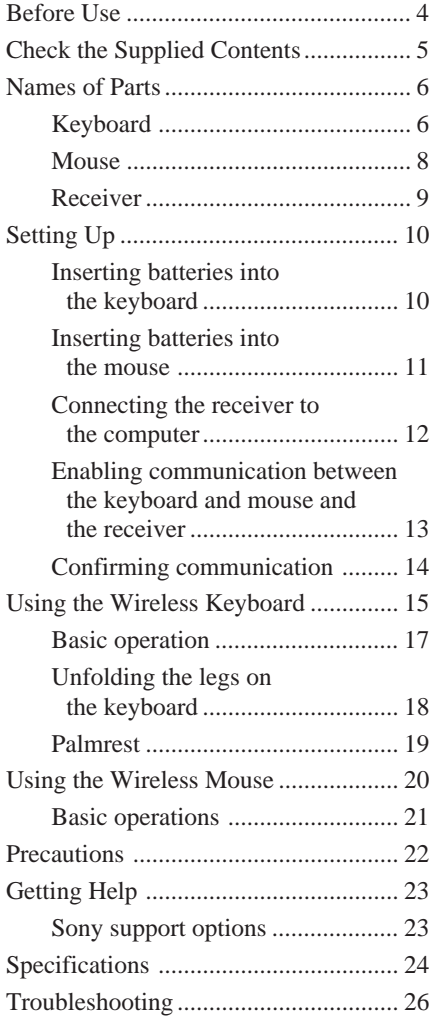

## <span id="page-41-0"></span>**Before Use**

Before using the keyboard and mouse, read this manual thoroughly and retain it for future reference.

The Wireless keyboard is designed for use with Sony VAIO® computers, Windows XP Home Edition, Windows XP Professional models only (except for the PCV-LX series). Use of this keyboard with other computers is not supported.

#### **Note**

When using this product with a computer having a built-in wireless receiver, connect the receiver supplied with this product to the computer.

## <span id="page-42-0"></span>**Check the Supplied Contents**

Check to make sure the box includes the following items. If any of the following items is damaged or missing, see "Getting Help" on page 23.

• Wireless keyboard with pointing device (referred to as the keyboard) (1)

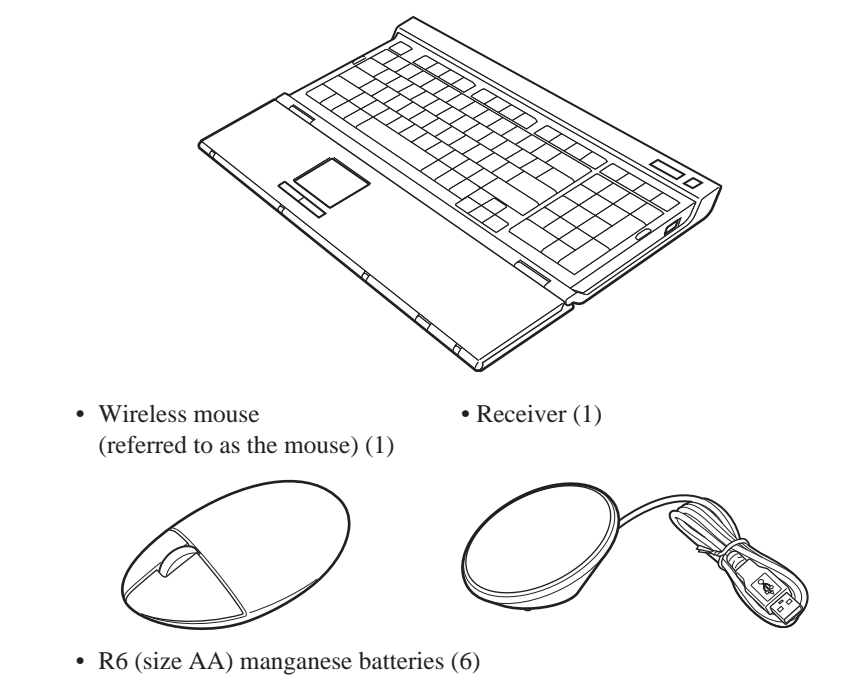

- Operating Instructions (this document) (1)
- Warranty Card (1)

## <span id="page-43-0"></span>**Names of Parts**

## **Keyboard\***

\* Keyboard layout and special characters may vary depending on your country or region.

**Top**

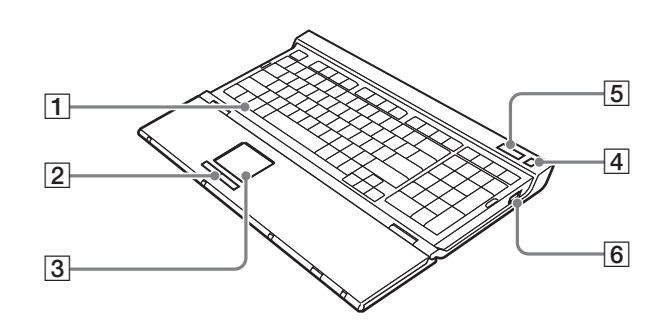

## 1 **Windows key**

The Windows "Start" menu appears.

### 2 **Left/right button**

Used as the left and right mouse buttons.

#### 3 **Pointing device**

Controls the on-screen pointer for clicking, dragging, and other operations.

#### 4 **Standby button**

Press this button when the keyboard is ON to switch to Standby mode. Press this button again to return from Standby mode.

### 5 **Indicators**

• Battery indicator

When the remaining keyboard battery life is sufficient,  $\Box$  is displayed.  $\triangle$  is displayed when the battery is almost exhausted.

- Num Lock indicator Lights when the Number Lock is on.
- Caps Lock indicator Lights when the Caps Lock is on.
- Scroll Lock indicator Lights when the Scroll Lock is on.

### 6 **POWER switch**

Turn ON/OFF the keyboard power.

#### **Bottom**

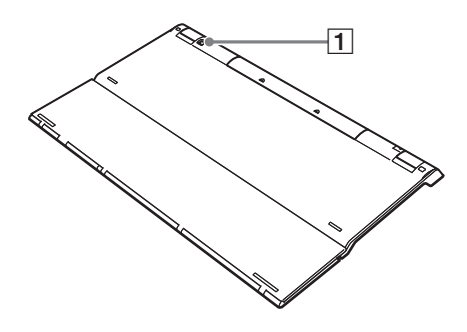

### 1 **CONNECT button**

Used when enabling communication between the keyboard and the receiver.

#### **With palmrest open**

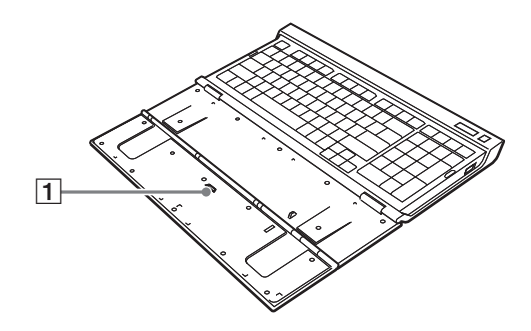

### 1 **POINTING DEVICE switch**

Turn ON/OFF the pointing device.

**Continued on next page**

Download from Www.Somanuals.com. All Manuals Search And Download.

## <span id="page-45-0"></span>**Mouse**

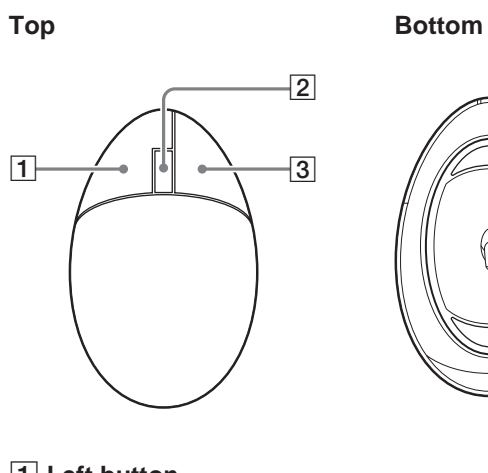

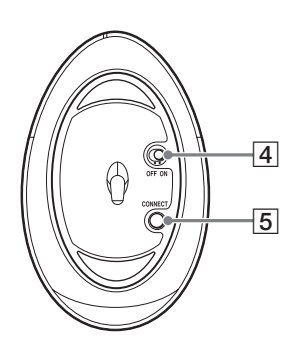

- 1 **Left button**
- 2 **Wheel button**
- 3 **Right button**

#### 4 **ON/OFF (power) switch**

Turn ON/OFF the mouse power.

### 5 **CONNECT button**

Used when enabling communication between the mouse and the receiver.

**Rear**

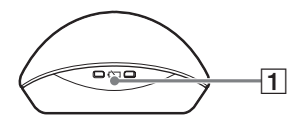

## 1 **Low battery lamp**

Blinks when the mouse batteries are low.

## <span id="page-46-0"></span>**Receiver**

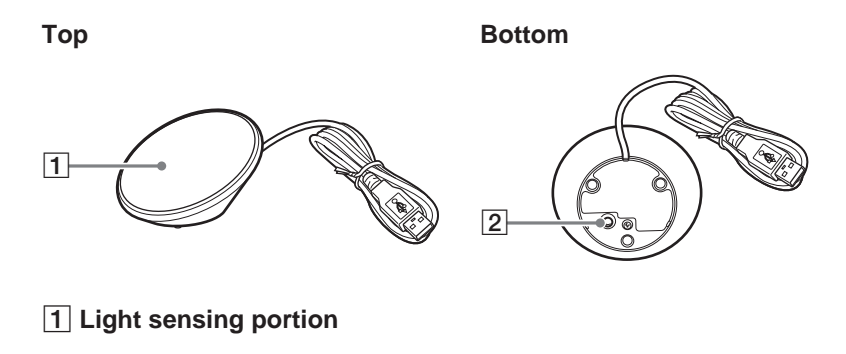

### 2 **CONNECT button**

Used when enabling communication between the keyboard or mouse and the receiver.

## <span id="page-47-0"></span>**Setting Up**

### **Note**

To prevent battery fluid leaks, explosion, and severe damage, observe the following precautions.

- Insert the batteries with the correct  $+$  orientation.
- Do not mix old and new batteries or batteries of a different type.
- Do not charge dry-cell batteries.
- If the mouse is not used for a long period of time, remove the batteries.
- If a battery fluid leak occurs, carefully wipe the battery compartment, and insert new batteries.
- Not compatible with commercially available rechargeable batteries. Use regular drycell batteries. Using rechargeable batteries may lead to injury or damage due to battery fluid leaks.

#### z **Hint**

Check the remaining battery charge with the battery indicator and low battery lamp. Replace batteries when they run low.

When not using the keyboard and mouse, set the power switch to OFF. This will make the batteries last longer.

## **Inserting batteries into the keyboard**

- **1** Set the keyboard POWER switch to OFF.
- **2** Open the cover on the back of the keyboard.

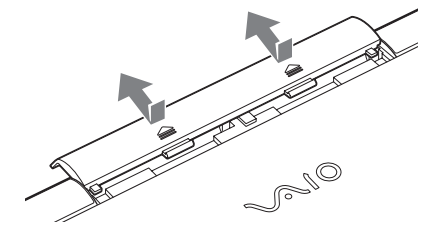

<span id="page-48-0"></span>**3** Insert four of the supplied R6 (size AA) batteries or four R6 (size AA) alkaline batteries (not supplied) with the correct  $\Theta$  orientation.

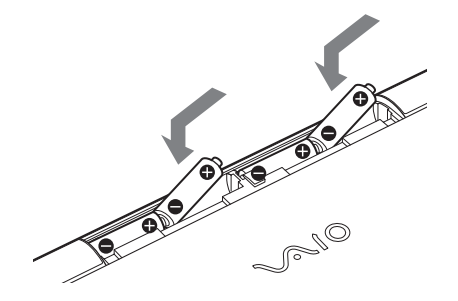

**4** Close the cover.

## **Inserting batteries into the mouse**

- **1** Set the mouse ON/OFF(power) switch to OFF.
- **2** Open the battery compartment cover.

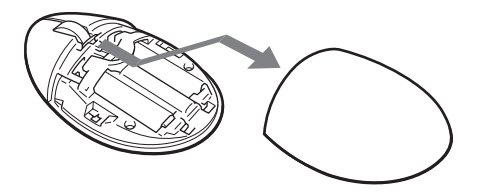

**3** Insert two of the supplied R6 (size AA) batteries or two R6 (size AA) alkaline batteries (not supplied) with the correct  $\bullet$  orientation.

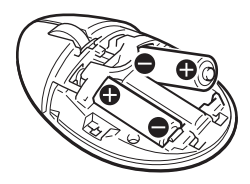

**Continued on next page**

<span id="page-49-0"></span>**4** Close the battery compartment cover.

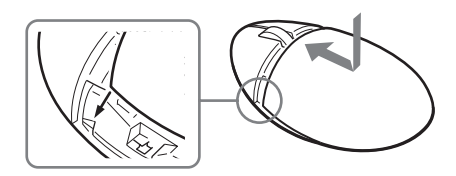

## **Connecting the receiver to the computer**

Connect the receiver to the computer using the receiver cable.

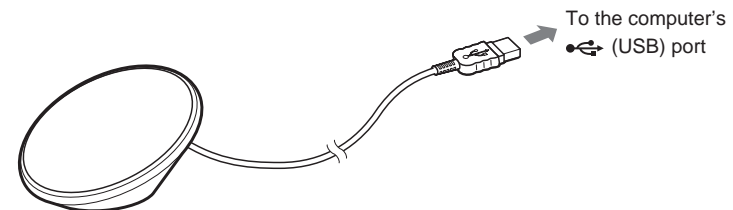

### **When connecting the receiver to the computer for the first time**

The first time the receiver is connected to the computer, the Windows operating system automatically installs the standard USB device driver.

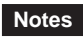

- Drivers for USB devices must be installed for each port used. If you connect the receiver to a different USB port on your computer, the driver installation procedure will be repeated for that USB port.
- Connect the receiver only to a built-in USB port. Do not connect the receiver to an external USB hub.

## <span id="page-50-0"></span>**Enabling communication between the keyboard and mouse and the receiver**

#### **Note**

Place the keyboard and receiver within the communication range given in the specifications.

- **1** Set the keyboard POWER switch to ON.
- **2** Set the keyboard POINTING DEVICE switch to ON.
- **3** Set the mouse ON/OFF(power) switch to ON.
- **4** Press the CONNECT button on the receiver.

It may require up to 30 seconds for the receiver to recognize the keyboard and mouse.

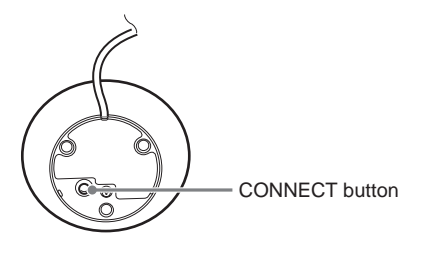

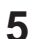

**5** Press the CONNECT button on the keyboard.

Communication between the keyboard and the receiver starts.

CONNECT button

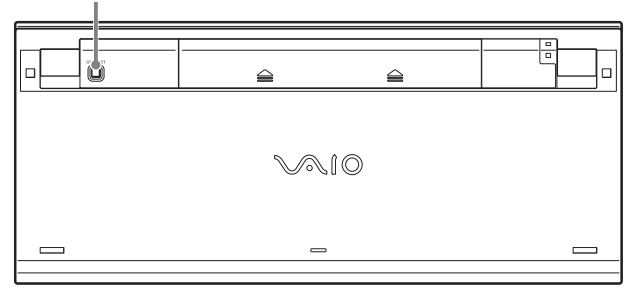

**6** Press the CONNECT button on the receiver again.

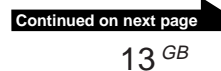

<span id="page-51-0"></span>**7** Press the CONNECT button on the mouse.

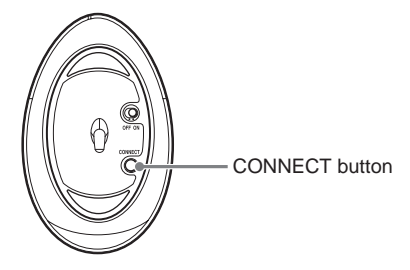

Communication between the mouse and the receiver starts.

#### **Note**

If another VGP-WKB1 wireless keyboard is being used nearby, it may interfere with communication between the keyboard and mouse and the receiver. Enable communication at different times or at a distance from each other.

### **To stop using the keyboard and mouse**

Disconnect the receiver cable from the USB port of the computer. You can disconnect and connect the receiver cable without turning off the computer. You can conserve battery power by turning off the keyboard and mouse when not in use.

## **Confirming communication**

Perform this procedure with the receiver connected.

- **1** Press the Windows key on the keyboard, and check to see that the "Start" menu appears.
- **2** Move your finger on the pointing device, and check to see that the pointer moves in the same direction on the screen.
- **3** Move the mouse, and check to see that the pointer moves in the same direction on the screen.

If the pointer does not move accordingly in the steps above, communication is not enabled properly. Repeat the steps described in "Enabling communication between the keyboard and mouse and the receiver" (page 13).

## <span id="page-52-0"></span>**Using the Wireless Keyboard**

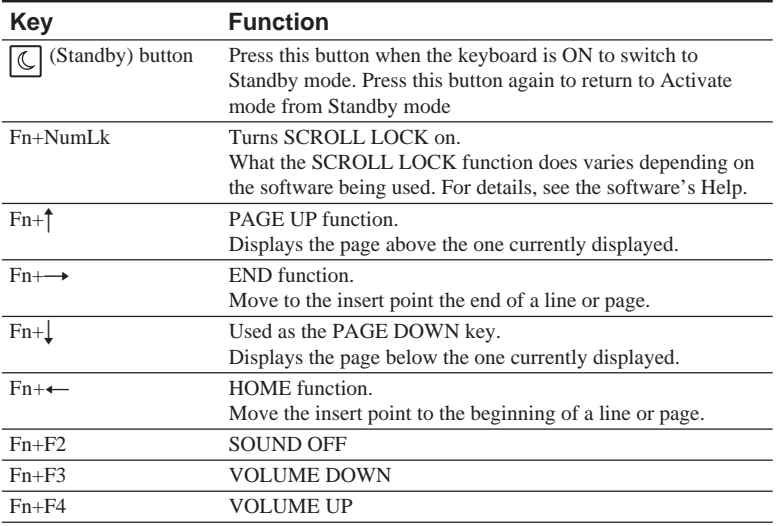

#### **Note**

When the volume is adjusted with the Fn key, the changes are not displayed on the screen. You can check the changes in "Volume Control".

## z **Hint**

The following additional key functions are available for the VAIO PCV-V series and the VGC-V series personal computer.

- Fn+F5: Decreases the brightness of the display.
- Fn+F6: Increases the brightness of the display.

To use the additional key functions, download the software for adjusting display brightness. For details, visit the Web site listed in "Getting Help" (page 23).

**Continued on next page**

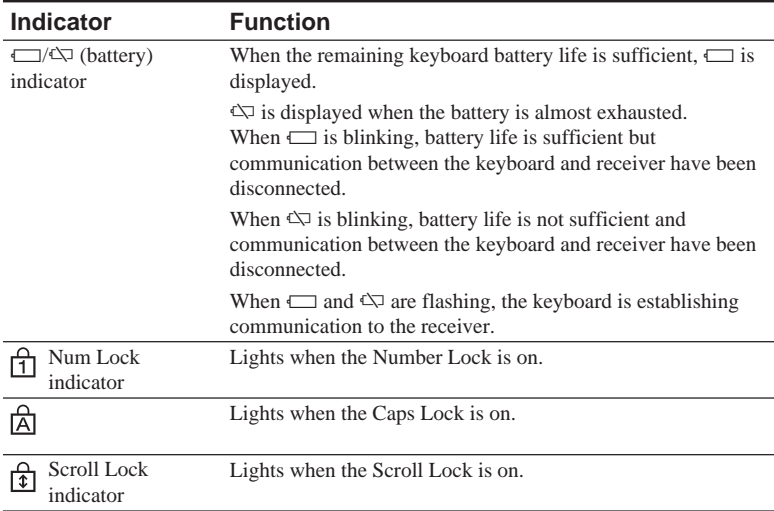

#### **When all indicators are lit or blinking**

When all the indicators are lit, the keyboard is being initialized.

When all the indicators are blinking, the keyboard failed to establish communication with the receiver.

#### **Notes**

- When the keyboard is not in use for more than 20 minutes, the indicators turn off and communication between the keyboard and receiver may be disconnected. If this happens, press the Fn key, and see that the  $\Box$  or  $\Diamond$  is displayed before using.
- Waking up from Standby mode On a desktop computer:

After pressing the  $\boxed{\mathbb{C}}$  (Standby) button to wake up from Standby mode, make sure the indicator appears. If the indicator does not appear, press the  $\overline{\mathbb{C}}$  (Standby) button again.

On a notebook computer:

Press any key on your notebook computer to wake up from Standby mode.

## <span id="page-54-0"></span>**Basic operation**

To use the pointing device, open the palmrest and set the POINTING DEVICE switch to ON.

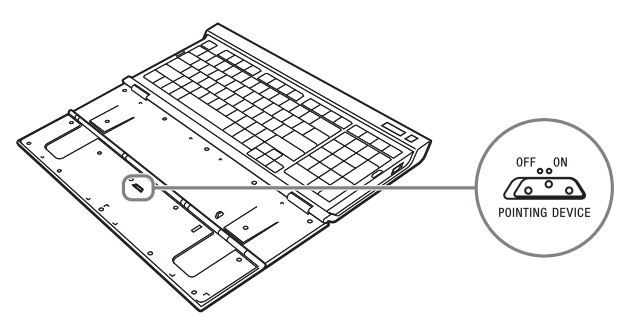

The pointer on the screen follows your finger movements on the pointing device.

You can control the on-screen pointer and perform the following operations using the pointing device.

#### **Clicking**

Move the pointer to the desired location and press the left button below the pointing device.

You can also perform the click function by lightly tapping the pointing device.

#### **Double-clicking**

Move the pointer to the desired location and press the left button twice in rapid succession.

You can also perform the double-click function by lightly tapping the pointing device twice.

#### **Right-clicking**

Move the pointer to the desired location and press the right button once. Depending on where the pointer is when you press the button, a shortcut menu with various choices may appear.

#### **Notes**

- The pointing device senses the pressure of your finger and moves accordingly. If pointer response seems sluggish, press the pointing device more firmly.
- You can use the pointing device on the keyboard to move the pointer and operate the left and right buttons. Scrolling and other features are not available.

**Continued on next page**

## <span id="page-55-0"></span>**Unfolding the legs on the keyboard**

Unfold the legs on the keyboard to make typing easier.

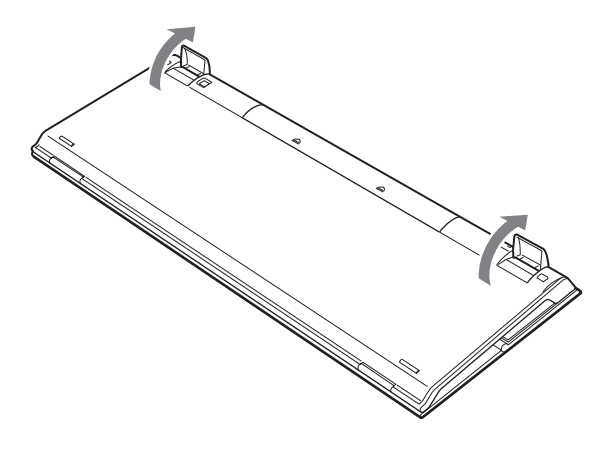

#### **Note**

Be careful not to break the tabs when folding and unfolding the legs on the keyboard.

## <span id="page-56-0"></span>**Palmrest**

Unfold the palmrest towards you to relieve stress from your wrists when using the keyboard.

Fold the palmrest over the keyboard to be used as a cover, when not in use.

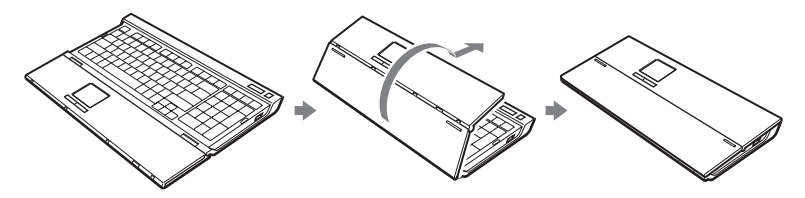

#### z **Hint**

The pointing device can be used when the palmrest is folded over the keyboard.

#### **Notes**

- Do not force the palmrest too far open.
- When using the palmrest on a flat surface, such as a desk, install the keyboard so that the palmrest does not extend over the edge.
- Do not carry the keyboard by the palmrest. Use both hands to hold the keyboard when carrying it.

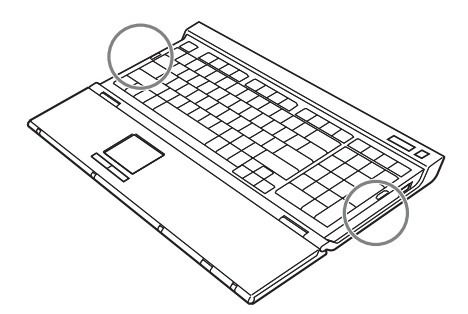

## <span id="page-57-0"></span>**Using the Wireless Mouse**

When you move the mouse, the pointer displayed on your screen moves in the same direction.

This section describes basic mouse operations and how to use the wheel button.

## **Note**

The optical mouse may not operate correctly on the following surfaces:

- Transparent surfaces (such as glass)
- Surfaces that reflect light (such as highly polished veneers or mirrors)
- Surfaces with a repetitive pattern, such as screening (like that used for printing photos in magazines and newspapers)
- Surfaces that are striped or have another distinct, high-contrast pattern

If the pointer does not move smoothly across the screen, make sure you are not using the mouse on one of the above mentioned surfaces.

## z**Hint**

If necessary, you can adjust the mouse pointer speed in the "Mouse Properties" dialog box. To display the "Mouse Properties" dialog box, click "Start", "Control Panel", "Printers and Other Hardware", and then select "Mouse".

## <span id="page-58-0"></span>**Basic operations**

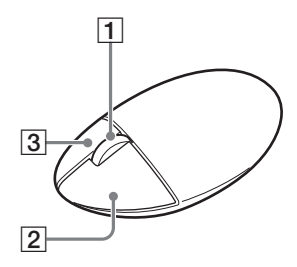

### 1 **Wheel button**

Use the wheel button to easily scroll up and down in a window. You can also use auto scroll by pressing the wheel button.

### 2 **Left button**

Use to open saved documents, pictures and other files and to run programs. Most mouse functions are performed using this button.

### 3 **Right button**

Use this button to display shortcut menus that allow you to copy saved documents, pictures and other files, view file details, and access various commands and settings.

## <span id="page-59-0"></span>**Precautions**

## **Operating range for the keyboard and mouse**

The maximum communication range for the keyboard and mouse is 32.81 ft. (10 m) from the receiver. Depending on the usage environment, sometimes the usable distance may be shorter, preventing normal operation. In such a case, take the following measures:

- Ensure that the keyboard and mouse are at least 8 in. (20 cm) from the computer, display, and other electronic devices.
- Move the receiver closer to the keyboard and mouse.
- Use a mouse pad.

## **Safety**

If any solid object or liquid falls onto the keyboard and mouse, turn it off and have it checked by qualified personnel before continuing its use.

## **Pointing device sensitivity**

The sensitivity of the keyboard pointing device and your computer's pointing device may differ.

## **Location**

Do not place the keyboard and mouse in a location where they are:

- On an unstable surface
- In very humid areas or where there is no ventilation
- Subject to excessive dust
- Subject to direct sunlight or extreme heat
- Subject to extreme cold

## **Operation**

If the keyboard and mouse are brought directly from a cold to a warm location or placed in a very damp room, moisture may condense on the inside of the keyboard and mouse. If this occurs, the keyboard and mouse may not work properly.

In this case, wait about 30 minutes for the moisture to evaporate. If the keyboard and mouse do not work properly after one hour, consult your nearest Sony dealer.

## **Carrying the keyboard**

When carrying the keyboard, fold up the palmrest. Do not carry the keyboard by the palmrest.

## **Cleaning the outside of the keyboard and mouse**

- Clean the keyboard and mouse with a soft, dry cloth or a soft cloth lightly moistened with a mild detergent solution. Do not use any type of abrasive pad, scouring powder, or solvent such as alcohol or benzine.
- Always remove the batteries when cleaning the mouse.

## <span id="page-60-0"></span>**Getting Help**

This section provides information on how to get help and support from Sony, and troubleshooting tips for your keyboard and mouse.

## **Sony support options**

Sony provides several support options for your unit. When you have questions about your keyboard and mouse or the software, refer to the following:

❑**This guide** explains how to use your keyboard and mouse.

## **For customers in the United States and Canada**

❑**Sony Online Support** provides instant access to information on commonly encountered problems. Type a description of the problem and the Knowledge Database searches for the corresponding solutions online. You can visit the Sony Online Support at:

**http://www.sony.com/pcsupport**

### ❑**The Sony Customer Information**

**Service Center** offers information about your keyboard and mouse and other Sony products that work with your keyboard and mouse. To contact Sony Customer Information Service Center, call

1-888-4SONYPC (1-888-476-6972).

## **For customers in Europe**

❑**VAIO-link.** For addresses and numbers, refer to **http://www.vaio-link.com/**

## **For customers in other regions**

❑**VAIO Website** provides Frequently Asked Questions and solutions. **http://vaio-online.sony.com/**

## <span id="page-61-0"></span>**Specifications**

## **Wireless keyboard**

**Interface**

Digital wireless transmission

**Key pitch** 0.75 in. (19.05 mm)

**Keystroke**

0.12 in. (3 mm)

**Power requirements** 6 V DC (four R6 [size AA] batteries)

**Wireless frequency band** 2.4 GHz

**Input device** Pointing device, keyboard

**Communication range** Max. 32.8 ft. (10 m), line of sight

**Mass** Approx. 39.9 oz. (1130 g) (including batteries)

#### **Dimensions**

palmrest closed: Approx.  $15.8 \times 1.3 \times 6.9$  in.  $(400 \times 31 \times 173$  mm)  $(w \times h \times d)$ palmrest open: Approx.  $15.8 \times 1.0 \times 9.8$  in.  $(400 \times 25 \times 249$  mm)  $(w \times h \times d)$ 

## **Wireless mouse**

**Interface** Digital wireless transmission **Position tracking principle** Optical sensor **Sensor resolution** 800 counts per inch **Wireless frequency band** 2.4 GHz

**Power requirements** 3 V DC (two R6 [size AA] batteries)

## **Mass**

Approx. 4.3 oz. (120 g) (including batteries) **Dimensions** Approx.  $2.8 \times 1.5 \times 4.5$  in.  $(70 \times 37 \times 113$  mm)

 $(w \times h \times d)$ 

## **Wireless receiver**

**Interface** USB A **Cable length** 78.7 in. (200 cm)

**Wireless frequency band**

2.4 GHz

**Communication range**

Max. 32.8 ft. (10 m), line of sight

**Mass**

Approx. 5.0 oz. (140 g)

**Dimensions** Approx.  $3.3 \times 1.7 \times 3.1$  in.  $(84 \times 42 \times 77$  mm)  $(w \times h \times d)$ 

## **Miscellaneous**

### **Supported models**

Sony VAIO computers with the Windows XP operating system. (The Sony VAIO PCV-LX series is not supported)

### **Operating temperature**

41°F to 95°F (5°C to 35°C) (temperature gradient less than 18°F (10°C)/hour)

### **Operating humidity**

20% to 80% (not condensed), provided that humidity is less than 65% at 95°F (35°C) (hygrometer reading of less than 84°F (29°C))

#### **Storage temperature**

 $-4\degree$ F to  $140\degree$ F ( $-20\degree$ C to 60 $\degree$ C) (temperature gradient less than 18°F (10°C)/hour)

#### **Storage humidity**

10% to 90% (not condensed), provided that humidity is less than 20% at 140°F (60°C) (hygrometer reading of less than 95°F (35°C))

#### **Accessories**

Wireless mouse (1) Receiver (1) R6 (size AA) manganese batteries\* (6) Operating Instructions (this document) Warranty Card (1)

\* Use alkaline batteries to achieve longer mouse operation.

Design and specifications are subject to change without notice.

## <span id="page-63-0"></span>**Troubleshooting**

If you experience any of the following difficulties while using the keyboard and mouse, use this troubleshooting guide to solve the problem. If a problem persists, consult your nearest Sony dealer.

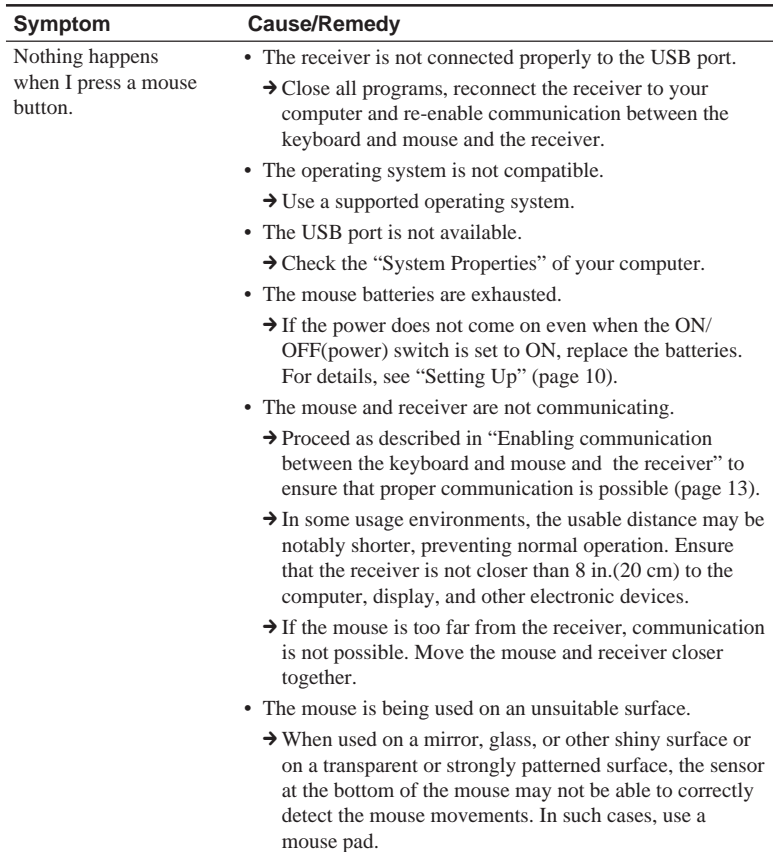

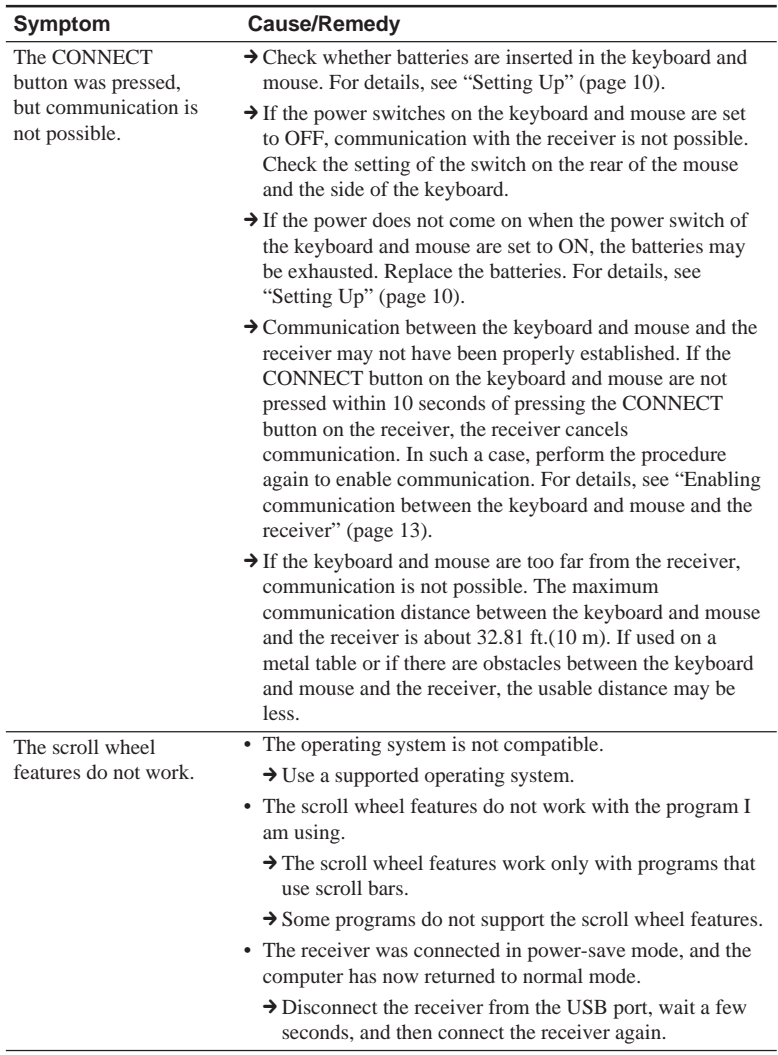

**Continued on next page**

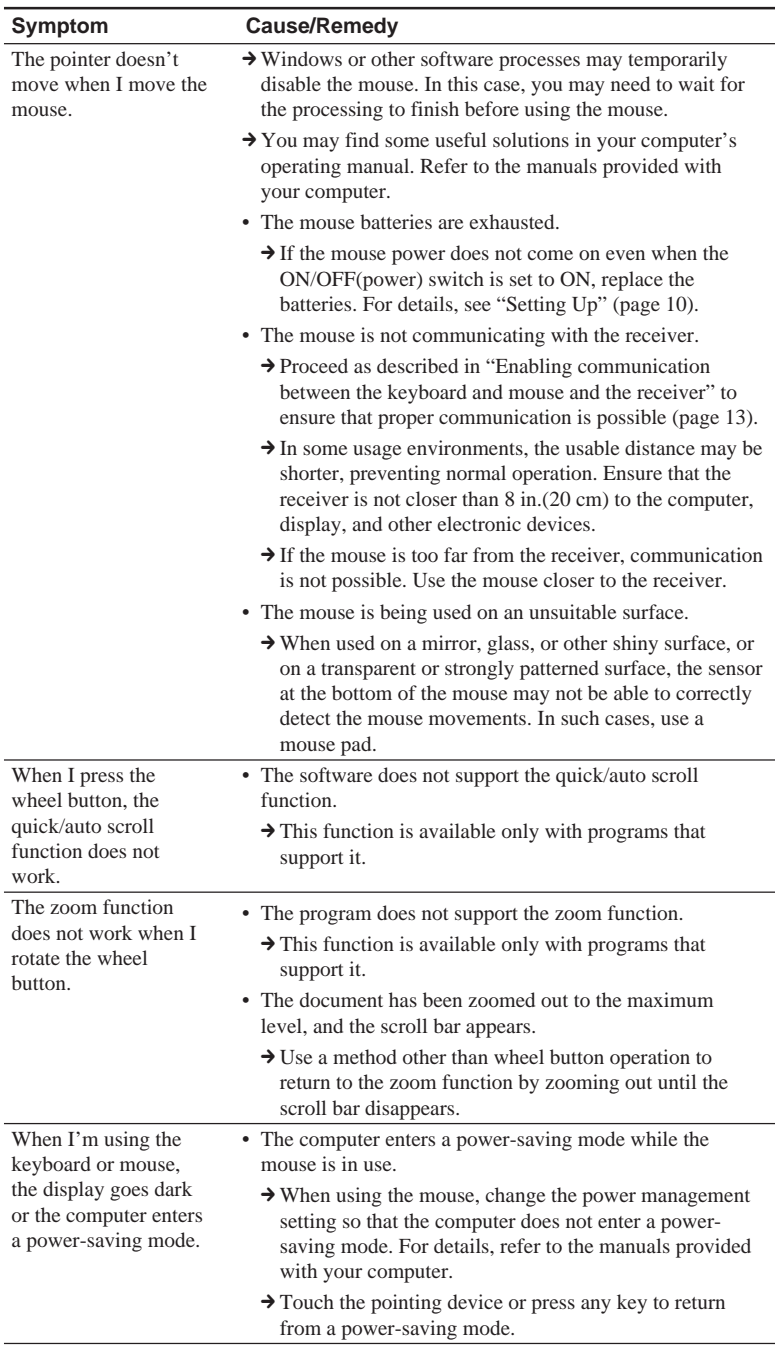

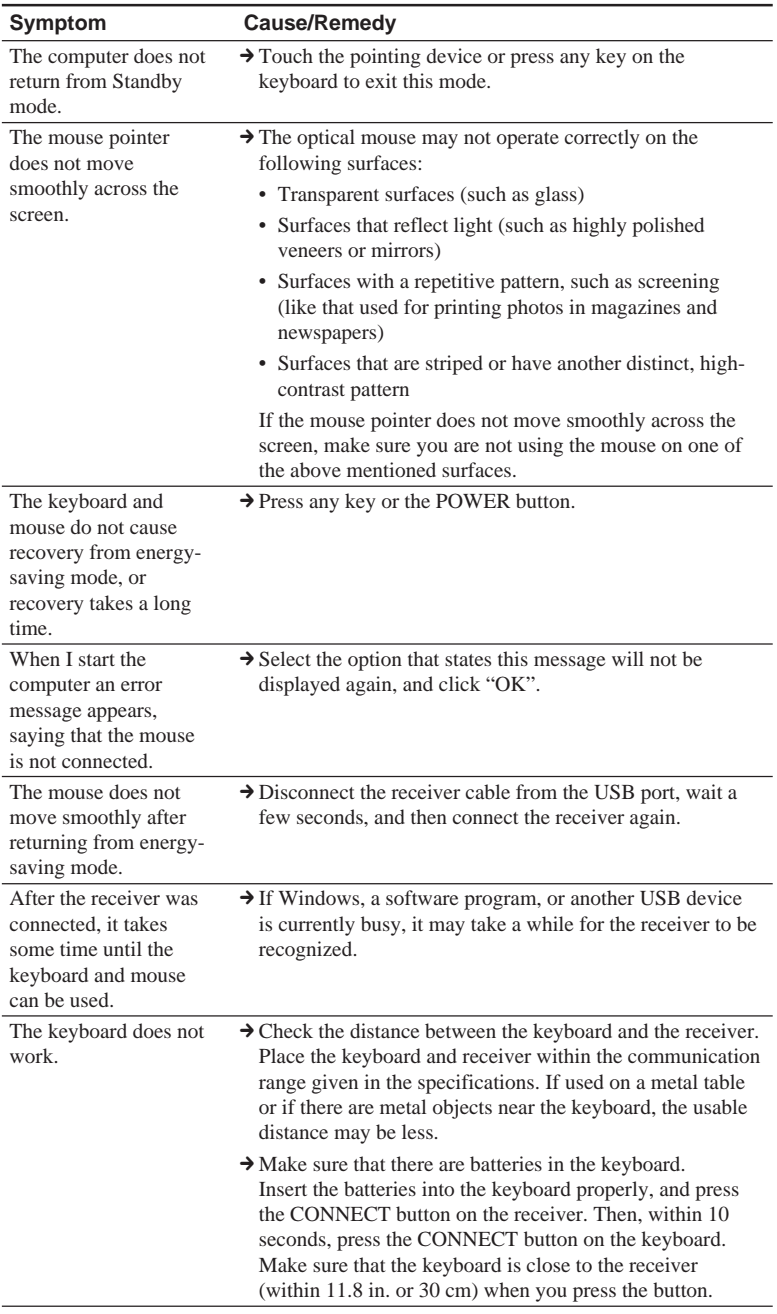

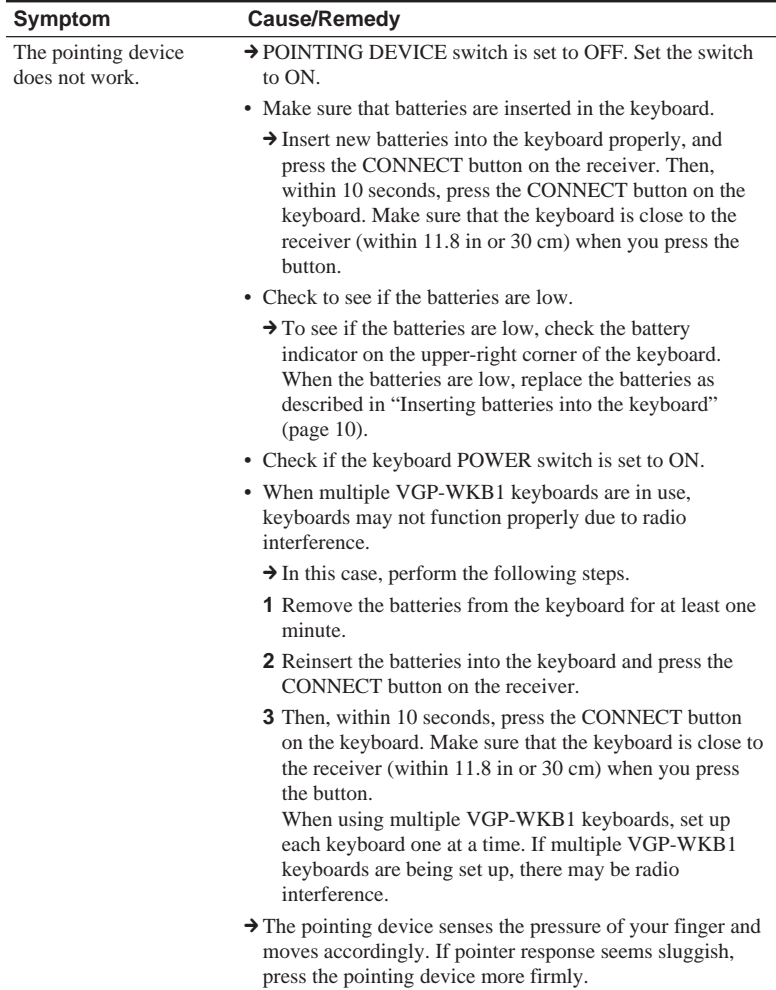

## **If a key comes off the keyboard**

If the Enter key, Shift key, or SPACEBAR key detaches from the keyboard, reattach as shown in the following pictures. If any other key comes off, return the key to its original position and push it until it clicks into place.

#### **Reattaching the Enter key, Shift key, or SPACEBAR key**

Remove the wire spring from the key and hook it on to the tabs. Align the key and push down until it clicks into place.

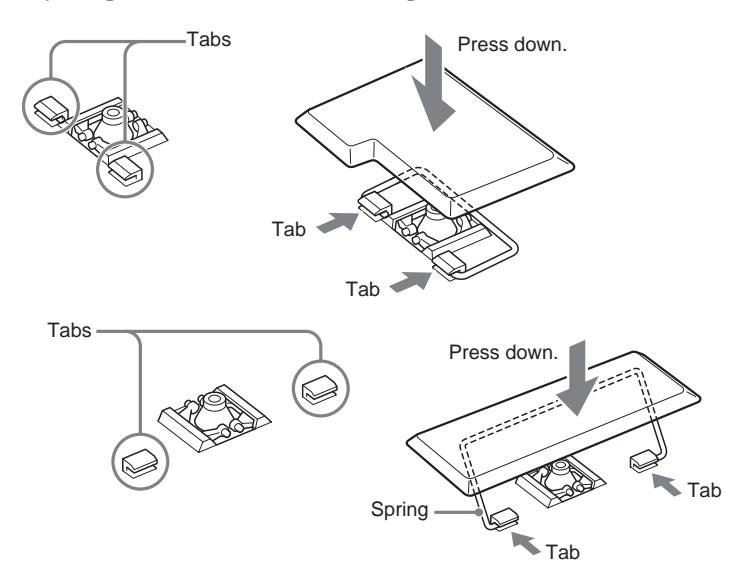

If the plastic spring comes off with the key, reattach according to the following steps:

**1** Remove the plastic spring from the key.

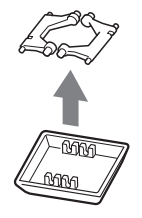

**Continued on next page**

**2** Place the spring flat-side down, and check its orientation before reattaching it to the keyboard.

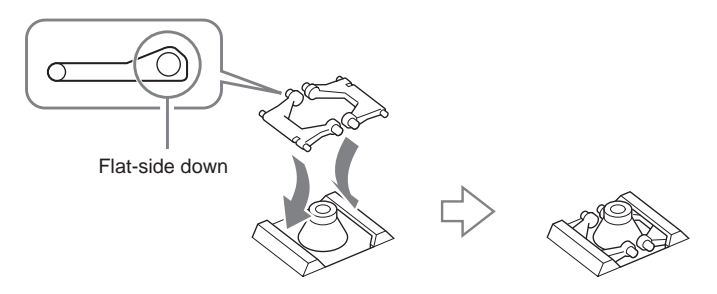

**3** Return the key to its original position, and push it until it clicks into place.

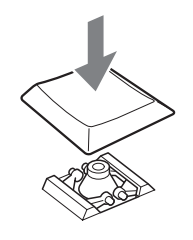

#### **Notes**

- Do not deliberately remove the keys. Doing so may damage the keyboard.
- Take care not to apply too much force when reattaching keys. Doing so may damage the keyboard. Handle the keyboard carefully.

Download from Www.Somanuals.com. All Manuals Search And Download.

## **AVERTISSEMENT**

#### **Pour prévenir tout risque d'incendie ou d'électrocution, gardez cet appareil à l'abri de la pluie et de l'humidité.**

Cet appareil contient les équipements sans fil suivants : clavier (VGP-WKB1/U\*), souris (VGP-WMS1) et récepteur (VGP-WRC1)

\* Le nom de modèle du clavier sera suivi d'un suffixe sous forme de numéro.

### **Pour les utilisateurs en Europe**

Par la présente, Sony déclare que ce produit est conforme aux exigences de base et aux autres conditions applicables de la directive 1999/5/CE.

Pour obtenir le certificat de conformité à la directive R&TTE, veuillez consulter l'adresse URL suivante. http://www.compliance.sony.de/

Ce produit est conforme aux directives européennes suivantes:

89/336/EEC, 92/31/EEC (EMC Directives) et 93/68/ EEC (Directive Marquage CE).

Ce produit est conforme aux standards européens EN55022 Classe B et EN55024 pour une utilisation dans les environnements suivants: résidentiel, commercial et industries légères.

En tant que produit de CLASSE 1 LED, ce produit est également conforme à la norme EN 60825-1. Confiez la réparation et l'entretien uniquement à des techniciens agréés Sony. Toute utilisation ou réparation incorrecte est dangereuse.

Cet appareil a été testé et s'est révélé conforme aux limites définies par la directive CEM en cas d'utilisation de câbles de raccordement d'une longueur inférieure à 3 mètres.

Evitez de regarder directement la lumière rouge émise au niveau de la partie inférieure de la souris. Ceci pourrait entraîner des lésions oculaires.

Ce produit est destiné à être utilisé dans les pays suivants : Autriche, Belgique, République tchèque, Danemark, Finlande, France, Allemagne, Grèce, Islande, Irlande, Italie, Luxembourg, Pays-Bas, Norvège, Portugal, Espagne, Suède, Suisse et Royaume-Uni.

## **Table des matières**

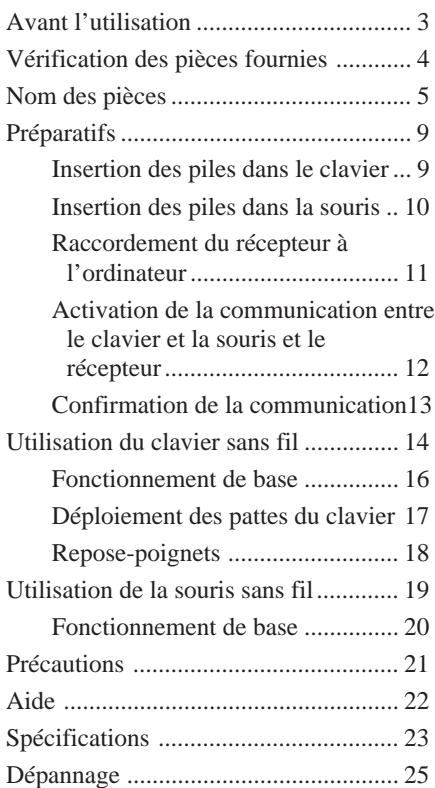

- VAIO et  $\bigwedge \bigl( O$  sont des marques déposées de Sony Corporation.
- Microsoft et Windows sont des marques déposées de Microsoft Corporation aux Etats-Unis et dans les autres pays.
- Tous les autres noms de systèmes, produits et services sont des marques de leurs propriétaires respectifs.

Dans ce manuel, Microsoft® Windows® XP Edition Familiale et Microsoft® Windows® XP Professionnel sont désignés par Windows XP. Dans ce manuel, les marques ™ ou ® ne sont pas précisées.
# **Avant l'utilisation**

Avant d'utiliser le clavier et la souris, veuillez lire attentivement ce manuel, à conserver pour référence ultérieure.

Le clavier sans fil est conçu pour être utilisé avec les ordinateurs VAIO® de Sony, modèles Windows XP Edition familiale et Windows XP Professionnel uniquement (sauf pour la série PCV-LX). L'utilisation de ce

clavier avec d'autres ordinateurs n'est pas prise en charge.

#### **Remarque**

Lorsque vous utilisez ce produit avec un ordinateur doté d'un récepteur sans fil intégré, raccordez le récepteur fourni avec ce produit à l'ordinateur.

# **Vérification des pièces fournies**

Assurez-vous que l'emballage contient les pièces suivantes. Si l'une de ces pièces est endommagée ou manquante, reportez-vous à la section « Aide » page 22.

• Clavier sans fil avec dispositif de pointage (désigné par le terme clavier) (1)

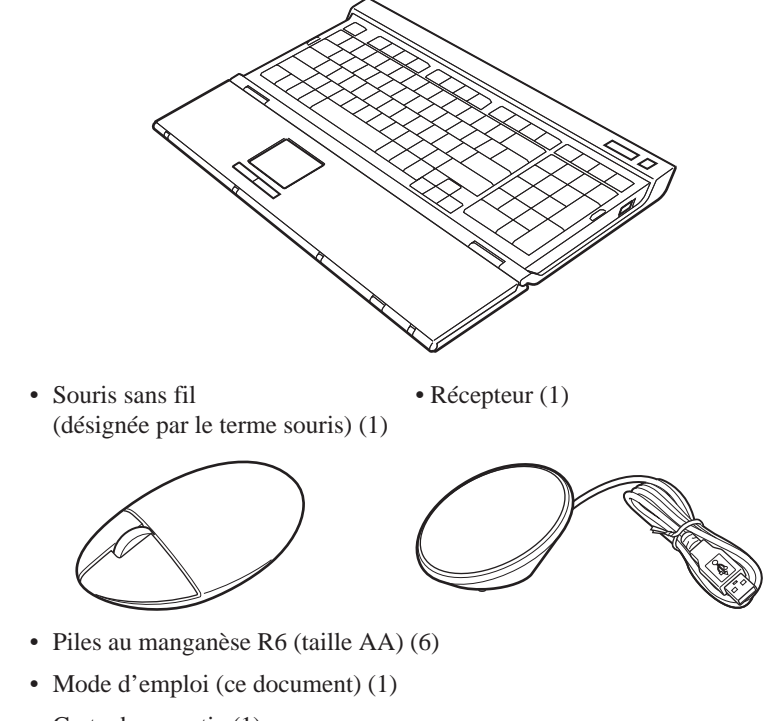

• Carte de garantie (1)

# **Nom des pièces**

## **Clavier\***

\* La disposition du clavier et les caractères spéciaux peuvent varier selon le pays ou la région.

#### **Dessus**

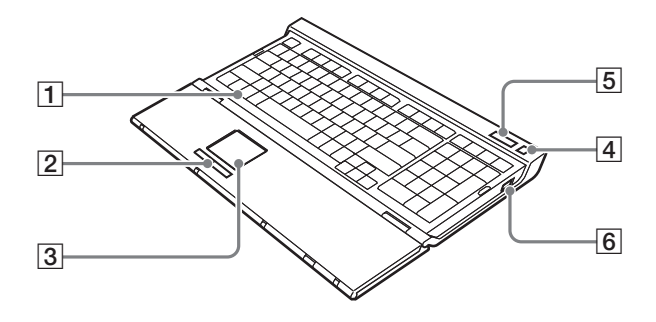

## 1 **Touche Windows**

Le menu « Démarrer » de Windows apparaît.

### 2 **Touches gauche et droite**

S'utilisent comme les boutons gauche et droit de la souris.

### 3 **Dispositif de pointage**

Contrôle le pointeur à l'écran pour effectuer un clic, un glissement et d'autres opérations.

### 4 **Touche de veille**

Appuyez sur cette touche lorsque le clavier est réglé sur ON pour passer en mode de veille. Appuyez de nouveau sur cette touche pour quitter le mode de veille.

### 5 **Indicateurs**

• Indicateur de piles Lorsque la durée de vie des piles du clavier est suffisante,  $\Box$ 

s'affiche.  $\triangle$  s'affiche lorsque les piles sont presque épuisées.

5 FR **suite**

- Indicateur Num Lock S'allume lorsque le pavé numérique est activé.
- Indicateur Caps Lock S'allume lorsque le verrouillage des majuscules est activé.
- Indicateur Scroll Lock S'allume lorsque l'arrêt du défilement est activé.

### 6 **Commutateur d'alimentation**

Règle le commutateur du clavier sur ON ou OFF.

#### **Dessous**

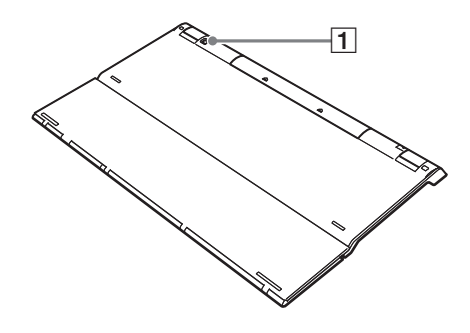

### 1 **Bouton de connexion CONNECT**

Utilisé lors de l'activation de la communication entre le clavier et le récepteur.

### **Avec le repose-poignets déployé**

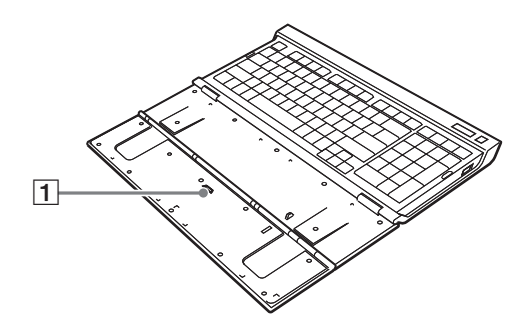

1 **Commutateur du dispositif de pointage POINTING DEVICE**

Règle le dispositif de pointage sur ON ou OFF.

# **Souris**

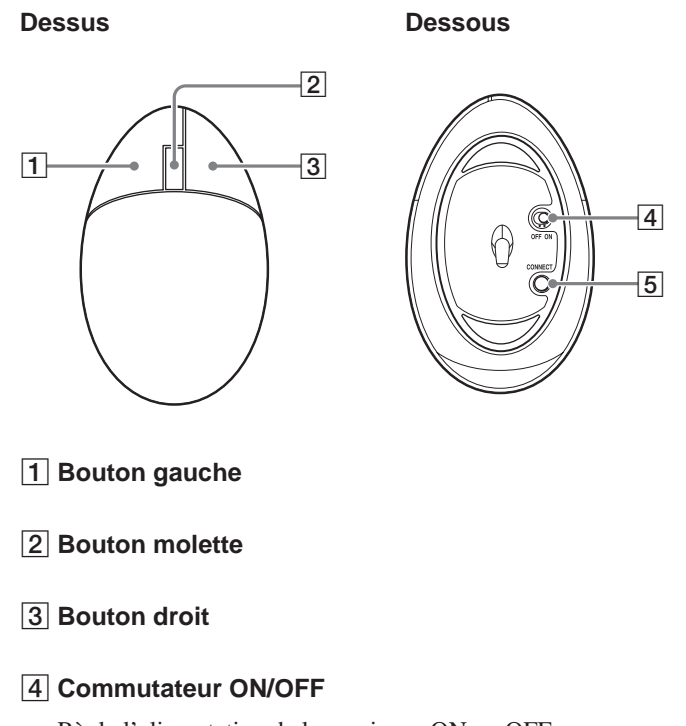

Règle l'alimentation de la souris sur ON ou OFF.

### 5 **Bouton de connexion CONNECT**

Utilisé lors de l'activation de la communication entre la souris et le récepteur.

### **Arrière**

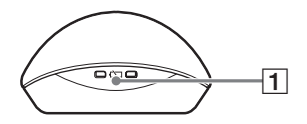

## 1 **Voyant de piles faibles**

Clignote lorsque les piles de la souris sont faibles.

Download from Www.Somanuals.com. All Manuals Search And Download.

# **Récepteur**

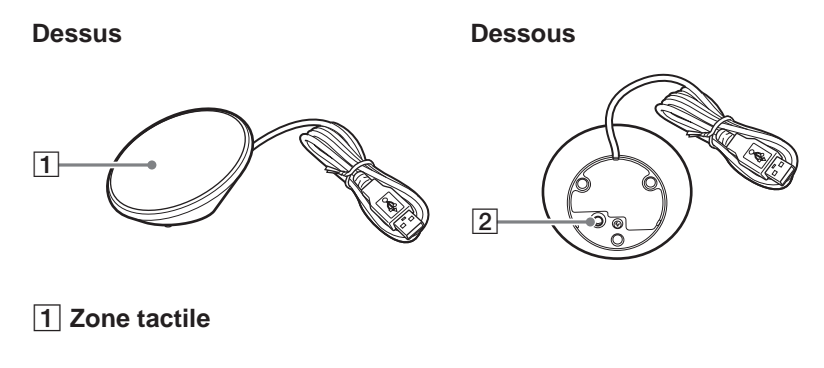

### 2 **Bouton de connexion CONNECT**

Utilisé lors de l'activation de la communication entre le clavier ou la souris et le récepteur.

# **Préparatifs**

#### **Remarque**

Afin d'éviter toute fuite de fluide des piles, toute explosion et tout dommage important, veillez à respecter les précautions suivantes.

- Insérez les piles en respectant la polarité +/–.
- N'utilisez pas simultanément des piles usagées et des piles neuves ou des piles d'un type différent.
- Ne rechargez pas les piles sèches.
- Si vous n'utilisez pas la souris pendant une période prolongée, retirez les piles.
- En cas de fuite de fluide des piles, essuyez soigneusement le compartiment à piles, puis insérez des piles neuves.
- Incompatibilité avec des piles rechargeables disponibles dans le commerce. Utilisez des piles sèches classiques. L'utilisation de piles rechargeables peut entraîner des blessures ou des dommages causés par une fuite de fluide des piles.

### z **Conseil**

Vérifiez l'autonomie restante des piles à l'aide de l'indicateur de piles et du voyant de piles faibles. Remplacez les piles lorsqu'elles sont épuisées. Lorsque vous n'utilisez pas le clavier ni la souris, réglez le commutateur sur OFF. Ceci

permettra aux piles de durer plus longtemps.

# **Insertion des piles dans le clavier**

**1** Réglez le commutateur du clavier sur OFF.

**2** Ouvrez le couvercle situé à l'arrière du clavier.

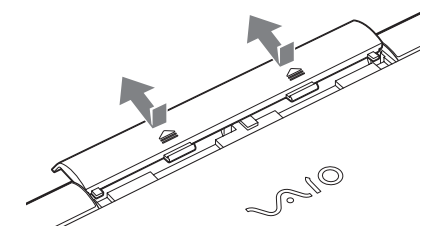

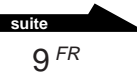

**3** Insérez les quatre piles R6 (taille AA) fournies ou quatre piles alcalines R6 (taille AA) (non fournies) en respectant la polarité  $\mathbf{\Theta} \bullet$ .

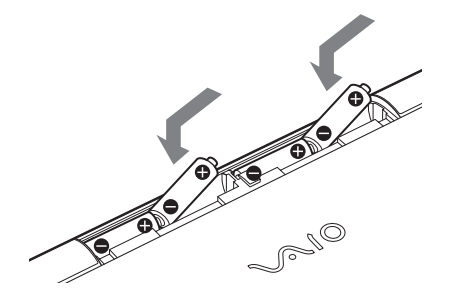

**4** Refermez le couvercle.

# **Insertion des piles dans la souris**

- **1** Réglez le commutateur de la souris sur OFF.
- **2** Ouvrez le couvercle du compartiment à piles.

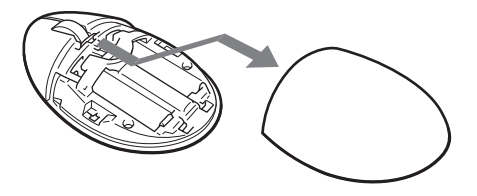

**3** Insérez les deux piles R6 (taille AA) fournies ou deux piles alcalines R6 (taille AA) (non fournies) en respectant la polarité  $\mathbf{\Theta} \bullet$ .

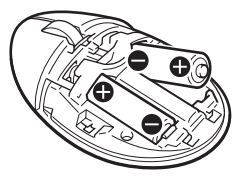

**4** Refermez le couvercle du compartiment à piles.

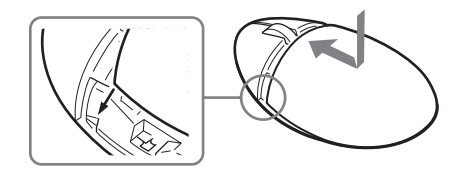

## **Raccordement du récepteur à l'ordinateur**

Raccordez le récepteur à l'ordinateur à l'aide du câble du récepteur.

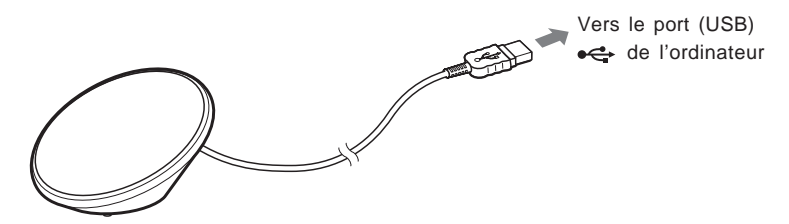

## **Lors du raccordement du récepteur à l'ordinateur pour la première fois**

Lorsque vous raccordez le récepteur à l'ordinateur pour la première fois, le système d'exploitation Windows lance automatiquement l'installation du pilote USB standard.

#### **Remarques**

- Les pilotes des périphériques USB doivent être installés pour chaque port utilisé. Si vous raccordez le récepteur à un autre port USB de votre ordinateur, vous devez recommencer la procédure d'installation du pilote pour ce port USB.
- Raccordez le récepteur uniquement à un port USB intégré. Ne raccordez pas le récepteur à un concentrateur USB externe.

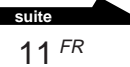

# **Activation de la communication entre le clavier et la souris et le récepteur**

#### **Remarque**

Placez le clavier et le récepteur dans le rayon d'utilisation indiqué dans les spécifications.

- **1** Réglez le commutateur POWER du clavier sur ON.
- **2** Réglez le commutateur POINTING DEVICE du clavier sur ON.
- **3** Réglez le commutateur de la souris sur ON.
- **4** Appuyez sur le bouton CONNECT du récepteur.

L'identification du clavier et de la souris par le récepteur peut prendre jusqu'à 30 secondes.

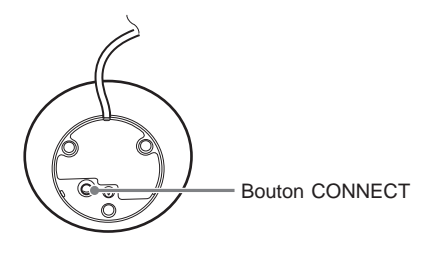

**5** Appuyez sur le bouton CONNECT du clavier.

La communication entre le clavier et le récepteur commence.

Bouton CONNECT

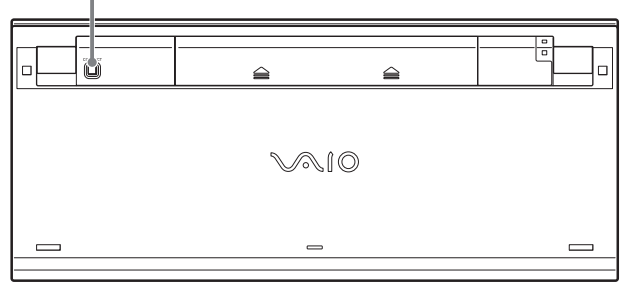

**6** Appuyez de nouveau sur le bouton CONNECT du récepteur.

**7** Appuyez sur le bouton CONNECT de la souris.

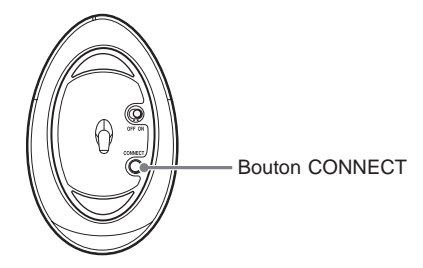

La communication entre la souris et le récepteur commence.

#### **Remarque**

Si un autre clavier sans fil VGP-WKB1 est utilisé à proximité, il risque d'interférer avec la communication entre la souris et le récepteur. Activez la communication à des moments différents ou tenez-les éloignés.

### **Arrêt de l'utilisation du clavier et de la souris**

Débranchez le câble du récepteur du port USB de l'ordinateur. Vous pouvez débrancher et rebrancher le câble du récepteur sans mettre l'ordinateur hors tension. Vous pouvez économiser l'énergie des piles en désactivant le clavier et la souris lorsque vous ne les utilisez pas.

## **Confirmation de la communication**

Effectuez cette procédure avec le récepteur branché.

- **1** Appuyez sur la touche Windows du clavier, puis vérifiez que le menu « Démarrer » apparaît.
- **2** Déplacez votre doigt sur le dispositif de pointage, puis vérifiez que le pointeur se déplace dans la même direction.
- **3** Déplacez la souris, puis vérifiez que le pointeur se déplace dans la même direction.

Si le pointeur ne se déplace ainsi qu'il est défini dans les étapes ci-dessus, la communication n'est pas activée correctement. Répétez les étapes décrites dans la section « Activation de la communication entre le clavier et la souris et le récepteur » (page 12).

# **Utilisation du clavier sans fil**

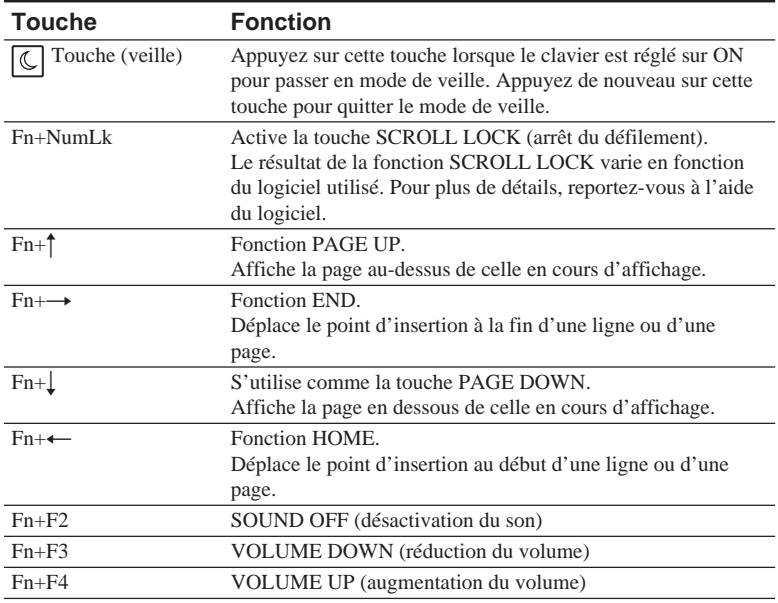

#### **Remarque**

Lorsque vous réglez le volume à l'aide de la touche Fn, les modifications ne s'affichent pas à l'écran. Vous pouvez vérifier les modifications dans la section « Contrôle du volume ».

# **ζ<sup>ί</sup>** Conseil

Les fonctions de touches supplémentaires suivantes sont disponibles pour les ordinateurs VAIO de la série PCV-V et de la série VGC-V.

- Fn+F5 : Réduit la luminosité de l'écran.
- Fn+F6 : Augmente la luminosité de l'écran.

Pour utiliser les fonctions de touches supplémentaires, téléchargez le logiciel pour régler la luminosité de l'écran. Pour plus de détails, rendez-vous sur le site Web indiqué dans « Aide » (page 22).

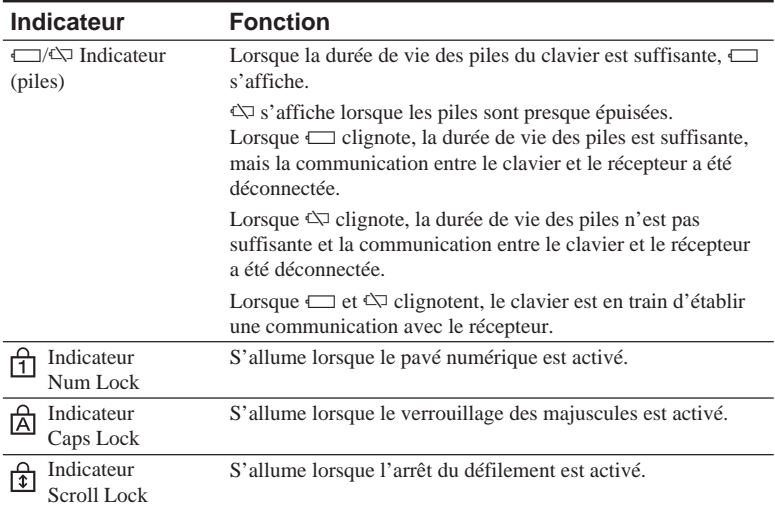

#### **Lorsque tous les indicateurs sont allumés ou qu'ils clignotent**

Lorsque tous les indicateurs sont allumés, le clavier est en cours de réinitialisation.

Lorsque tous les indicateurs clignotent, le clavier n'a pas pu établir de communication avec le récepteur.

#### **Remarques**

- Si vous n'utilisez pas le clavier pendant plus de 20 minutes, les indicateurs s'éteignent et la communication entre le clavier et le récepteur risque d'être déconnectée. Si cela se produit, appuyez sur la touche Fn, puis vérifiez que  $\Box$  ou  $\Diamond$  s'affiche avant l'utilisation.
- Annulation du mode de veille Sur un ordinateur de bureau :

Après avoir appuyé sur la touche  $\boxed{\mathbb{C}}$  (veille) pour annuler le mode de veille, assurezvous que l'indicateur apparaît. Si l'indicateur n'apparaît pas, appuyez de nouveau sur la touche  $\lfloor \mathbf{C} \rfloor$  (veille).

Sur un ordinateur portable :

Appuyez sur n'importe quelle touche de votre ordinateur portable pour annuler le mode de veille.

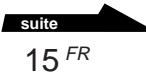

## **Fonctionnement de base**

Pour utiliser le dispositif de pointage, déployez le repose-poignets, puis réglez le commutateur POINTING DEVICE sur ON.

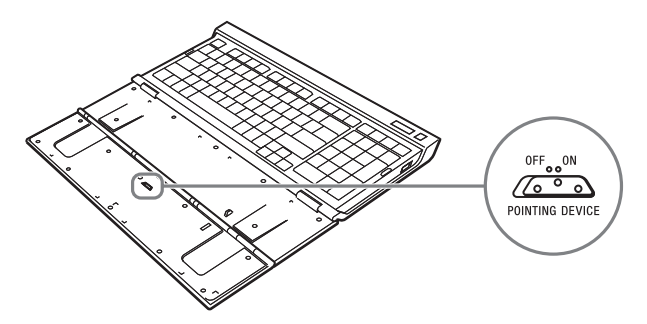

Le pointeur de l'écran suit les mouvements de votre doigt sur le dispositif de pointage.

Vous pouvez contrôler le pointeur à l'écran et effectuer les opérations suivantes à l'aide du dispositif de pointage.

### **Clic**

Déplacez le pointeur à l'endroit de votre choix, puis appuyez sur le bouton gauche situé sous le dispositif de pointage.

Vous pouvez également effectuer un clic en tapotant légèrement sur le dispositif de pointage.

#### **Double-clic**

Déplacez le pointeur à l'endroit de votre choix, puis appuyez successivement deux fois sur le bouton gauche. Vous pouvez également effectuer un double-clic en tapotant légèrement deux fois sur le dispositif de pointage.

### **Clic droit**

Déplacez le pointeur à l'endroit de votre choix, puis appuyez une fois sur le bouton droit.

Selon l'emplacement du pointeur au moment où vous appuyez sur le bouton, un menu contextuel peut s'afficher.

#### **Remarques**

- Le dispositif de pointage détecte la pression de votre doigt et se déplace en conséquence. Si le pointeur est lent, appuyez plus fermement sur le dispositif de pointage.
- Vous pouvez utiliser le dispositif de pointage du clavier pour déplacer le pointeur et utiliser les boutons gauche et droit. La fonction de défilement, ainsi que d'autres fonctions ne sont pas disponibles.

# **Déploiement des pattes du clavier**

Déployez les pattes du clavier pour une saisie plus agréable.

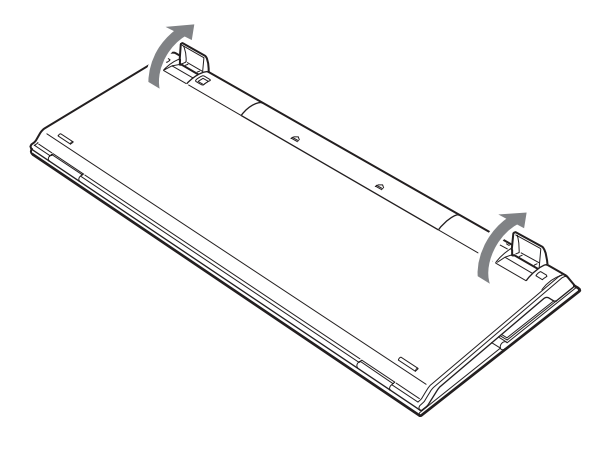

**Remarque**

Veillez à ne pas casser les languettes lorsque vous pliez ou déployez les pattes du clavier.

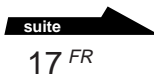

# **Repose-poignets**

Déployez le repose-poignets vers vous pour vous détendre les poignets lorsque vos utilisez le clavier.

Repliez le repose-poignets sur le clavier qui servira de couvercle lorsque vous ne l'utiliserez pas.

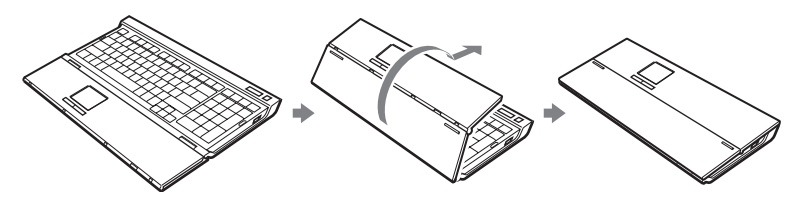

### z **Conseil**

Le dispositif de pointage peut être utilisé lorsque le repose-poignets est replié sur le clavier.

#### **Remarques**

- Ne forcez pas trop sur le repose-poignets lorsque vous le déployez.
- Lorsque vous utilisez le repose-poignets sur une surface plane, telle qu'un bureau, installez le clavier de sorte que le repose-poignets ne dépasse pas du bord.
- Ne tenez pas le clavier par le repose-poignets lorsque vous le transportez. Tenez le clavier des deux mains lorsque vous le transportez.

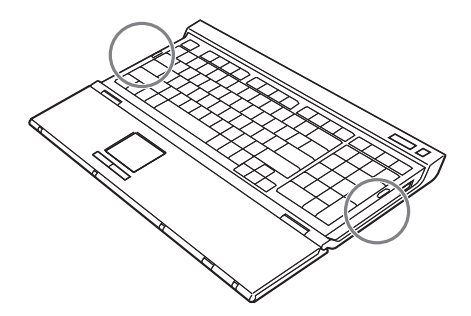

# **Utilisation de la souris sans fil**

Lorsque vous déplacez la souris, le pointeur affiché à l'écran se déplace dans la même direction.

Cette section décrit le fonctionnement de base de la souris et du bouton molette.

### **Remarque**

La souris optique risque de ne pas fonctionner correctement sur les surfaces suivantes :

- Surfaces transparentes (telles que du verre)
- Surfaces réfléchissant la lumière (telles que du bois très verni et des miroirs)
- Surfaces à motifs répétitifs, tels que les grilles (comme celles utilisées pour l'impression de photos dans les magazines et les journaux)
- Surfaces rayées ou présentant un motif distinct, à contraste très élevé

Si le déplacement du pointeur de la souris à l'écran n'est pas fluide, assurez-vous que vous n'utilisez pas la souris sur l'une des surfaces mentionnées précédemment.

# **Conseil**

Si nécessaire, vous pouvez régler la vitesse du pointeur de la souris dans la boîte de dialogue « Propriétés de Souris ». Pour afficher la boîte de dialogue « Propriétés de Souris », cliquez sur « Démarrer », « Panneau de configuration », « Imprimantes et autres périphériques », puis sélectionnez « Souris ».

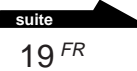

# **Fonctionnement de base**

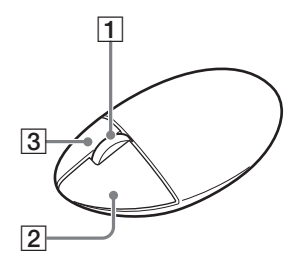

## 1 **Bouton molette**

Faites tourner la molette pour défiler vers le haut ou vers le bas d'une fenêtre. Vous pouvez également utiliser la fonction de défilement automatique en appuyant sur le bouton molette.

## 2 **Bouton gauche**

Appuyez sur ce bouton pour ouvrir des documents enregistrés, des images, ainsi que d'autres fichiers et pour exécuter des programmes. La plupart des fonctions de la souris sont exécutées à l'aide de ce bouton.

### 3 **Bouton droit**

Utilisez ce bouton pour afficher les menus contextuels qui vous permettent de copier des documents enregistrés, des images, ainsi que d'autres fichiers, de visualiser les détails d'un fichier et d'accéder à divers réglages et commandes.

# **Précautions**

# **Rayon d'utilisation du clavier et de la souris**

Le clavier et la souris peuvent être utilisés dans un rayon de 10 m maximum autour du récepteur. Selon l'environnement d'utilisation, il se peut que cette distance soit réduite, empêchant ainsi une utilisation normale. Dans ce cas, prenez les mesures suivantes :

- Assurez-vous que le clavier et la souris ne sont pas situés à moins de 20 cm de l'ordinateur, de l'écran et de tout autre équipement électronique.
- Rapprochez le récepteur du clavier et de la souris.
- Utilisez un tapis de souris.

# **Sécurité**

Si des objets ou des liquides tombent sur le clavier et la souris, mettez-les hors tension et faites-les vérifier par un technicien qualifié avant de continuer à les utiliser.

# **Sensibilité du dispositif de pointage**

La sensibilité du dispositif de pointage du clavier et celle du dispositif de pointage de votre ordinateur peuvent varier.

# **Emplacement**

Ne placez pas le clavier et la souris dans les emplacements suivants :

- Sur une surface instable
- Dans des zones très humides ou non ventilées
- Particulièrement poussiéreux
- Exposés à la lumière directe du soleil ou très chauds
- Extrêmement froids

# **Fonctionnement**

Si vous déplacez le clavier et la souris d'un endroit froid à un endroit chaud ou si vous les placez dans une pièce très humide, de la condensation risque de se former à l'intérieur du clavier et de la souris. Si cela se produit, le clavier et la souris risquent de ne pas fonctionner correctement.

Dans cas, patientez environ 30 minutes pour permettre à la condensation de s'évaporer. Si le clavier et la souris ne fonctionnent pas correctement au bout d'une heure, contactez votre revendeur Sony le plus proche.

# **Transport du clavier**

Lorsque vous transportez le clavier, repliez le repose-poignets. Ne tenez pas le clavier par le repose-poignets lorsque vous le transportez.

# **Nettoyage de l'extérieur du clavier et de la souris**

- Nettoyez le clavier et la souris à l'aide d'un chiffon doux et sec ou légèrement imprégné d'une solution détergente douce. N'utilisez pas d'éponge abrasive, de poudre à récurer ou de solvant, tel que de l'alcool ou de la benzine.
- Retirez toujours les piles lors du nettoyage de la souris.

# **Aide**

Cette section fournit des informations sur l'aide et l'assistance technique offertes par Sony et vous donne des conseils de dépannage pour votre clavier et votre souris.

# **Options d'assistance technique de Sony**

Sony offre plusieurs options d'assistance technique pour votre appareil. Si vous avez des questions concernant le clavier et la souris ou le logiciel, consultez les références suivantes :

❑**Ce guide** explique comment utiliser votre clavier et votre souris.

## **Pour les clients résidant aux Etats-Unis et au Canada**

❑**Sony Online Support** offre un accès immédiat aux informations concernant les problèmes les plus fréquents. Saisissez une description du problème et la base de données Knowledge recherche la solution correspondante en ligne. Vous pouvez vous rendre sur le site Sony Online Support : **http://www.sony.com/pcsupport**

#### ❑**Sony Customer Information Service Center** fournit des

informations concernant votre clavier et votre souris et d'autres produits Sony compatibles avec votre clavier et souvis. Pour contacter Sony Customer Information Service Center, appelez le 1-888-4SONYPC (1-888-476-6972).

## **Pour les clients résidant en Europe**

❑**VAIO-link.** Pour obtenir les coordonnées que vous recherchez, rendez-vous sur le site **http://www.vaio-link.com/**

## **Pour les clients résidant dans d'autres pays ou régions**

❑**Le site Web de VAIO** comporte une rubrique des Questions les plus fréquentes et les réponses à ces questions. **http://vaio-online.sony.com/**

# **Spécifications**

# **Clavier sans fil**

### **Interface**

Transmission numérique sans fil

**Pas de clavier** 19,05 mm (0,75 pouces)

**Frappe**

3 mm (0,12 pouces)

**Alimentation** 6 Vcc (quatre piles R6 [taille AA])

**Bande de fréquences sans fil** 2,4 GHz

**Dispositif d'entrée** Dispositif de pointage, clavier

**Rayon d'utilisation**

10 m (393,7 pouces) max., champ de visibilité

**Poids** Approx. 1 130 g (39,9 oz.) (avec les piles)

### **Dimensions**

Repose-poignets replié : Approx.  $400 \times 31 \times 173$  mm  $(l \times h \times p)$  $(15,8 \times 1,3 \times 6,9)$  pouces) Repose-poignets déployé : Approx.  $400 \times 25 \times 249$  mm  $(l \times h \times p)$  $(15,8 \times 1,0 \times 9,8)$  pouces)

# **Souris sans fil**

**Interface** Transmission numérique sans fil **Principe de suivi de la position** Capteur optique

**Résolution du capteur** 800 pulsations par pouce

**Bande de fréquences sans fil** 2,4 GHz

**Alimentation** 3 Vcc (deux piles R6 [taille AA])

#### **Poids**

Approx.  $120 \text{ g}$  (4,3 oz.) (avec les piles) **Dimensions**

Approx.  $70 \times 37 \times 113$  mm  $(l \times h \times p)$  $(2,8 \times 1,5 \times 4,5)$  pouces)

# **Récepteur sans fil**

**Interface** USB A **Longueur du câble** 200 cm **Bande de fréquences sans fil** 2,4 GHz **Rayon d'utilisation** 10 m max., champ de visibilité **Poids** Approx. 140 g (5,0 oz.) **Dimensions** Approx.  $84 \times 42 \times 77$  mm  $(l \times h \times p)$  $(3,3 \times 1,7 \times 3,1)$  pouces)

# **Divers**

### **Modèles pris en charge**

Ordinateurs VIAO de Sony, fonctionnant sous le système d'exploitation Windows XP. (La série PCV-LX VAIO de Sony n'est pas prise en charge.)

### **Température de fonctionnement**

5°C à 35°C (41°F à 95°F) (gradient de température inférieur à 10 °C (18°F) /heure)

### **Humidité de fonctionnement**

20% à 80% (sans condensation), à condition que l'humidité soit inférieure à 65% à 35°C (95°F) (lecture hygrométrique inférieure à 29°C (84°F))

### **Température de stockage**

–20°C à 60°C (–4°F à 140°F) (gradient de température inférieur à 10°C (18°F) /heure)

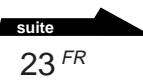

#### **Humidité de stockage**

10% à 90% (sans condensation), à condition que l'humidité soit inférieure à 20% à 60°C (140°F) (lecture hygrométrique inférieure à 35°C (95°F))

### **Accessoires**

Souris sans fil (1) Récepteur (1) Piles au manganèse R6 (taille AA)\* (6) Mode d'emploi (ce document) Carte de garantie (1)

\* Vous pouvez utiliser la souris plus longtemps en employant des piles alcalines.

La conception et les spécifications sont sujettes à modification sans préavis.

# **Dépannage**

Si l'un des problèmes suivants survient pendant l'utilisation du clavier et de la souris, reportez-vous à ce guide de dépannage pour y remédier. Si le problème persiste, contactez votre revendeur Sony le plus proche.

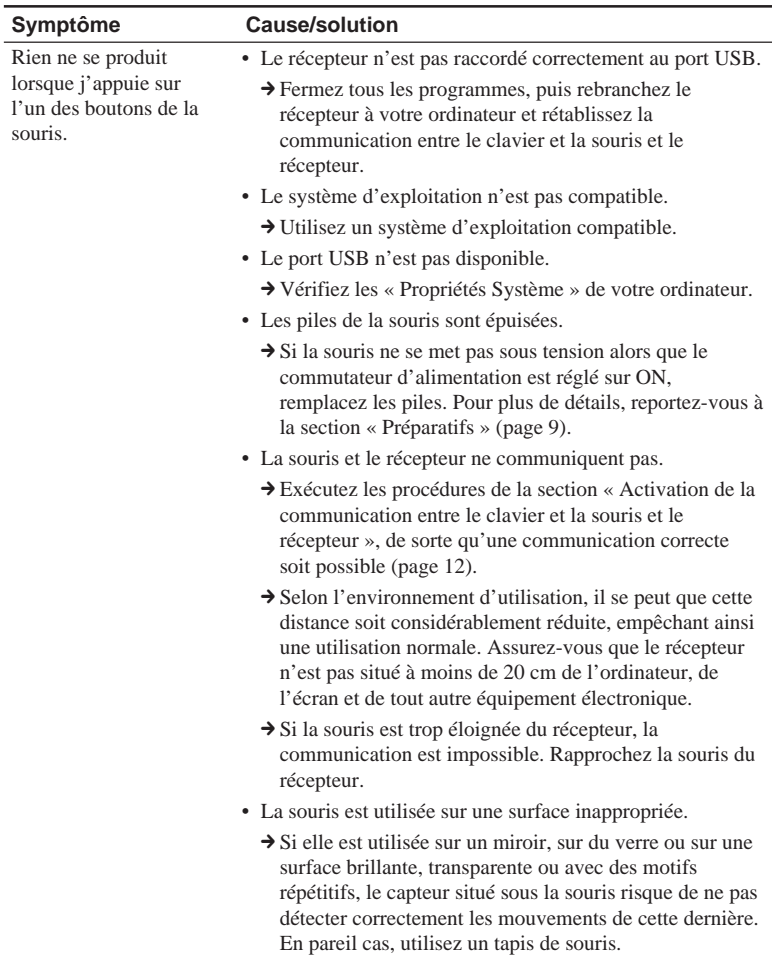

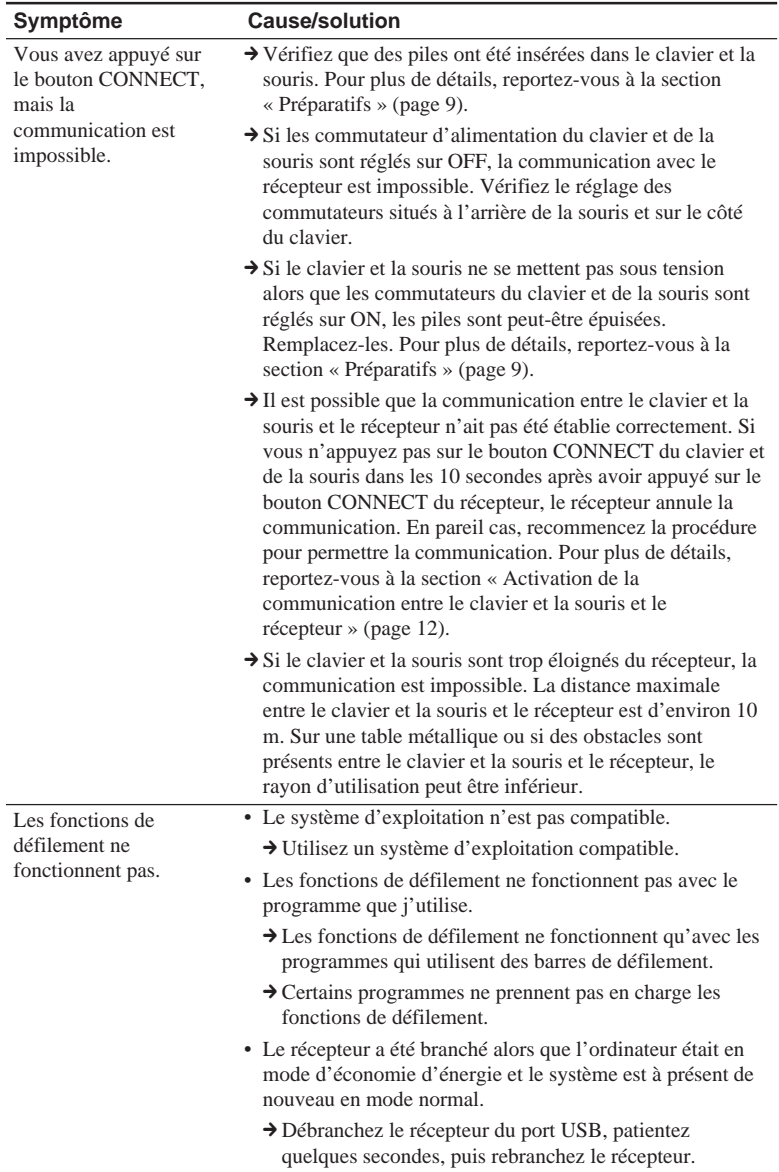

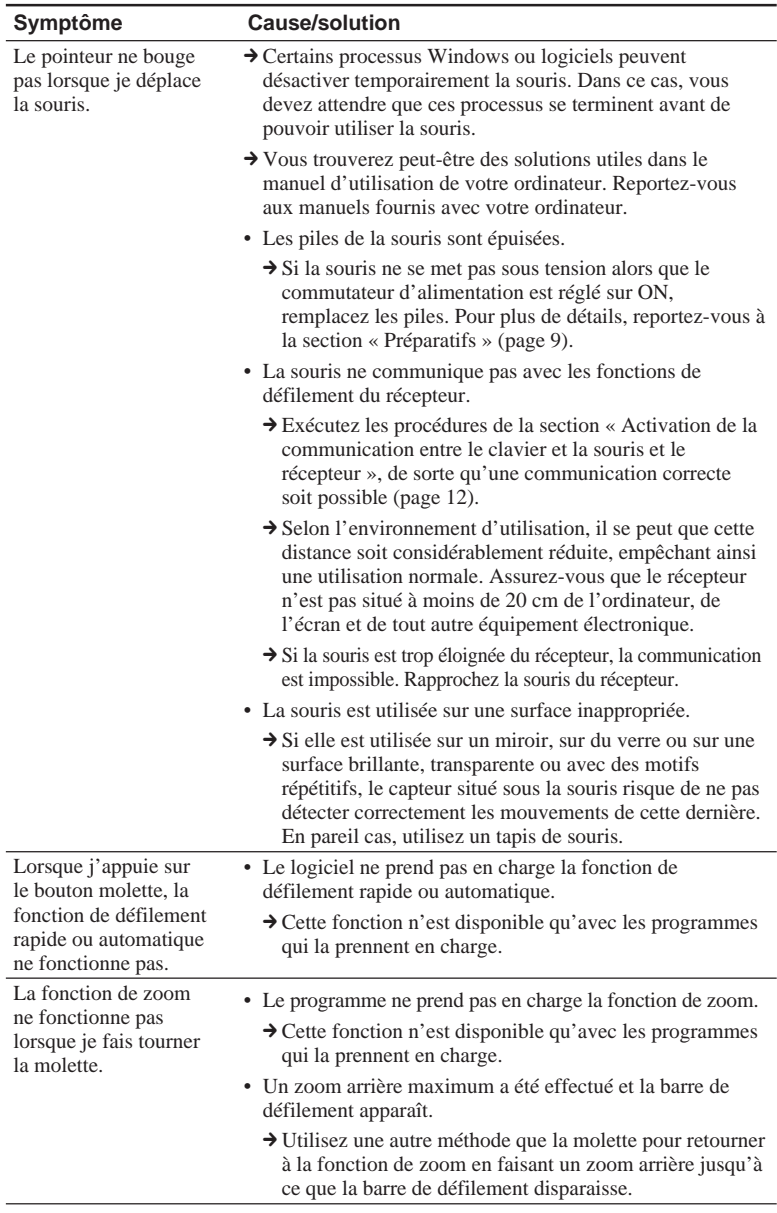

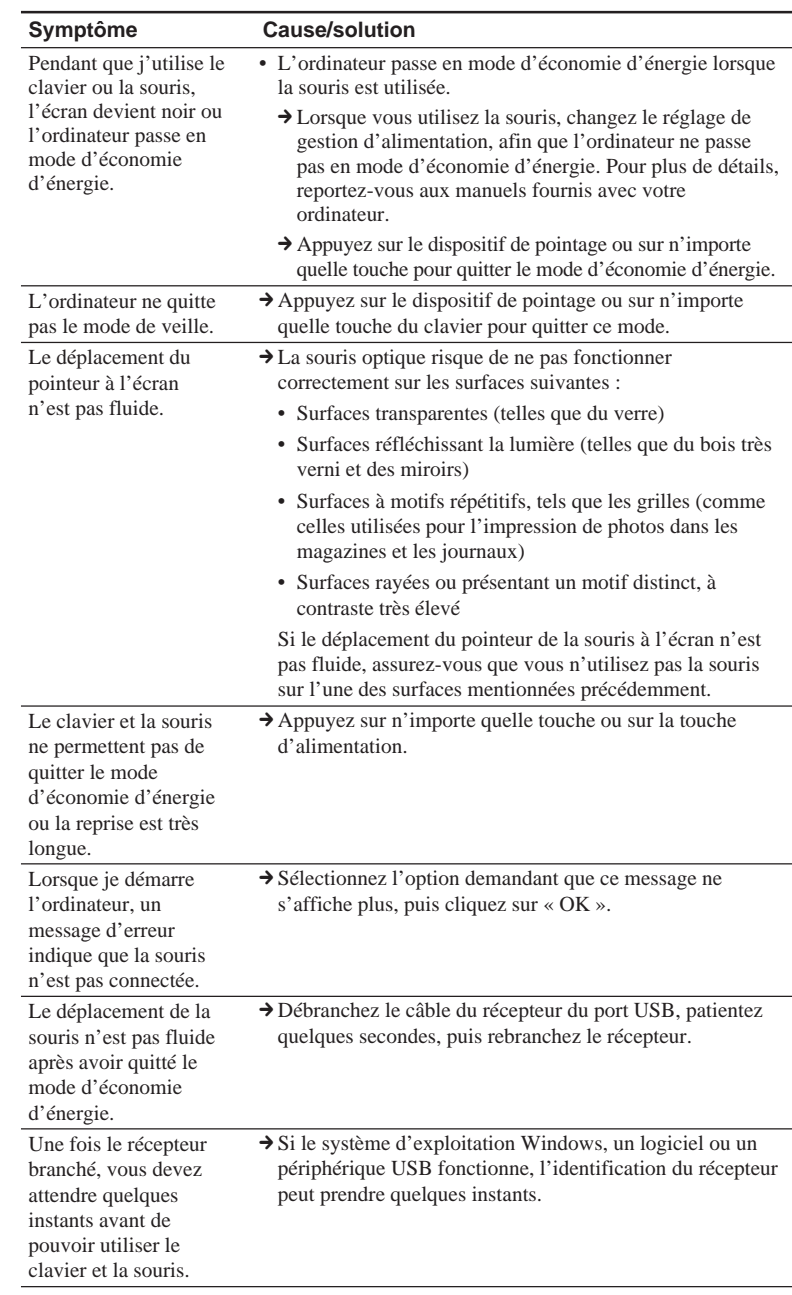

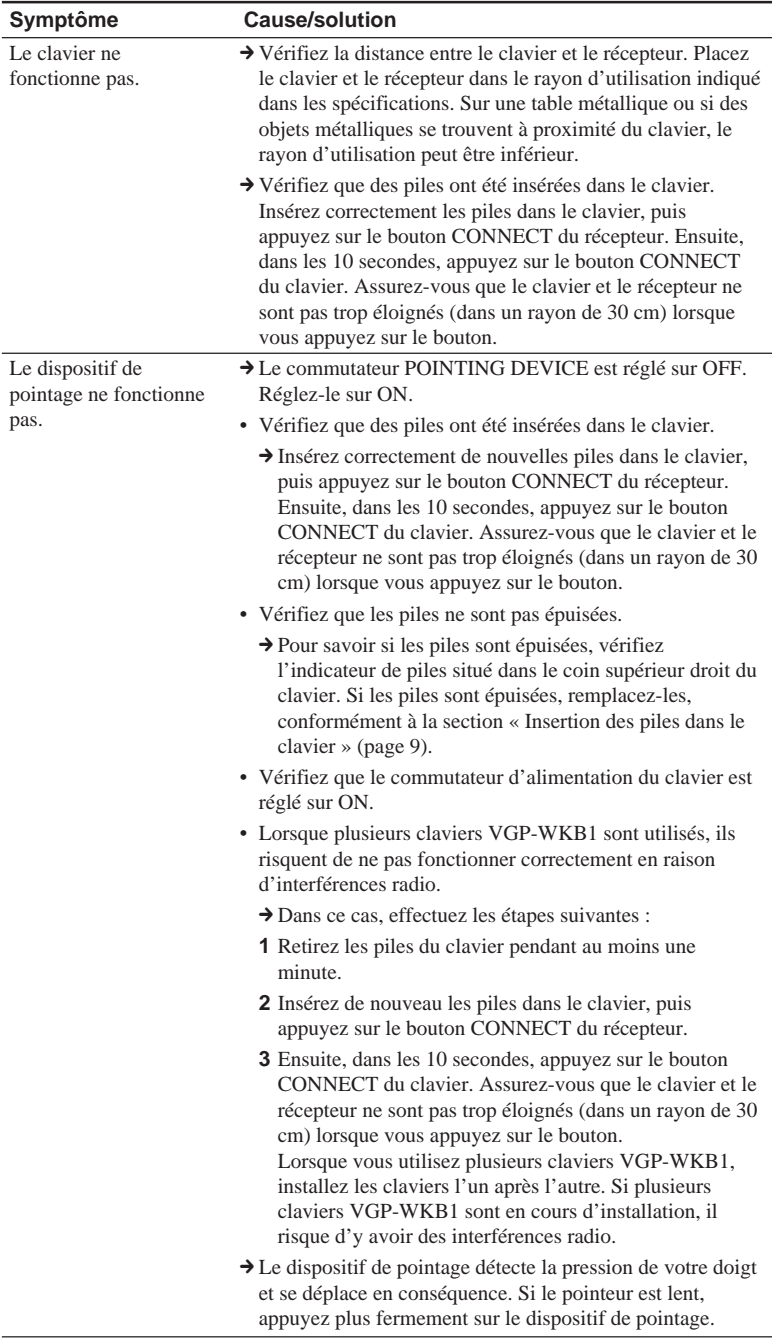

# **Si une touche se détache du clavier**

Si la touche Enter, Shift ou SPACEBAR se détache du clavier, fixez-la de nouveau comme dans les illustrations suivantes. Si une autre touche se détache, remettez-la dans sa position d'origine, puis appuyez dessus jusqu'à ce qu'elle s'encliquette.

#### **Fixation de la touche Enter, Shift ou SPACEBAR**

Retirez le ressort de la touche, puis accrochez-le aux languettes. Alignez la touche, puis appuyez dessus jusqu'à ce qu'elle s'encliquette.

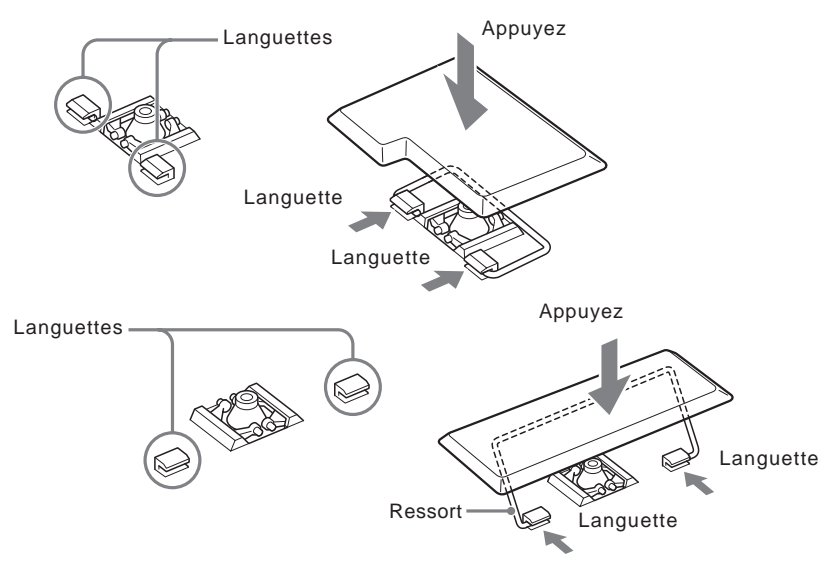

Si le ressort en plastique se détache avec la touche, fixez-le de nouveau conformément aux étapes suivantes :

**1** Retirez le ressort en plastique de la touche.

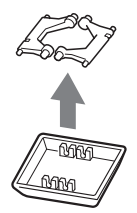

**2** Posez le ressort côté plat tourné vers le bas, puis vérifiez son orientation avant de le fixer de nouveau sur le clavier.

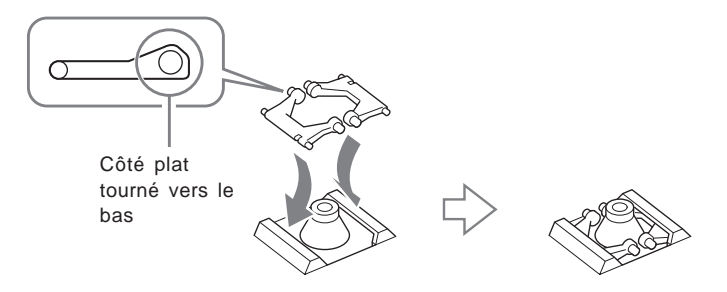

**3** Remettez la touche dans sa position d'origine, puis appuyez dessus jusqu'à ce qu'elle s'encliquette.

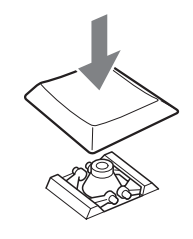

#### **Remarques**

- Ne retirez pas délibérément les touches. Vous risqueriez d'endommager le clavier.
- Prenez garde à ne pas appliquer une trop grande pression lorsque vous remettez les touches. Vous risqueriez d'endommager le clavier. Manipulez le clavier avec précaution.

# **ACHTUNG**

**Um Feuergefahr und die Gefahr eines elektrischen Schlags zu vermeiden, setzen Sie das Gerät weder Regen noch sonstiger Feuchtigkeit aus.**

Dieses Produkt umfasst die folgenden Funkgeräte: Tastatur (VGP-WKB1/U\*), Maus (VGP-WMS1) und Empfänger (VGP-WRC1)

\* An den Modellnamen der Tastatur wird noch eine Nummer angehängt.

## **Für Kunden in Europa**

Hiermit erklärt die Sony Corporation, dass dieses Produkt die grundlegenden Anforderungen und sonstigen relevanten Bestimmungen der Richtlinie 1999/5/EG erfüllt.

Die Konformitätserklärung (Declaration of Conformity (DoC)) für die R&TTE-Richtlinie finden Sie unter folgender URL-Adresse: http://www.compliance.sony.de/

Dieses Gerät erfüllt die folgenden europäischen Richtlinien:

89/336/EWG, 92/31/EWG (EMV-Richtlinien) und 93/68/EWG (Richtlinie zum CE-Zeichen) Dieses Produkt entspricht den europäischen Normen EN55022 Klasse B und EN55024 für die Verwendung in folgenden Gebieten: Wohngebiete, Gewerbegebiete und Leichtindustriegebiete. Es entspricht außerdem der Norm EN 60825-1 und wurde als LED-Gerät der KLASSE 1 klassifiziert. Reparaturen und Wartungsarbeiten dürfen nur von autorisierten Sony-Fachleuten durchgeführt werden.

Unsachgemäßer Gebrauch und fehlerhafte Reparaturen können zu einem Sicherheitsrisiko werden.

Dieses Gerät wurde geprüft und erfüllt die EMV-Richtlinie, sofern ein Verbindungskabel von maximal 3 m Länge verwendet wird.

Schauen Sie nicht direkt in das rote Licht an der Unterseite der Maus. Dies kann die Augen schädigen.

Dieses Gerät kann in folgenden Ländern verwendet werden: Belgien, Dänemark, Deutschland, Finnland, Frankreich, Griechenland, Großbritannien, Irland, Island, Italien, Luxemburg, Niederlande, Norwegen, Österreich, Portugal, Schweden, Schweiz, Spanien und Tschechische Republik.

# **Inhalt**

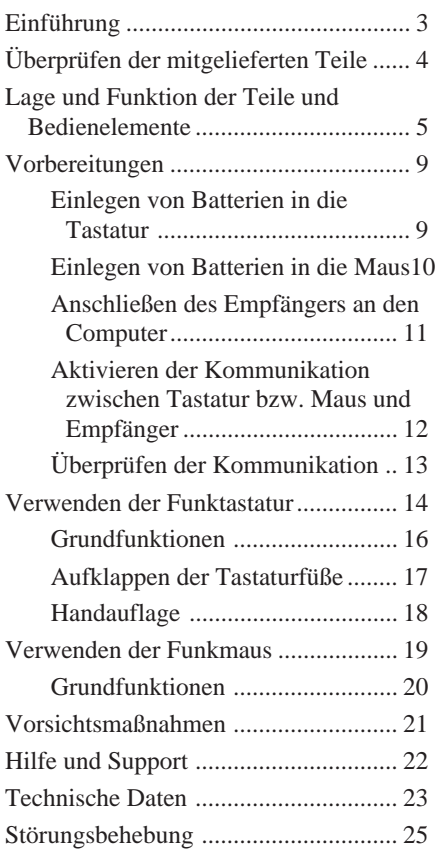

- VAIO und  $\bigvee$   $\bigcirc$  ind eingetragene Warenzeichen der Sony Corporation.
- Microsoft und Windows sind eingetragene Warenzeichen der Microsoft Corporation in den USA und/oder anderen Ländern.

In dieser Anleitung werden Microsoft® Windows® XP Home Edition und Microsoft® Windows® XP Professional als Windows XP bezeichnet. In diesem Handbuch sind die Markenzeichen nicht mit dem Zeichen ™ bzw. ® markiert.

# <span id="page-102-0"></span>**Einführung**

Lesen Sie diese Anleitung vor Inbetriebnahme der Tastatur und der Maus bitte genau durch und bewahren Sie sie zum späteren Nachschlagen sorgfältig auf.

Die Funktastatur ist für die Verwendung mit VAIO®-Computern von Sony konzipiert, auf denen Windows XP Home Edition oder Windows XP Professional läuft (mit Ausnahme der PCV-LX-Serie). Bei anderen Computern wird die Tastatur nicht unterstützt.

#### **Hinweis**

Wenn Sie dieses Produkt zusammen mit einem Computer mit integriertem Funkempfänger einsetzen, schließen Sie den mit diesem Produkt gelieferten Empfänger an den Computer an.

# <span id="page-103-0"></span>**Überprüfen der mitgelieferten Teile**

Überprüfen Sie bitte, ob folgende Teile mitgeliefert wurden. Sollte eins der unten aufgeführten Teile beschädigt sein oder fehlen, schlagen Sie unter "Hilfe und Support" auf Seite 22 nach.

• Funktastatur mit Zeigegerät (im Folgenden als Tastatur bezeichnet) (1)

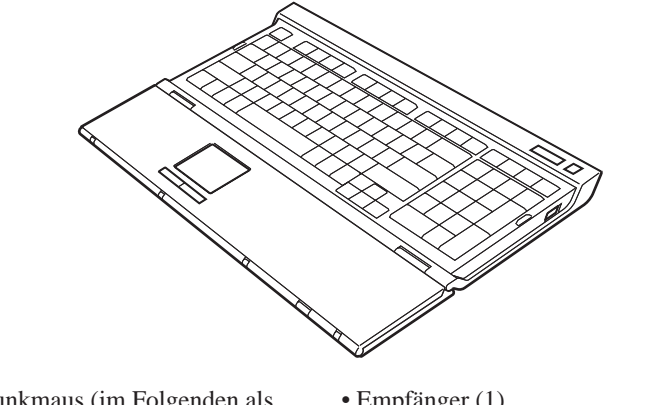

• Funkmaus (im Folgenden als • Empfänger (1) Maus bezeichnet) (1)

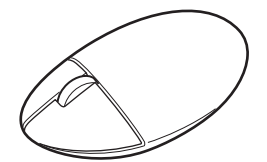

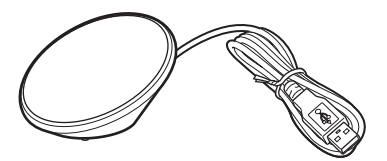

- R6-Manganbatterien (Größe AA) (6)
- Bedienungsanleitung (dieses Dokument) (1)
- Garantiekarte (1)

# <span id="page-104-0"></span>**Lage und Funktion der Teile und Bedienelemente**

## **Tastatur\***

\* Das Tastaturlayout und die Sonderzeichen variieren je nach Land oder Region.

#### **Draufsicht**

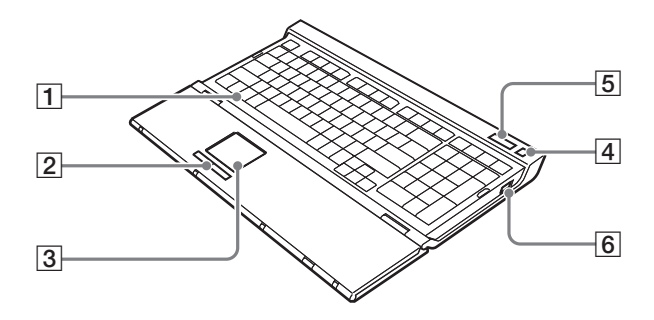

### 1 **Windows-Taste**

Das Windows-Menü "Start" wird angezeigt.

### 2 **Linke/rechte Taste**

Diese fungieren als linke und rechte Maustaste.

### 3 **Zeigegerät**

Hiermit steuern Sie den Bildschirmzeiger zum Klicken und Ziehen sowie weitere Funktionen.

### 4 **Bereitschaftstaste**

Drücken Sie bei eingeschalteter Tastatur diese Taste, um in den Bereitschaftsmodus zu schalten. Drücken Sie die Taste erneut, um den Bereitschaftsmodus zu beenden.

### 5 **Anzeigen**

• Batterieanzeige

**Bitte wenden** Wenn die Batterien in der Tastatur über ausreichend Ladung verfügen, wird  $\Box$  angezeigt.  $\Diamond$  wird angezeigt, wenn die Batterien fast erschöpft sind.

Download from Www.Somanuals.com. All Manuals Search And Download.

- Num-Anzeige Leuchtet, wenn der Ziffernblock aktiviert ist.
- Feststellanzeige Leuchtet, wenn der Modus für Großbuchstaben aktiviert ist.
- Rollen-Anzeige Leuchtet, wenn der Rollen-Modus aktiviert ist.

## 6 **Netzschalter POWER**

Zum Ein-/Ausschalten der Tastatur.

#### **Unterseite**

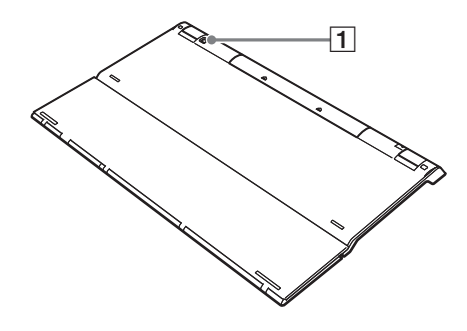

## 1 **Taste CONNECT**

Dient zum Aktivieren der Kommunikation zwischen der Tastatur und dem Empfänger.

### **Mit aufgeklappter Handauflage**

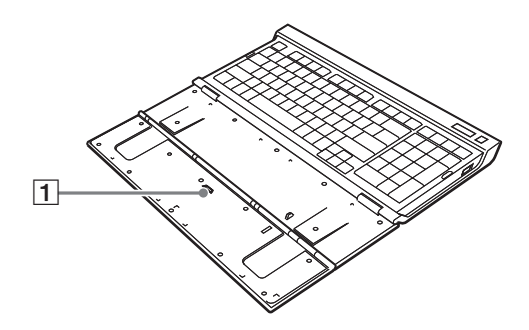

## 1 **Schalter POINTING DEVICE**

Zum Ein-/Ausschalten des Zeigegeräts.

# **Maus**

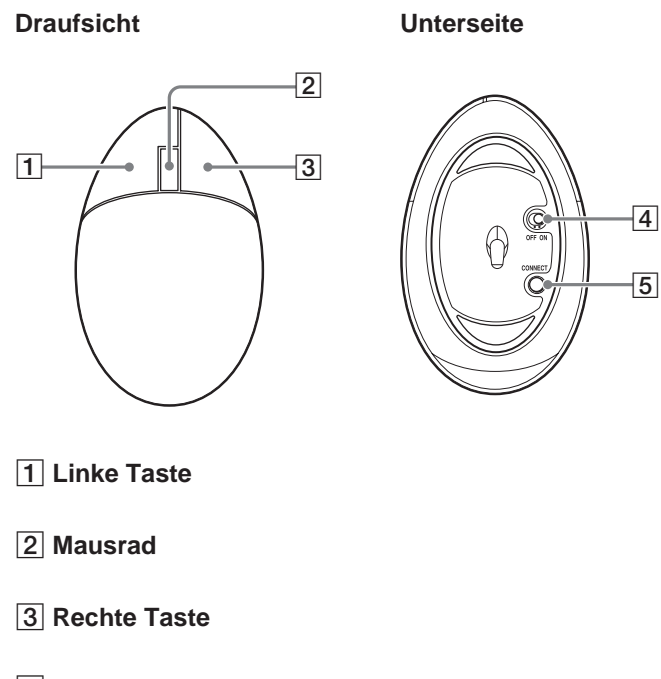

### 4 **Netzschalter ON/OFF**

Zum Ein-/Ausschalten der Maus.

### 5 **Taste CONNECT**

Dient zum Aktivieren der Kommunikation zwischen der Maus und dem Empfänger.

#### **Rückseite**

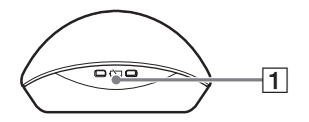

### 1 **Anzeige für erschöpfte Batterien**

Blinkt, wenn die Batterien in der Maus schwächer werden.

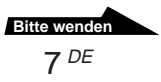

# **Empfänger**

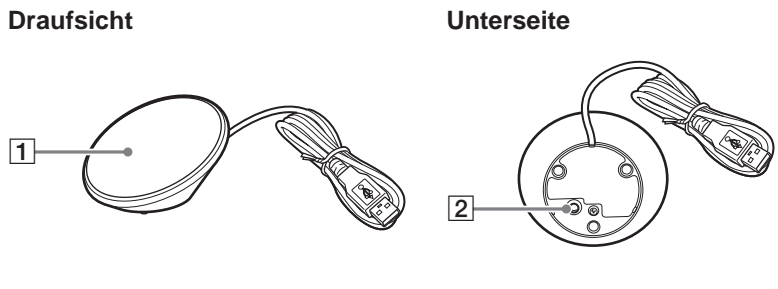

1 **Lichtempfindlicher Bereich**

2 **Taste CONNECT**

Dient zum Aktivieren der Kommunikation zwischen der Tastatur bzw. der Maus und dem Empfänger.
# **Vorbereitungen**

#### **Hinweis**

Beachten Sie bitte folgende Sicherheitsmaßnahmen, um das Auslaufen von Batterieflüssigkeit, das Explodieren von Batterien und andere schwere Schäden zu vermeiden.

- Legen Sie die Batterien polaritätsrichtig ein. Die Pole +/- müssen an den Markierungen +/- ausgerichtet sein.
- Verwenden Sie nicht alte und neue Batterien oder Batterien verschiedenen Typs zusammen.
- Versuchen Sie nicht, Trockenbatterien aufzuladen.
- Wenn Sie die Maus längere Zeit nicht benutzen wollen, nehmen Sie die Batterien heraus.
- Ist eine Batterie ausgelaufen, wischen Sie das Batteriefach sorgfältig trocken und tauschen Sie die Batterien gegen neue aus.
- Handelsübliche Akkus können nicht verwendet werden. Verwenden Sie ausschließlich normale Trockenbatterien. Bei Verwendung von Akkus können diese auslaufen und es besteht die Gefahr von Verletzungen bzw. Sachschäden.

### z **Tipp**

Überprüfen Sie die restliche Batterieladung anhand der Batterieanzeige und der Anzeige für erschöpfte Batterien. Tauschen Sie die Batterien aus, wenn sie schwächer werden. Stellen Sie den Netzschalter auf OFF, wenn Sie die Tastatur bzw. die Maus nicht verwenden. So halten die Batterien länger.

## **Einlegen von Batterien in die Tastatur**

- **1** Stellen Sie den Netzschalter POWER der Tastatur auf OFF.
- **2** Öffnen Sie die Abdeckung an der Rückseite der Tastatur.

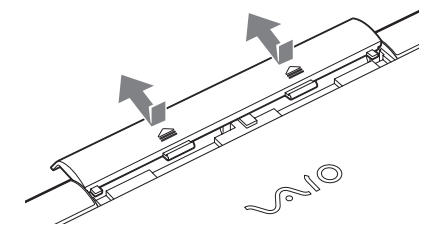

**3** Legen Sie vier der mitgelieferten R6-Batterien (Größe AA) oder vier R6-Alkalibatterien (Größe AA) (nicht mitgeliefert) ein. Achten Sie auf die richtige Ausrichtung der Pole  $\bigoplus$ .

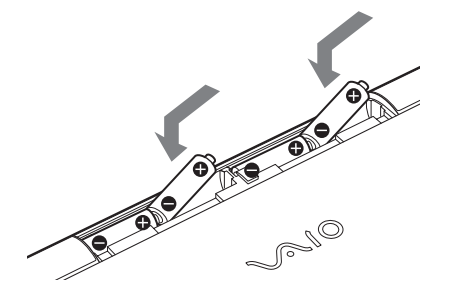

**4** Schließen Sie die Abdeckung.

## **Einlegen von Batterien in die Maus**

- **1** Stellen Sie den Netzschalter ON/OFF an der Maus auf OFF.
- **2** Öffnen Sie die Batteriefachabdeckung.

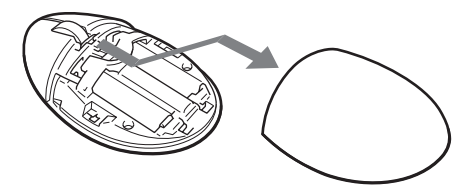

**3** Legen Sie zwei der mitgelieferten R6-Batterien (Größe AA) oder zwei R6-Alkalibatterien (Größe AA) (nicht mitgeliefert) ein. Achten Sie auf die richtige Ausrichtung der Pole  $\bigcirc \bigcirc$ .

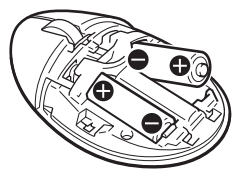

**4** Schließen Sie die Batteriefachabdeckung.

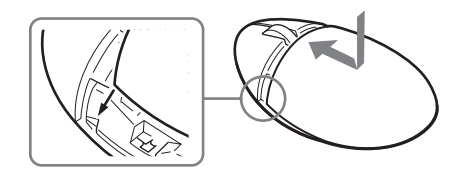

## **Anschließen des Empfängers an den Computer**

Schließen Sie den Empfänger mit dem Empfängerkabel an den Computer an.

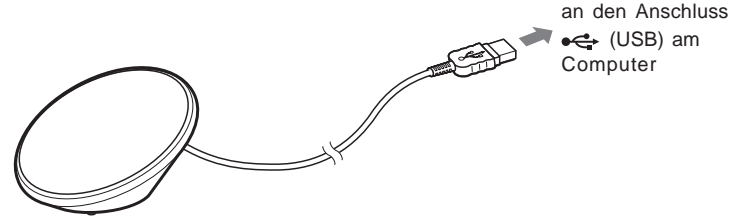

## **Wenn Sie den Empfänger zum ersten Mal an den Computer anschließen**

Wenn Sie den Empfänger zum ersten Mal an den Computer anschließen, installiert das Windows-Betriebssystem automatisch den USB-Standardgerätetreiber.

#### **Hinweise**

- Treiber für USB-Geräte müssen für jeden verwendeten Anschluss installiert werden. Wenn Sie den Empfänger an einen anderen USB-Anschluss am Computer anschließen, wird die Treiberinstallation für diesen USB-Anschluss erneut ausgeführt.
- Schließen Sie den Empfänger ausschließlich an einen integrierten USB-Anschluss an. Schließen Sie den Empfänger nicht an einen externen USB-Hub an.

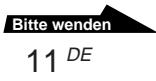

## **Aktivieren der Kommunikation zwischen Tastatur bzw. Maus und Empfänger**

### **Hinweis**

Stellen Sie die Tastatur und den Empfänger innerhalb der in den technischen Daten genannten Kommunikationsreichweite auf.

- **1** Stellen Sie den Netzschalter POWER an der Tastatur auf ON.
- **2** Stellen Sie den Schalter POINTING DEVICE an der Tastatur auf ON.
- **3** Stellen Sie den Netzschalter ON/OFF an der Maus auf ON.
- **4** Drücken Sie die Taste CONNECT am Empfänger.

Es kann bis zu 30 Sekunden dauern, bis der Empfänger die Tastatur und die Maus erkennt.

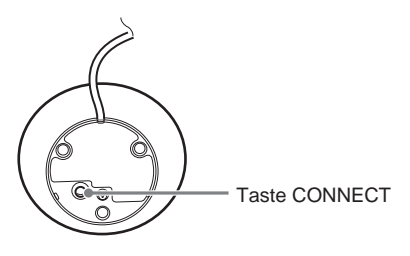

**5** Drücken Sie die Taste CONNECT an der Tastatur. Die Kommunikation zwischen der Tastatur und dem Empfänger beginnt.

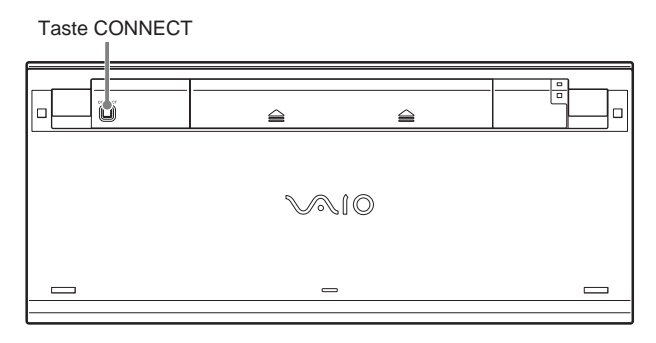

**6** Drücken Sie die Taste CONNECT am Empfänger erneut.

**7** Drücken Sie die Taste CONNECT an der Maus.

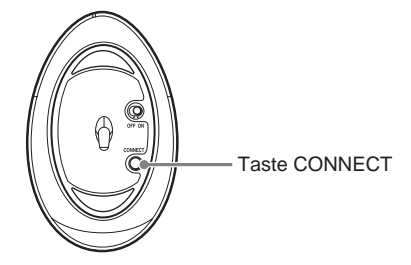

Die Kommunikation zwischen der Maus und dem Empfänger beginnt.

#### **Hinweis**

Wenn in der Nähe eine weitere Funktastatur VGP-WKB1 verwendet wird, kann sie die Kommunikation zwischen der Tastatur bzw. der Maus und dem Empfänger stören. Aktivieren Sie die Kommunikation zu einem anderen Zeitpunkt oder stellen Sie die Geräte weiter entfernt voneinander auf.

### **Wenn Sie Tastatur und Maus nicht mehr verwenden wollen**

Trennen Sie das Empfängerkabel vom USB-Anschluss am Computer. Sie können das Empfängerkabel anschließen und lösen, ohne den Computer auszuschalten. Um die Batterien zu schonen, sollten Sie die Tastatur und die Maus ausschalten, wenn Sie sie nicht gebrauchen.

## **Überprüfen der Kommunikation**

Führen Sie die folgenden Schritte bei angeschlossenem Empfänger aus.

- **1** Drücken Sie die Windows-Taste auf der Tastatur und überprüfen Sie, ob das Menü "Start" angezeigt wird.
- **2** Bewegen Sie den Finger über das Zeigegerät und überprüfen Sie, ob sich der Zeiger auf dem Bildschirm in der gleichen Richtung bewegt.
- **3** Bewegen Sie die Maus und überprüfen Sie, ob sich der Zeiger auf dem Bildschirm in der gleichen Richtung bewegt.

Wenn sich der Zeiger in den Schritten oben nicht entsprechend bewegt, ist die Kommunikation nicht richtig aktiviert. Gehen Sie wie in den Schritten unter "Aktivieren der Kommunikation zwischen Tastatur bzw. Maus und Empfänger" erläutert vor (Seite 12).

# **Verwenden der Funktastatur**

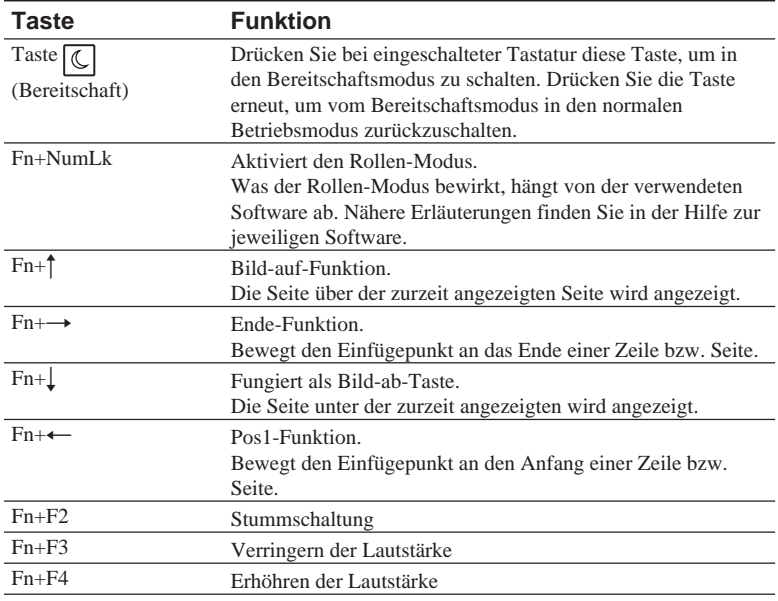

#### **Hinweis**

Wenn Sie die Lautstärke mit der Fn-Taste ändern, werden die Änderungen nicht am Bildschirm angezeigt. Sie können sie jedoch unter "Lautstärkeregelung" überprüfen.

# ፞ଫ<del>ୁଁ</del> Tipp

Die folgenden Zusatztastenfunktionen stehen bei VAIO-Computern der PCV-V-Serie sowie bei PCs der Serie VGC-V zur Verfügung.

- Fn+F5: Verringert die Helligkeit des Bildschirms.
- Fn+F6: Erhöht die Helligkeit des Bildschirms.

Wenn Sie die Zusatztastenfunktionen nutzen möchten, laden Sie die Software zum Einstellen der Bildschirmhelligkeit herunter. Nähere Erläuterungen finden Sie auf der unter "Hilfe und Support" genannten Website (Seite 22).

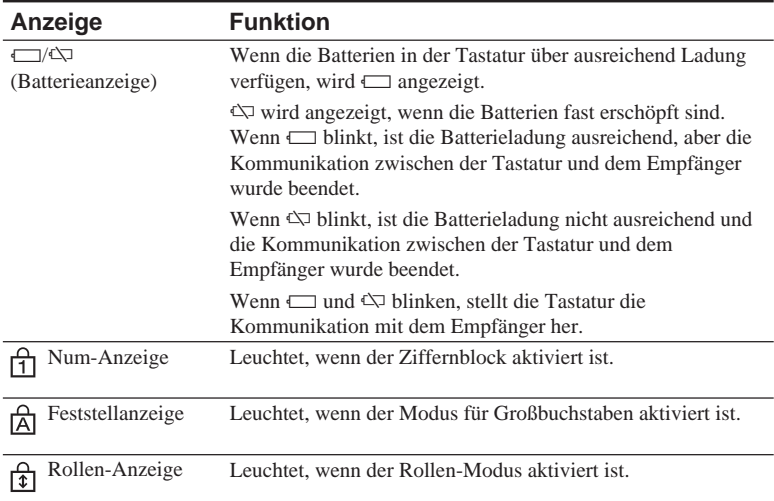

#### **Wenn alle Anzeigen leuchten oder blinken**

Wenn alle Anzeigen leuchten, wird die Tastatur initialisiert.

Wenn alle Anzeigen blinken, konnte die Kommunikation zwischen der Tastatur und dem Empfänger nicht hergestellt werden.

#### **Hinweise**

- Wenn die Tastatur mehr als 20 Minuten lang nicht verwendet wird, schalten sich die Anzeigen aus und die Kommunikation zwischen der Tastatur und dem Empfänger wird möglicherweise beendet. Drücken Sie in diesem Fall die Fn-Taste und achten Sie darauf, dass  $\Box$  oder  $\Diamond$  angezeigt wird, bevor Sie die Geräte verwenden.
- Aktivieren der Tastatur aus dem Bereitschaftsmodus Bei einem Desktop-Computer: Drücken Sie die Taste (C (Bereitschaft), um den Bereitschaftsmodus zu beenden, und achten Sie darauf, dass die Anzeige erscheint. Wenn die Anzeige nicht erscheint, drücken Sie die Taste  $\boxed{\mathbb{C}}$  (Bereitschaft) erneut.

Bei einem Notebook-Computer:

Drücken Sie eine beliebige Taste am Notebook-Computer, um vom Bereitschaftsmodus in den normalen Betriebsmodus zurückzuschalten.

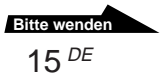

## **Grundfunktionen**

Wenn Sie das Zeigegerät verwenden wollen, klappen Sie die Handauflage auf und stellen den Schalter POINTING DEVICE auf ON.

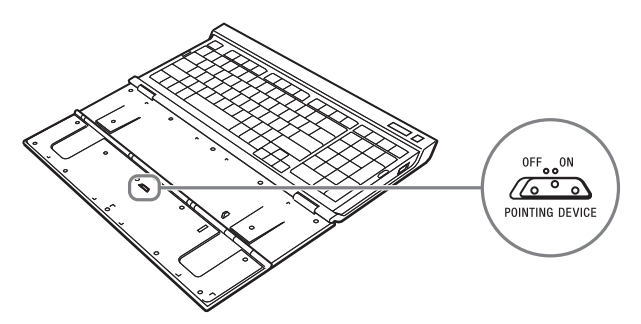

Der Zeiger am Bildschirm folgt den Bewegungen des Fingers auf dem Zeigegerät.

Mit dem Zeigegerät können Sie den Bildschirmzeiger steuern und folgende Funktionen ausführen.

#### **Klicken**

Stellen Sie den Zeiger an die gewünschte Stelle und drücken Sie die linke Taste unter dem Zeigegerät.

Zum Ausführen des Klickens können Sie auch leicht auf das Zeigegerät tippen.

### **Doppelklicken**

Stellen Sie den Zeiger an die gewünschte Stelle und drücken Sie die linke Taste unter dem Zeigegerät zweimal schnell hintereinander. Zum Ausführen des Doppelklickens können Sie auch leicht zweimal auf das Zeigegerät tippen.

#### **Klicken mit rechter Maustaste**

Stellen Sie den Zeiger an die gewünschte Stelle und drücken Sie einmal die rechte Taste.

Je nach dem, wo sich der Zeiger befindet, wird möglicherweise ein Kontextmenü mit verschiedenen Optionen angezeigt.

#### **Hinweise**

- Das Zeigegerät reagiert auf Fingerdruck und der Zeiger wird entsprechend bewegt. Wenn der Zeiger zu langsam reagiert, drücken Sie fester auf das Zeigegerät.
- Sie können mit dem Zeigergerät auf der Tastatur den Zeiger bewegen und die linke und rechte Taste betätigen. Einen Bildlauf und weitere Funktionen können Sie damit nicht ausführen.

## **Aufklappen der Tastaturfüße**

Klappen Sie die Füße an der Tastatur auf, um das Schreiben auf der Tastatur zu erleichtern.

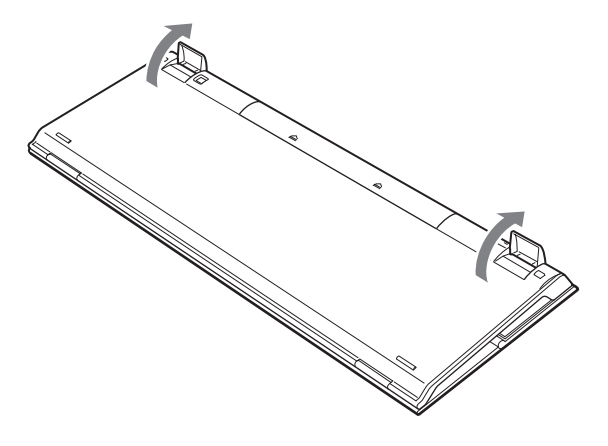

#### **Hinweis**

Achten Sie darauf, die Laschen beim Auf- und Zuklappen der Tastaturfüße nicht abzubrechen.

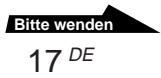

## **Handauflage**

Klappen Sie die Handauflage auf sich zu, um die Handgelenke bei der Arbeit mit der Tastatur zu entlasten.

Klappen Sie die Handauflage als Abdeckung über die Tastatur, wenn Sie sie nicht verwenden.

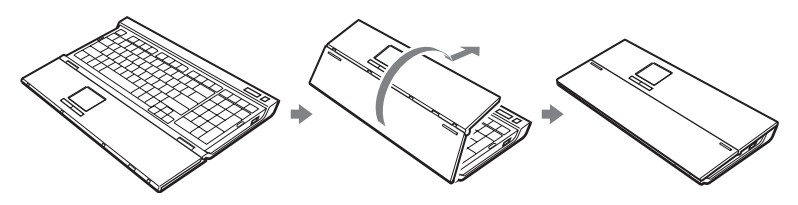

#### z **Tipp**

Das Zeigegerät kann auch verwendet werden, wenn die Handauflage über die Tastatur geklappt ist.

#### **Hinweise**

- Klappen Sie die Handauflage nicht gewaltsam zu weit auf.
- Wenn Sie die Handauflage auf einer ebenen Oberfläche, wie z. B. einem Schreibtisch, verwenden, stellen Sie die Tastatur so auf, dass die Handauflage nicht über die Schreibtischkante ragt.
- Halten Sie die Tastatur beim Tragen nicht an der Handauflage. Fassen Sie die Tastatur mit beiden Händen, wenn Sie sie tragen.

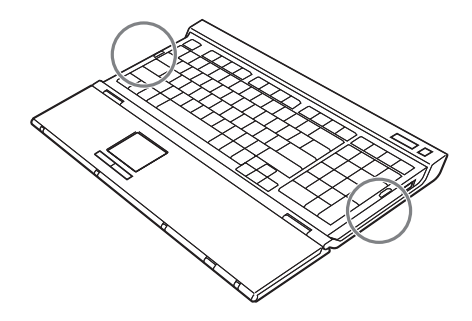

# **Verwenden der Funkmaus**

Wenn Sie die Maus bewegen, bewegt sich der Zeiger auf dem Bildschirm in die gleiche Richtung.

In diesem Abschnitt werden die grundlegenden Mausfunktionen und die Verwendung des Mausrades erläutert.

#### **Hinweis**

Die optische Maus funktioniert auf folgenden Oberflächen möglicherweise nicht richtig:

- Durchsichtigen Oberflächen (Glas usw.)
- Oberflächen, die Licht reflektieren (z. B. hochglanzlackierte Furniere oder Spiegel)
- Oberflächen mit immer wiederkehrendem Muster, wie z. B. einem Raster (ähnlich wie bei gedruckten Fotos in Zeitschriften und Zeitungen)
- Gestreiften Oberflächen oder anderen stark gemusterten Oberflächen mit hohem Kontrast

Wenn sich der Zeiger nicht gleichmäßig über den Bildschirm bewegt, vergewissern Sie sich, dass Sie die Maus nicht auf einer der oben genannten Oberflächen verwenden.

# ፞፞፞<u>፝</u>፞ඊ<sub>Tipp</sub>

Bei Bedarf können Sie die Geschwindigkeit des Mauszeigers im Dialogfeld "Eigenschaften von Maus" einstellen. Zum Aufrufen des Dialogfelds "Eigenschaften von Maus" klicken Sie auf "Start", "Systemsteuerung", "Drucker und andere Hardware" und wählen dann "Maus".

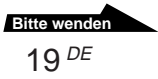

## **Grundfunktionen**

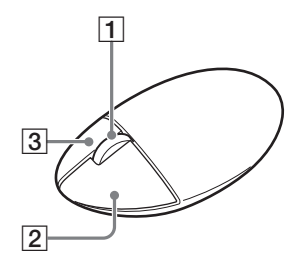

## 1 **Mausrad**

Mit dem Mausrad können Sie in Fenstern problemlos einen Bildlauf nach oben bzw. unten durchführen. Wenn Sie auf das Mausrad drücken, wird ein automatischer Bildlauf ausgeführt.

## 2 **Linke Taste**

Dient zum Öffnen gespeicherter Dokumente, Bilder und anderer Dateien sowie zum Ausführen von Programmen. Die meisten Mausfunktionen führen Sie mit dieser Taste aus.

## 3 **Rechte Taste**

Mit dieser Taste können Sie Kontextmenüs anzeigen, in denen Ihnen Optionen zum Kopieren gespeicherter Dokumente, Bilder und anderer Dateien, zum Anzeigen von Detailinformationen zu Dateien sowie verschiedene weitere Befehle und Einstellungen zur Verfügung stehen.

# **Vorsichtsmaßnahmen**

## **Reichweite der Tastatur und der Maus**

Die maximale Reichweite zwischen Tastatur bzw. Maus und Empfänger beträgt 10 m. Je nach Betriebsumgebung ist die Reichweite unter Umständen kürzer, so dass ein normales Arbeiten nicht möglich ist. Führen Sie in diesem Fall folgende Maßnahmen durch:

- Stellen Sie sicher, dass sich Tastatur und Maus mindestens 20 cm vom Computer, vom Bildschirm und von anderen elektronischen Geräten entfernt befinden.
- Stellen Sie den Empfänger näher an der Tastatur und der Maus auf.
- Verwenden Sie ein Mauspad.

# **Sicherheit**

Wenn Flüssigkeiten oder Fremdkörper in die Tastatur oder die Maus gelangen, schalten Sie sie aus und lassen sie von qualifiziertem Fachpersonal überprüfen, bevor Sie sie wieder benutzen.

## **Empfindlichkeit des Zeigegeräts**

Die Empfindlichkeit des Zeigegeräts auf der Tastatur kann sich von der des Zeigegeräts des Computers unterscheiden.

# **Aufstellung**

Stellen Sie die Tastatur und die Maus nicht an folgenden Orten auf:

- Auf einer instabilen Oberfläche
- An einem sehr feuchten Ort oder an einem Ort ohne ausreichende Belüftung
- An einem Ort mit übermäßiger Staubentwicklung
- An einem Ort, der direktem Sonnenlicht oder großer Hitze ausgesetzt ist
- An einem Ort, der großer Kälte ausgesetzt ist

# **Betrieb**

Werden die Tastatur und die Maus direkt von einem kalten in einen warmen Raum gebracht oder befinden sie sich in einem Raum mit hoher Luftfeuchtigkeit, kann sich in der Tastatur bzw. der Maus Feuchtigkeit niederschlagen. In diesem Fall funktionieren die Tastatur und die Maus möglicherweise nicht mehr richtig. Warten Sie in diesem Fall ca. 30 Minuten, bis die Feuchtigkeit verdunstet ist. Wenn die Tastatur bzw. die Maus nach einer Stunde nicht ordnungsgemäß funktioniert, wenden Sie sich an Ihren Sony-Händler.

# **Transportieren der Tastatur**

Wenn Sie die Tastatur transportieren wollen, klappen Sie die Handauflage zu. Halten Sie die Tastatur beim Tragen nicht an der Handauflage.

## **Reinigen des Gehäuses der Tastatur bzw. der Maus**

- Reinigen Sie die Tastatur und die Maus mit einem weichen, trockenen Tuch oder einem weichen Tuch, das Sie leicht mit einer milden Reinigungslösung angefeuchtet haben. Verwenden Sie keine Scheuerschwämme, Scheuermittel oder Lösungsmittel wie Alkohol oder Benzin. Diese könnten das Gehäuse angreifen.
- Nehmen Sie zum Reinigen der Maus immer die Batterien heraus.

# **Hilfe und Support**

In diesem Abschnitt finden Sie Informationen zu Hilfe und Support von Sony sowie Tipps zur Störungsbehebung bei der Tastatur bzw. der Maus.

## **Sony-Supportoptionen**

Sony bietet für die Geräte mehrere Supportoptionen an. Bei Fragen zur Tastatur bzw. zur Maus finden Sie hier weitere Informationen:

#### ❑**In dieser Anleitung** wird die

Verwendung von Tastatur und Maus erläutert.

## **Für Kunden in den USA und Kanada**

### ❑**Der Online-Support von Sony**

ermöglicht den sofortigen Zugriff auf Informationen über Probleme, die häufiger auftreten. Geben Sie eine Problembeschreibung an und durchsuchen Sie die Wissensdatenbank online nach passenden Abhilfemaßnahmen. Der Online-Support von Sony steht unter folgendem URL zur Verfügung: **http://www.sony.com/pcsupport**

## ❑**Unter der Nummer des Sony-Kundeninformationscenters**

erhalten Sie Informationen zur Tastatur und zur Maus sowie zu anderen Sony-Produkten, die mit der Tastatur und der Maus eingesetzt werden können. Das Sony-Kundeninformationscenter erreichen Sie unter 1-888-4SONYPC (1-888-476-6972).

## **Für Kunden in Europa**

❑**VAIO-Link.** Adressen und Telefonnummern finden Sie unter **http://www.vaio-link.com/**

## **Für Kunden in anderen Regionen**

❑**Auf der VAIO-Website** finden Sie Antworten auf häufig gestellte Fragen: **http://vaio-online.sony.com/**

# **Technische Daten**

## **Funktastatur**

**Schnittstelle** Digitale Funkübertragung **Tastenabstand** 19,05 mm **Tastenanschlag** 3 mm **Stromversorgung** 6 V Gleichstrom (vier R6-Batterien (Größe AA)) **Funkfrequenzbereich** 2,4 GHz **Eingabegerät** Zeigegerät, Tastatur **Kommunikationsreichweite** max. 10 m, Sichtlinie **Gewicht** ca. 1.130 g (einschl. Batterien) **Abmessungen** Handauflage zugeklappt: ca.  $400 \times 31 \times 173$  mm ( $B \times H \times T$ )

Handauflage aufgeklappt: ca.  $400 \times 25 \times 249$  mm ( $B \times H \times T$ )

## **Funkmaus**

**Schnittstelle** Digitale Funkübertragung

**Positionsbestimmung**

Optischer Sensor

**Sensorauflösung** 800 cpi (counts per inch)

**Funkfrequenzbereich** 2,4 GHz

#### **Stromversorgung** 3 V Gleichstrom (zwei R6-Batterien (Größe AA))

**Gewicht** ca. 120 g (einschl. Batterien) **Abmessungen** ca.  $70 \times 37 \times 113$  mm ( $B \times H \times T$ )

## **Funkempfänger**

**Schnittstelle** USB A **Kabellänge** 200 cm **Funkfrequenzbereich** 2,4 GHz **Kommunikationsreichweite** max. 10 m, Sichtlinie **Gewicht** ca. 140 g

**Abmessungen** ca.  $84 \times 42 \times 77$  mm ( $B \times H \times T$ )

## **Sonstiges**

#### **Unterstützte Modelle**

VAIO-Computer von Sony mit Windows XP als Betriebssystem. Die VAIO-Serie PCV-LX von Sony wird nicht unterstützt.

#### **Betriebstemperatur**

5°C bis 35°C (Temperaturschwankungen von unter 10°C/Stunde)

### **Luftfeuchtigkeit bei Betrieb**

20% bis 80% (nicht kondensierend). Bei einer Temperatur von 35°C muss die Luftfeuchtigkeit unter 65% liegen (Hygrometerstand unter 29°C)

#### **Lagertemperatur**

–20°C bis 60°C (Temperaturschwankungen von unter 10°C/Stunde)

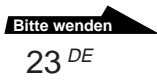

### **Luftfeuchtigkeit bei Lagerung**

10% bis 90% (nicht kondensierend). Bei einer Temperatur von 60°C muss die Luftfeuchtigkeit unter 20% liegen (Hygrometerstand unter 35°C).

### **Zubehör**

Funkmaus (1) Empfänger (1) R6-Manganbatterien\* (Größe AA) (6) Bedienungsanleitung (dieses Dokument) Garantiekarte (1)

\* Verwenden Sie Alkalibatterien, wenn Sie eine längere Mausbetriebsdauer erzielen möchten.

Änderungen, die dem technischen Fortschritt dienen, bleiben vorbehalten.

# **Störungsbehebung**

Sollten an der Tastatur bzw. der Maus Störungen auftreten, versuchen Sie, diese anhand der folgenden Checkliste zu beheben. Sollte eine Störung bestehen bleiben, wenden Sie sich an Ihren Sony-Händler.

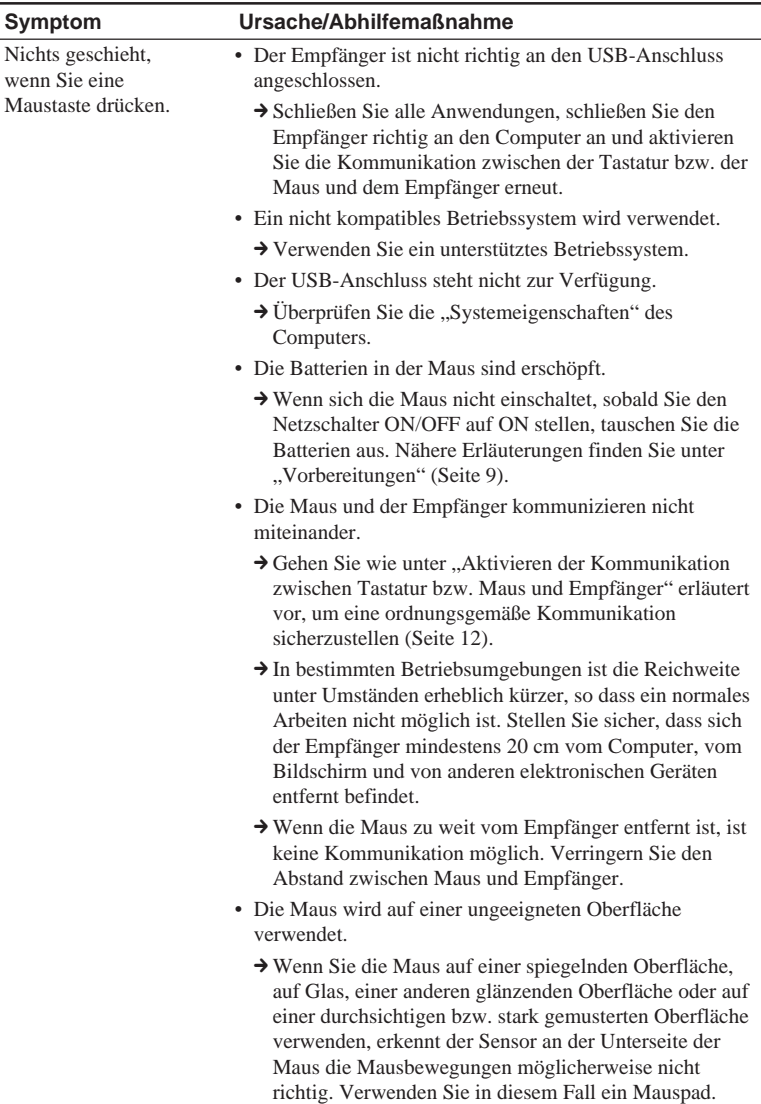

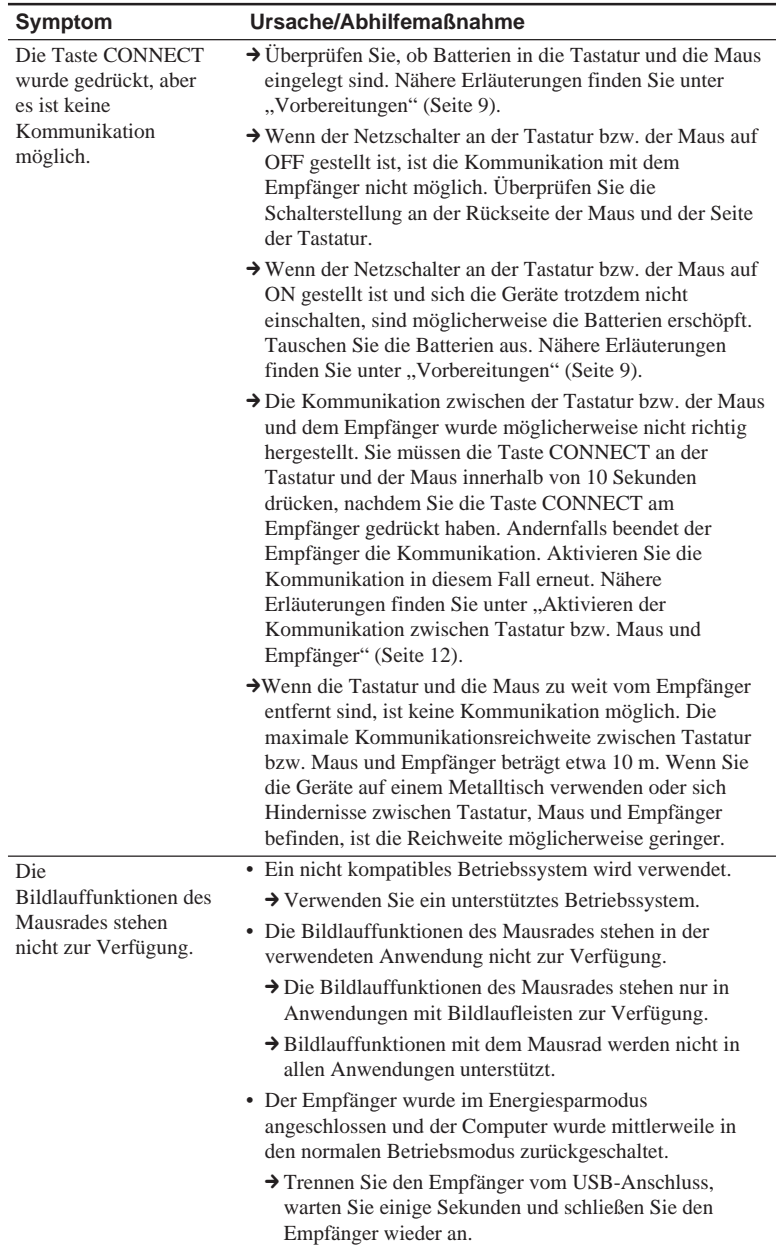

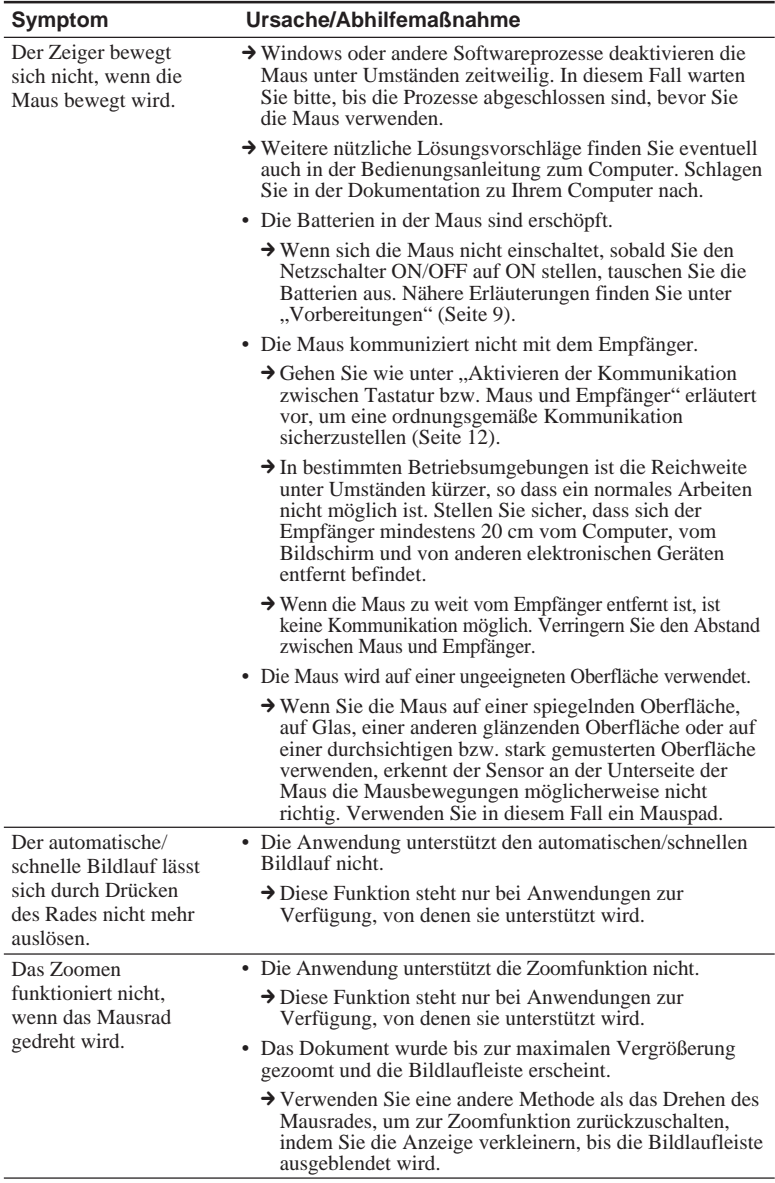

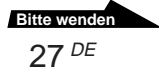

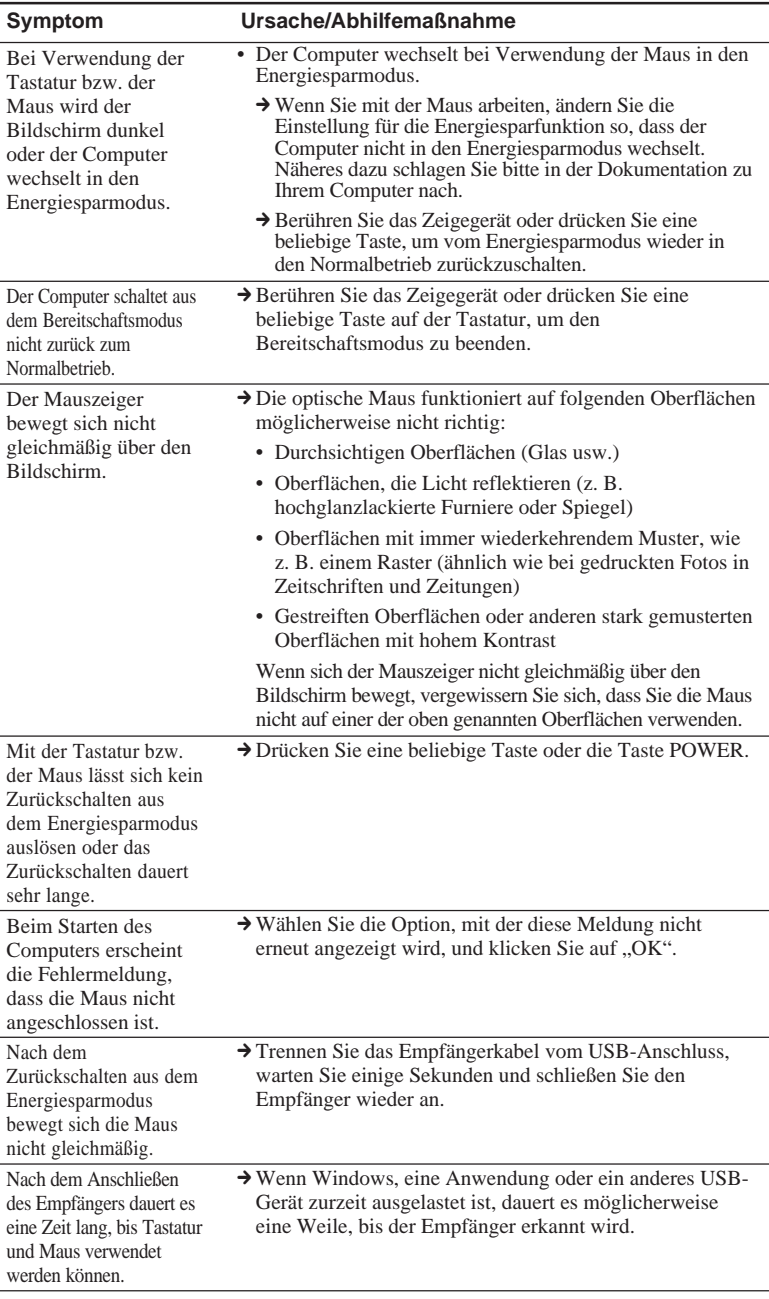

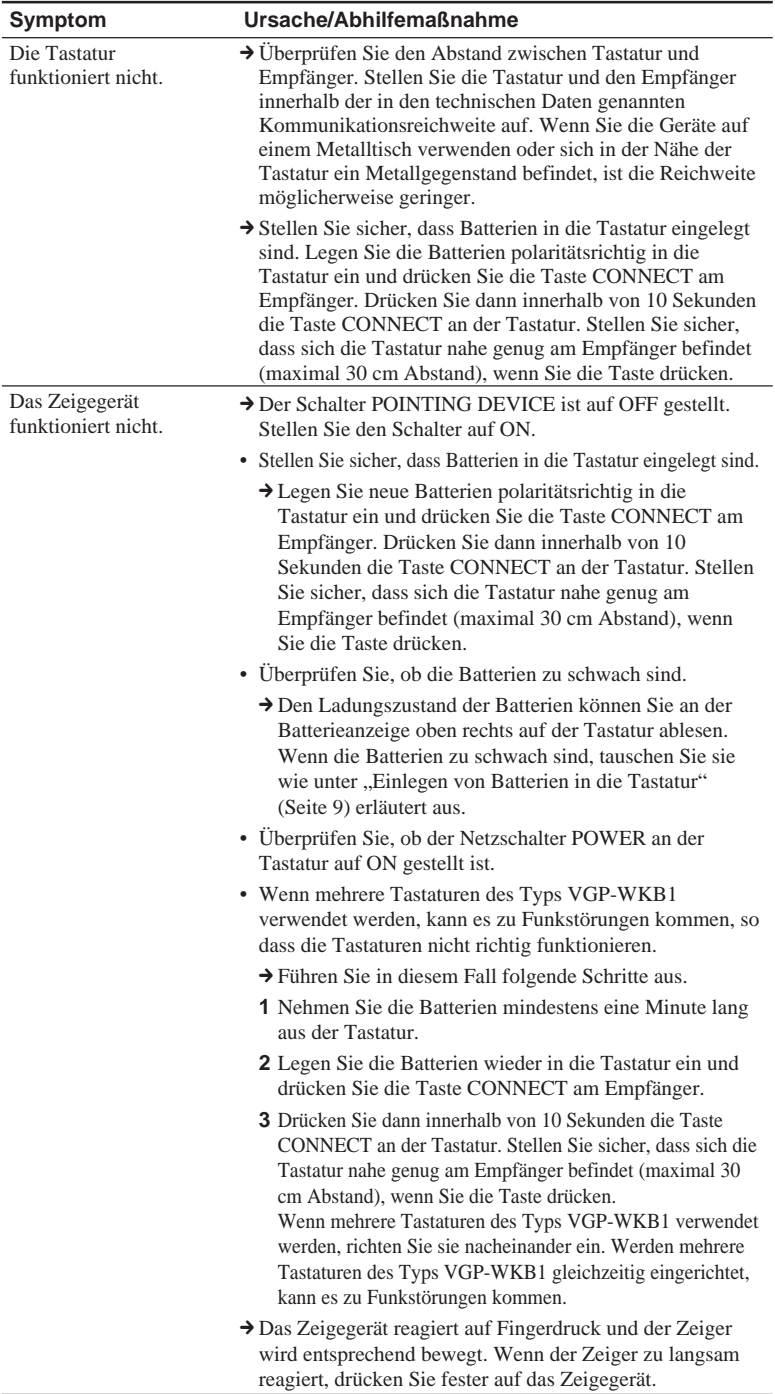

 $29^{DE}$ **Bitte wenden**

## **Wenn sich eine Taste von der Tastatur löst**

Wenn sich die Eingabetaste, die Umschalttaste oder die Leertaste von der Tastatur löst, können Sie sie wie in den Abbildungen unten dargestellt wieder anbringen. Wenn sich eine andere Taste löst, drücken Sie die Taste an der richtigen Position nach unten, bis sie mit einem Klicken einrastet.

### **Anbringen von Eingabe-, Umschalt- und Leertaste**

Nehmen Sie den Federdraht von der Taste ab und bringen Sie ihn an den Laschen an. Richten Sie die Taste aus und drücken Sie sie nach unten, bis sie mit einem Klicken einrastet.

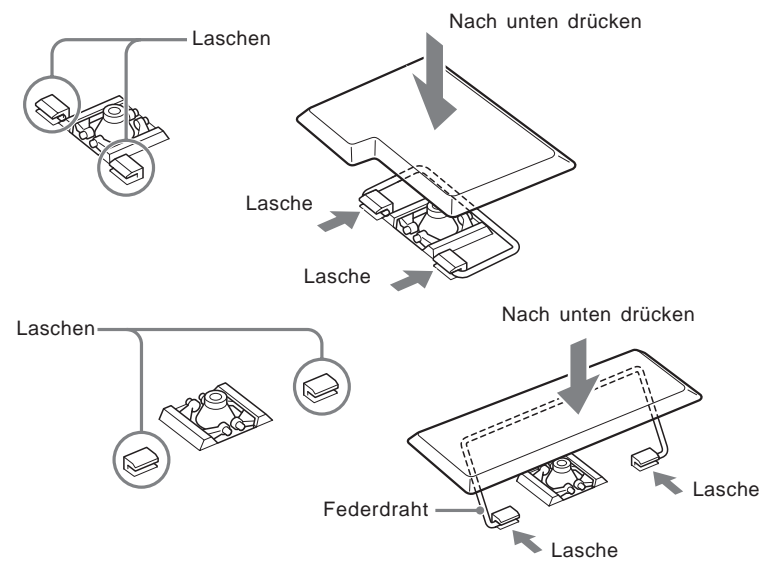

Wenn sich die Kunststofffeder zusammen mit der Taste gelöst hat, bringen Sie die Teile folgendermaßen wieder an:

**1** Nehmen Sie die Kunststofffeder von der Taste ab.

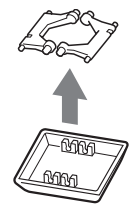

**2** Legen Sie die Feder mit der flachen Seite nach unten an die richtige Position, prüfen Sie die Ausrichtung und bringen Sie sie dann wieder an der Tastatur an.

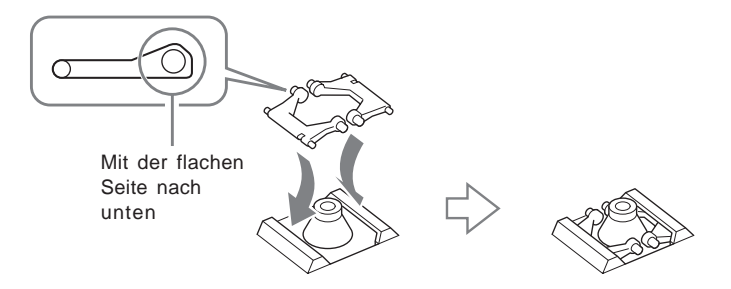

**3** Bringen Sie die Taste an der ursprünglichen Position an und drücken Sie sie nach unten, bis sie mit einen Klicken einrastet.

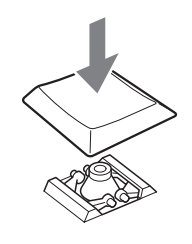

#### **Hinweise**

- Nehmen Sie die Tasten nicht mutwillig ab. Andernfalls kann die Tastatur beschädigt werden.
- Üben Sie beim Anbringen der Tasten nicht zu viel Kraft aus. Andernfalls kann die Tastatur beschädigt werden. Behandeln Sie die Tastatur bitte pfleglich.

© 2004 Sony Corporation / Printed in Japan http://www.sony.net/ 2-190-351-**01**(1)

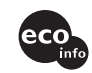

**Printed on 100% recycled paper using VOC (Volatile Organic Compound)-free vegetable oil based ink.**

Download from Www.Somanuals.com. All Manuals Search And Download.

Free Manuals Download Website [http://myh66.com](http://myh66.com/) [http://usermanuals.us](http://usermanuals.us/) [http://www.somanuals.com](http://www.somanuals.com/) [http://www.4manuals.cc](http://www.4manuals.cc/) [http://www.manual-lib.com](http://www.manual-lib.com/) [http://www.404manual.com](http://www.404manual.com/) [http://www.luxmanual.com](http://www.luxmanual.com/) [http://aubethermostatmanual.com](http://aubethermostatmanual.com/) Golf course search by state [http://golfingnear.com](http://www.golfingnear.com/)

Email search by domain

[http://emailbydomain.com](http://emailbydomain.com/) Auto manuals search

[http://auto.somanuals.com](http://auto.somanuals.com/) TV manuals search

[http://tv.somanuals.com](http://tv.somanuals.com/)